# 弹性文件服务

# **API** 参考 **(**巴黎**)**

文档版本 01 发布日期 2024-03-21

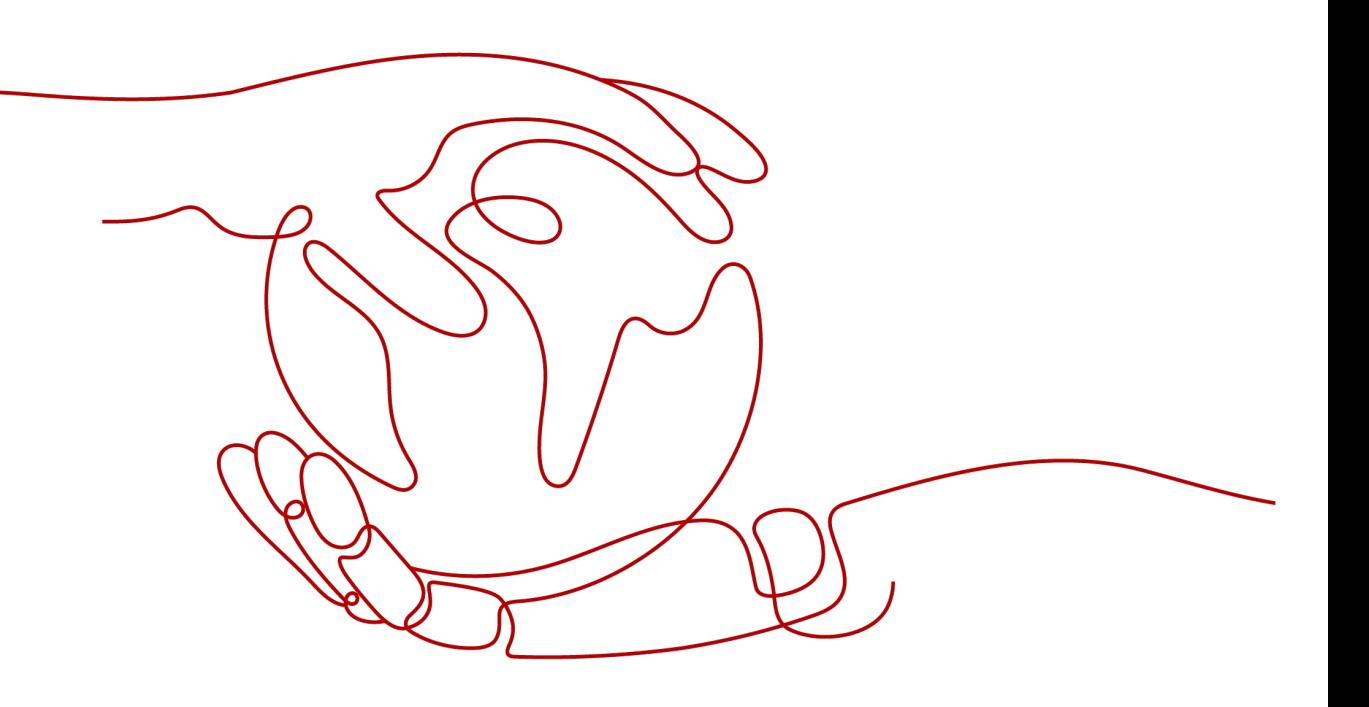

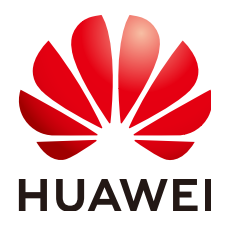

#### 版权所有 **©** 华为技术有限公司 **2024**。 保留一切权利。

非经本公司书面许可,任何单位和个人不得擅自摘抄、复制本文档内容的部分或全部,并不得以任何形式传 播。

#### 商标声明

**、<br>HUAWE和其他华为商标均为华为技术有限公司的商标。** 本文档提及的其他所有商标或注册商标,由各自的所有人拥有。

#### 注意

您购买的产品、服务或特性等应受华为公司商业合同和条款的约束,本文档中描述的全部或部分产品、服务或 特性可能不在您的购买或使用范围之内。除非合同另有约定,华为公司对本文档内容不做任何明示或暗示的声 明或保证。

由于产品版本升级或其他原因,本文档内容会不定期进行更新。除非另有约定,本文档仅作为使用指导,本文 档中的所有陈述、信息和建议不构成任何明示或暗示的担保。

安全声明

#### 漏洞处理流程

华为公司对产品漏洞管理的规定以"漏洞处理流程"为准,该流程的详细内容请参见如下网址: <https://www.huawei.com/cn/psirt/vul-response-process> 如企业客户须获取漏洞信息,请参见如下网址: <https://securitybulletin.huawei.com/enterprise/cn/security-advisory>

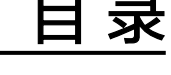

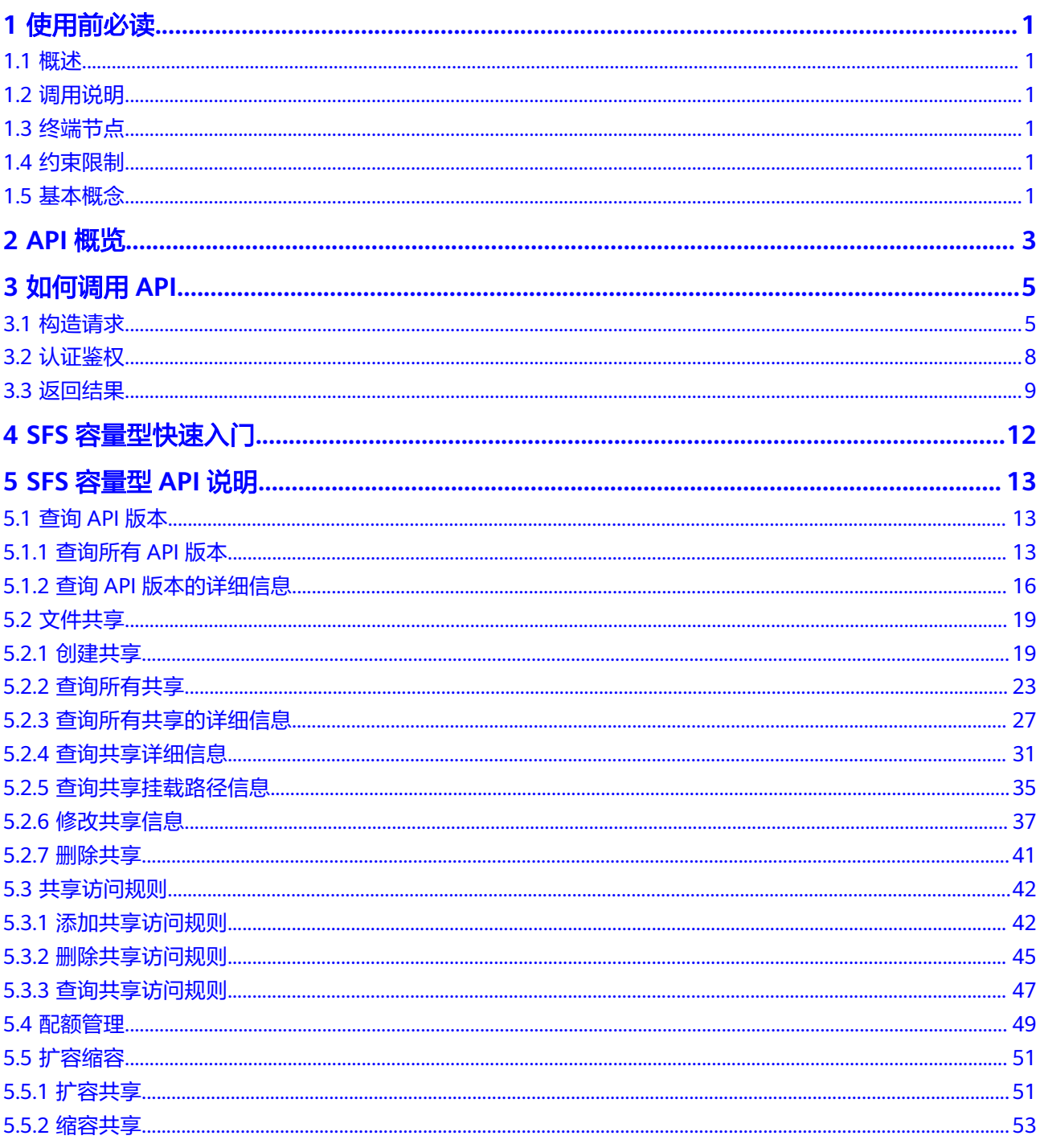

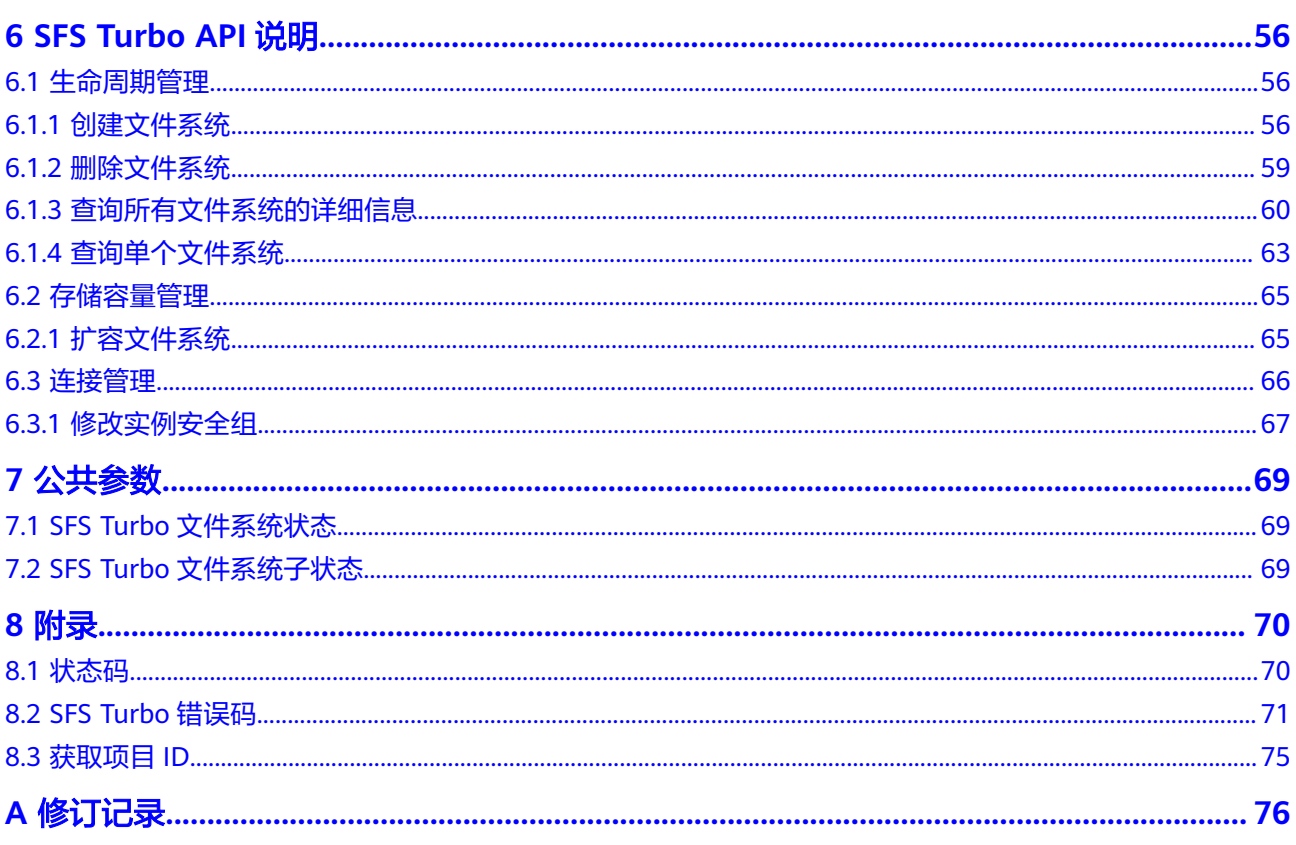

# **1** 使用前必读

# <span id="page-5-0"></span>**1.1** 概述

欢迎使用弹性文件服务(Scalable File Service, SFS)。弹性文件服务提供按需扩展的 高性能文件存储 (Network Attached Storage, NAS), 可为云上多个弹性云服务器 (Elastic Cloud Server, ECS), 容器 (Cloud Container Engine, CCE), 裸金属服 务器 (Bare Metal Server, BMS) 提供共享访问。

您可以使用本文档提供API对文件系统进行相关操作,如创建、查询、删除、更新等。 支持的全部操作请参见**API**[概览。](#page-7-0)

在调用弹性文件服务API之前,请确保已经充分了解弹性文件服务相关概念,详细信息 请参见《弹性文件服务用户指南》的"简介"章节。

# **1.2** 调用说明

弹性文件服务提供了REST (Representational State Transfer) 风格API, 支持您通过 HTTPS请求调用,调用方法请参[见如何调用](#page-9-0)**API**。

# **1.3** 终端节点

终端节点(Endpoint)即调用API的**请求地址**,不同服务不同区域的终端节点不同,您 可以[从地区和终端节点中](https://developer.huaweicloud.com/intl/zh-cn/endpoint?SFS)查询弹性文件服务的终端节点。

## **1.4** 约束限制

- 您能创建的文件系统的数量和容量与配额有关系,如果您想查看服务配额、扩大 配额,具体请参见《弹性文件服务用户指南》的"配额"章节。
- 更详细的限制请参见具体API的说明。

# **1.5** 基本概念

● 账号

用户注册时的账号,账号对其所拥有的资源及云服务具有完全的访问权限,可以 重置用户密码、分配用户权限等。由于账号是付费主体,为了确保账号安全,建 议您不要直接使用账号进行日常管理工作,而是创建用户并使用用户进行日常管 理工作。

● 用户

由账号在IAM中创建的用户,是云服务的使用人员,具有身份凭证(密码和访问 密钥)。

通常在调用API的鉴权过程中,您需要用到账号、用户和密码等信息。

区域 (Region)

指云资源所在的物理位置,同一区域内可用区间内网互通,不同区域间内网不互 通。通过在不同地区创建云资源,可以将应用程序设计的更接近特定客户的要 求,或满足不同地区的法律或其他要求。

可用区 (AZ, Availability Zone)

一个可用区是一个或多个物理数据中心的集合,有独立的风火水电,AZ内逻辑上 再将计算、网络、存储等资源划分成多个集群。一个Region中的多个AZ间通过高 速光纤相连,以满足用户跨AZ构建高可用性系统的需求。

● 项目

区域默认对应一个项目,这个项目由系统预置,用来隔离物理区域间的资源(计 算资源、存储资源和网络资源),以默认项目为单位进行授权,用户可以访问您 账号中该区域的所有资源。如果您希望进行更加精细的权限控制,可以在区域默 认的项目中创建子项目,并在子项目中创建资源,然后以子项目为单位进行授 权,使得用户仅能访问特定子项目中的资源,使得资源的权限控制更加精确。

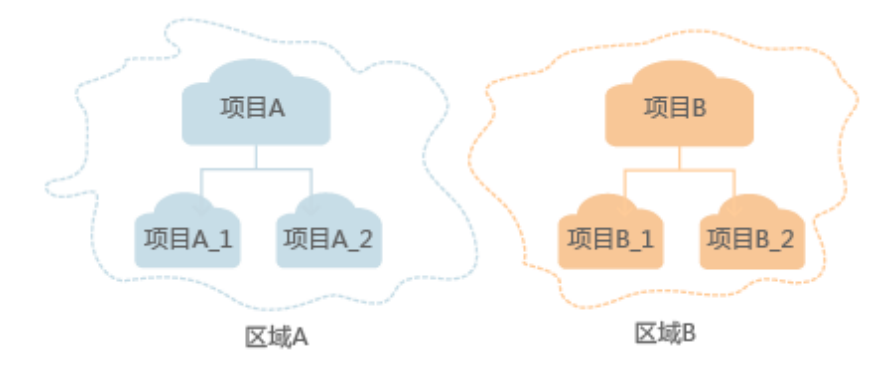

图 **1-1** 项目隔离模型

# **2 API** 概览

<span id="page-7-0"></span>弹性文件服务所提供的接口分为SFS接口、SFS Turbo接口与OpenStack原生接口。

SFS容量型接口调用频率限制为: 400次/分钟。若您需要调用的接口较多, 可能存在因 限频出现拉取失败的情况,建议尽量将请求按时间维度均摊。

SFS容量型接口,与mitaka版本的openstack组件manila部分接口相同,相关接口使用 方式也可以参考开源社区接口说明,链接地址:

**<https://docs.openstack.org/api-ref/shared-file-system/>**。

#### 当本文描述内容与上述开源社区的描述不一致时,请以本文描述为准。

#### **SFS** 容量型接口

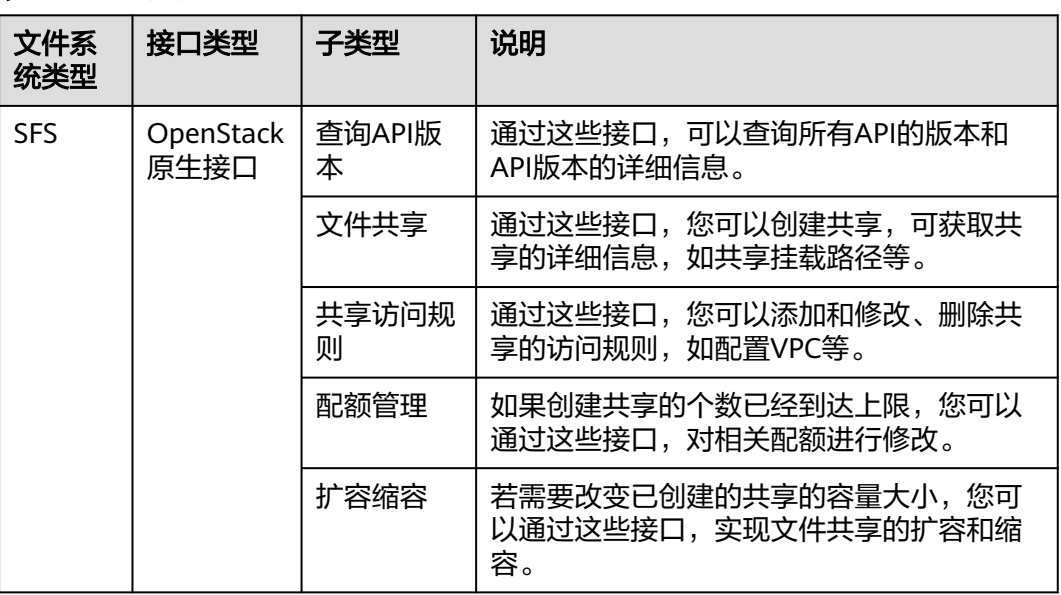

表 **2-1** 接口说明

#### **SFS Turbo** 接口

通过使用SFS Turbo的接口,您可以完成SFS Turbo的创建、删除、查询、扩容等操 作。

#### 表 **2-2** 接口说明

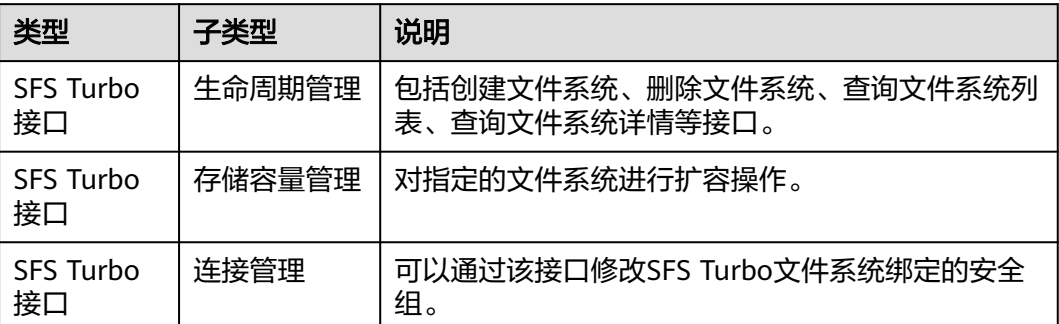

# **3** 如何调用 **API**

# <span id="page-9-0"></span>**3.1** 构造请求

本节介绍REST API请求的组成,并以调用IAM服务的获取用户Token来说明如何调用 API,该API获取用户的Token,Token可以用于调用其他API时鉴权。

#### 请求 **URI**

请求URI由如下部分组成:

#### **{URI-scheme}://{Endpoint}/{resource-path}?{query-string}**

尽管请求URI包含在请求消息头中,但大多数语言或框架都要求您从请求消息中单独传 递它,所以在此单独强调。

#### 表 **3-1** URI 中的参数说明

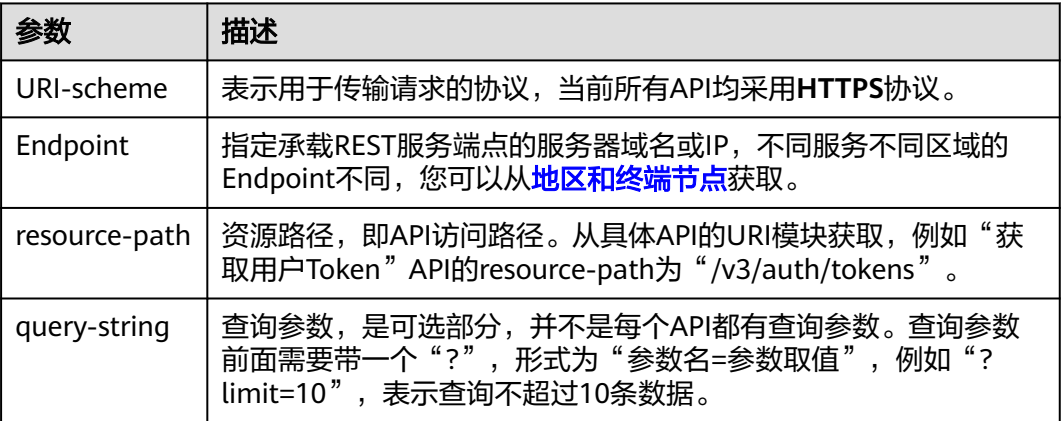

#### 说明

为方便查看,在每个具体API的URI部分,只给出resource-path部分,并将请求方法写在一起。 这是因为URI-scheme都是HTTPS,而Endpoint在同一个区域也相同,所以简洁起见将这两部分 省略。

#### <span id="page-10-0"></span>请求方法

HTTP请求方法(也称为操作或动词),它告诉服务您正在请求什么类型的操作。

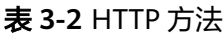

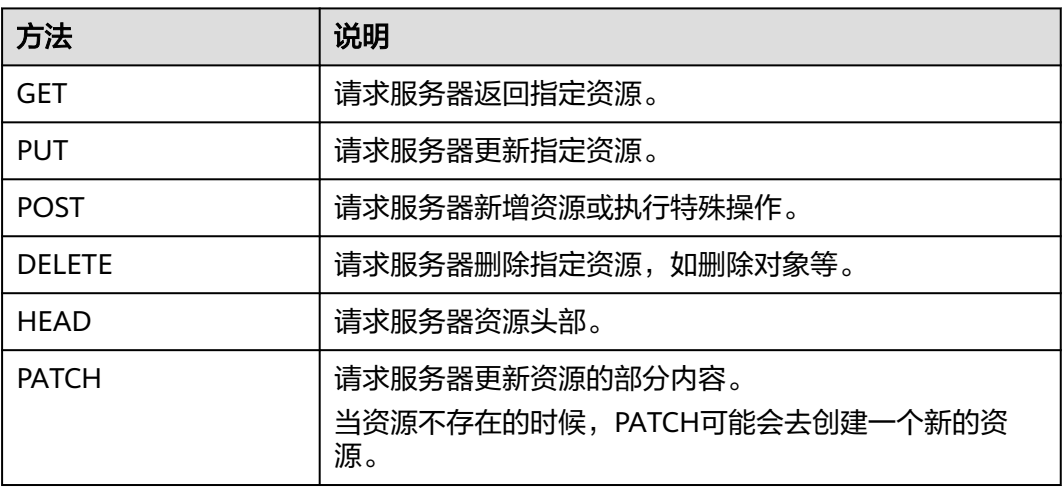

在获取用户Token的URI部分,您可以看到其请求方法为"POST",则其请求为:

POST https://{{endpoint}}/v3/auth/tokens

#### 请求消息头

附加请求头字段,如指定的URI和HTTP方法所要求的字段。例如定义消息体类型的请 求头"Content-Type",请求鉴权信息等。

详细的公共请求消息头字段请参见表**3-3**。

表 **3-3** 公共请求消息头

| 名称           | 描述                                                                                             | 是否必选                          | 示例                                       |
|--------------|------------------------------------------------------------------------------------------------|-------------------------------|------------------------------------------|
| Host         | 请求的服务器信<br>息,从服务API的<br>URL中获取。值为<br>hostname[:port].<br>端口缺省时使用默<br>认的端口, https的<br>默认端口为443。 | 否<br>使用AK/SK认<br>证时该字段必<br>选。 | code.test.com<br>or<br>code.test.com:443 |
| Content-Type | 消息体的类型(格<br>式)。推荐用户使<br>用默认值<br>application/json,<br>有其他取值时会在<br>具体接口中专门说<br>明。                | 是                             | application/json                         |

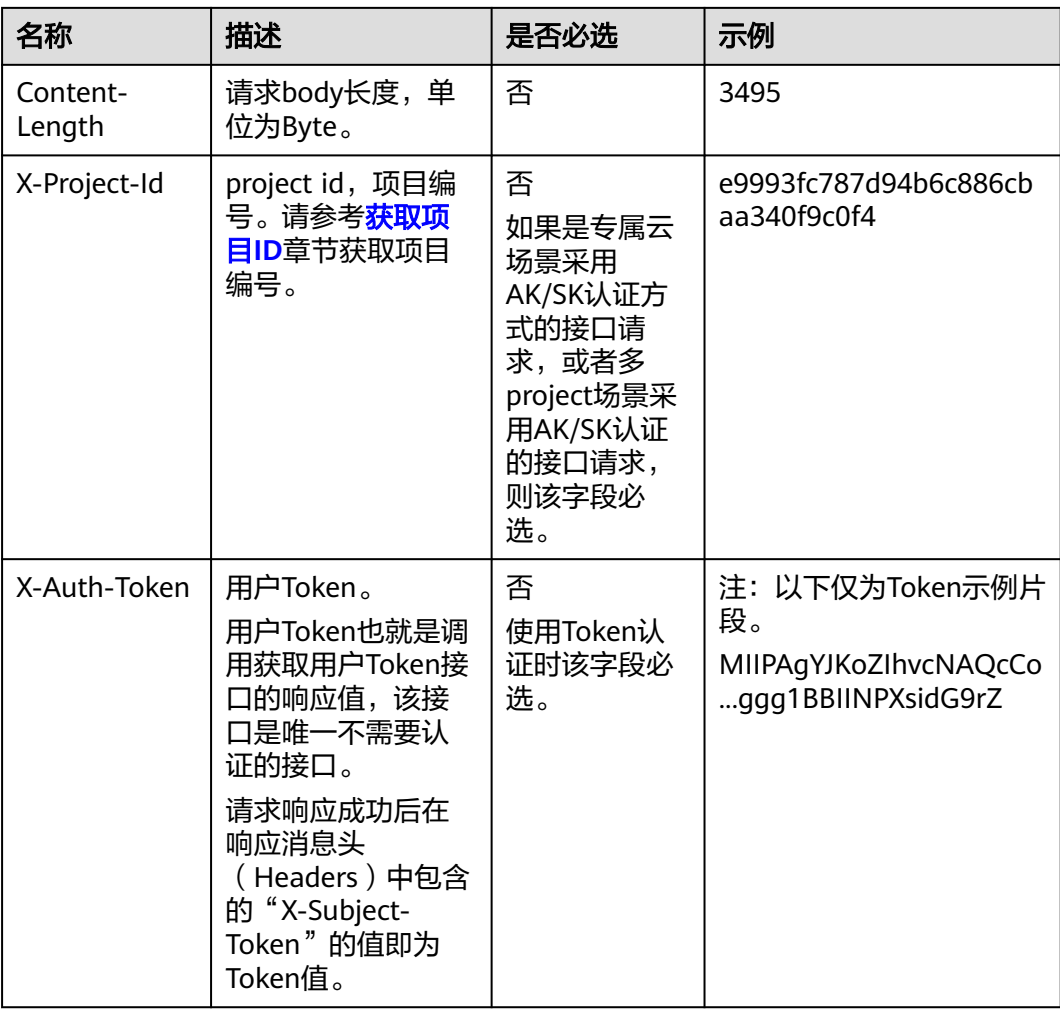

#### 说明

API同时支持使用AK/SK认证,AK/SK认证使用SDK对请求进行签名,签名过程会自动往请求中添 加Authorization (签名认证信息)和X-Sdk-Date (请求发送的时间)请求头。 AK/SK认证的详细说明请参见<mark>认证鉴权</mark>的"AK/SK认证"。

对于获取用户Token接口,由于不需要认证,所以只添加"Content-Type"即可,添加 消息头后的请求如下所示。

POST https://{{endpoint}}/v3/auth/tokens Content-Type: application/json

#### 请求消息体(可选)

该部分可选。请求消息体通常以结构化格式(如JSON或XML)发出,与请求消息头中 Content-Type对应,传递除请求消息头之外的内容。若请求消息体中的参数支持中 文,则中文字符必须为UTF-8编码。

每个接口的请求消息体内容不同,也并不是每个接口都需要有请求消息体(或者说消 息体为空),GET、DELETE操作类型的接口就不需要消息体,消息体具体内容需要根 据具体接口而定。

对于获取用户Token接口,您可以从接口的请求部分看到所需的请求参数及参数说明。 将消息体加入后的请求如下所示,加粗的斜体字段需要根据实际值填写,其中

<span id="page-12-0"></span>**username**为用户名,**domainname**为用户所属的账号名称,**\*\*\*\*\*\*\*\***为用户登录密 码,*xxxxxxxxxxxxxxxx*为project的名称,如"eu-west-0",您可以从<mark>[地区和终端](https://developer.huaweicloud.com/intl/zh-cn/endpoint)</mark> [节点获](https://developer.huaweicloud.com/intl/zh-cn/endpoint)取。

#### 说明

scope参数定义了Token的作用域,下面示例中获取的Token仅能访问project下的资源。您还可 以设置Token的作用域为某个账号下所有资源或账号的某个project下的资源,详细定义请参见获 取用户Token。

POST https://{{endpoint}}/v3/auth/tokens Content-Type: application/json

```
{
    "auth": {
       "identity": {
          "methods": [
              "password"
\qquad \qquad ],
           "password": {
              "user": {
                "name": "username",
                "password": "********",
                "domain": {
                   "name": "domainname"
\qquad \qquad \} }
          }
       },
        "scope": {
          "project": {
             "name": "xxxxxxxxxxxxxxxxxx"
          }
      }
   }
}
```
到这里为止这个请求需要的内容就具备齐全了,您可以使用**[curl](https://curl.haxx.se/)**、**[Postman](https://www.getpostman.com/)**或直接编 写代码等方式发送请求调用API。对于获取用户Token接口,返回的响应消息头中的 "X-Subject-Token"就是需要获取的用户Token。有了Token之后,您就可以使用 Token认证调用其他API。

### **3.2** 认证鉴权

调用接口有如下两种认证方式,您可以选择其中一种进行认证鉴权。

- Token认证:通过Token认证调用请求。
- AK/SK认证:通过AK(Access Key ID)/SK(Secret Access Key)加密调用请求。 推荐使用AK/SK认证,其安全性比Token认证要高。

#### **Token** 认证

#### 说明

Token的有效期为24小时,需要使用一个Token鉴权时,可以先缓存起来,避免频繁调用。

Token在计算机系统中代表令牌(临时)的意思,拥有Token就代表拥有某种权限。 Token认证就是在调用API的时候将Token加到请求消息头中,从而通过身份认证,获 得操作API的权限。Token可通过调用获取用户Token接口获取。

调用本服务API需要项目级别的Token,即调用获取用户Token接口时,请求body中 **auth.scope**的取值需要选择**project**,如下所示。

<span id="page-13-0"></span>{

}

```
 "auth": {
     "identity": {
       "methods": [
         "password"
       ],
       "password": {
         "user": {
 "name": "username", //IAM用户名
 "password": "********", //IAM用户密码
            "domain": {
              "name": "domainname" //IAM用户所属账号名
           }
         }
       }
     },
     "scope": {
 "project": {
 "name": "xxxxxxxx" //项目名称
       }
    }
  }
```
获取Token后,再调用其他接口时,您需要在请求消息头中添加"X-Auth-Token", 其值即为Token。例如Token值为"ABCDEFJ....",则调用接口时将"X-Auth-Token: ABCDEFJ...."加到请求消息头即可,如下所示。

POST https://{{endpoint}}/v3/auth/projects Content-Type: application/json **X-Auth-Token: ABCDEFJ....**

#### **AK/SK** 认证

#### 说明

AK/SK签名认证方式仅支持消息体大小在12MB以内,12MB以上的请求请使用Token认证。

AK/SK认证就是使用AK/SK对请求进行签名,在请求时将签名信息添加到消息头,从而 通过身份认证。

- AK ( Access Key ID ): 访问密钥ID。与私有访问密钥关联的唯一标识符; 访问密 钥ID和私有访问密钥一起使用,对请求进行加密签名。
- SK ( Secret Access Key ): 私有访问密钥。与访问密钥ID结合使用,对请求进行 加密签名,可标识发送方,并防止请求被修改。

使用AK/SK认证时,您可以基于签名算法使用AK/SK对请求进行签名,也可以使用专门 的签名SDK对请求进行签名。详细的签名方法和SDK使用方法请参见**API**[签名指南。](https://support.huaweicloud.com/intl/zh-cn/devg-apisign/api-sign-provide.html)

#### 说明

签名SDK只提供签名功能,与服务提供的SDK不同,使用时请注意。

# **3.3** 返回结果

#### 状态码

请求发送以后,您会收到响应,其中包含状态码、响应消息头和消息体。

状态码是一组从1xx到5xx的数字代码,状态码表示了请求响应的状态,完整的状态码 列表请参见<mark>状态码</mark>。

对于获取用户Token接口,如果调用后返回状态码为"201",则表示请求成功。

#### 响应消息头

对应请求消息头,响应同样也有消息头,如"Content-type"。

对于获取用户Token接口,返回如图**3-1**所示的消息头,其中"X-Subject-Token"就是 需要获取的用户Token。有了Token之后,您就可以使用Token认证调用其他API。

说明

建议在配置文件或者环境变量中密文存放,使用时解密,确保安全。

#### 图 **3-1** 获取用户 Token 响应消息头

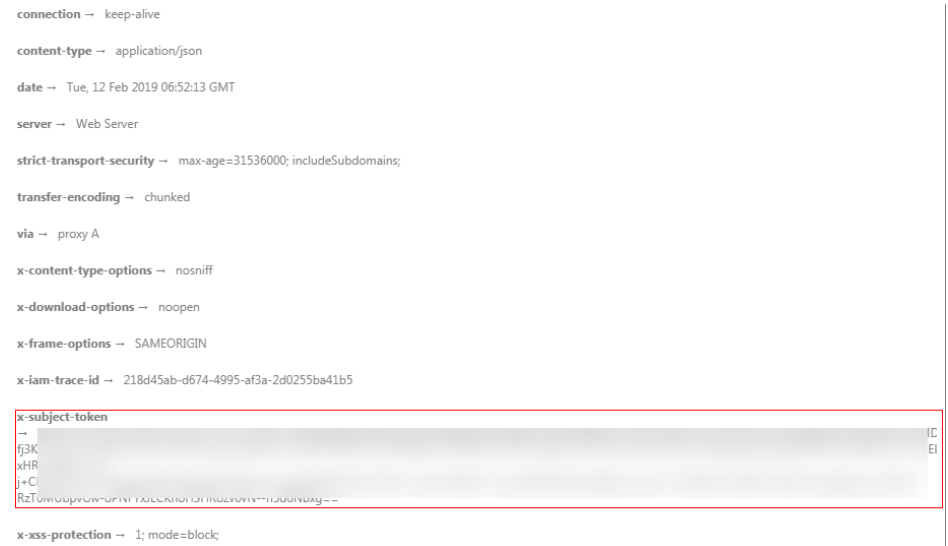

#### 响应消息体(可选)

该部分可选。响应消息体通常以结构化格式(如JSON或XML)返回,与响应消息头中 Content-Type对应,传递除响应消息头之外的内容。

对于获取用户Token接口,返回如下消息体。为篇幅起见,这里只展示部分内容。

```
{
    "token": {
       "expires_at": "2019-02-13T06:52:13.855000Z",
       "methods": [
          "password"
      ],
       "catalog": [
         {
            "endpoints": [
               {
                  "region_id": "az-01",
......
```
当接口调用出错时,会返回错误码及错误信息说明,错误响应的Body体格式如下所 示。

{ "error\_msg": "The request message format is invalid.", "error\_code": "IMG.0001" }

其中, error\_code表示错误码, error\_msg表示错误描述信息。

# **4 SFS** 容量型快速入门

#### <span id="page-16-0"></span>操作场景

弹性文件服务提供按需扩展的高性能文件存储(NAS),可为云上多个弹性云服务器 和裸金属服务器等提供共享访问。如果用户需要使用完全托管的共享文件存储,希望 可以通过多个云上服务器共享访问一个文件系统,则可以使用弹性文件服务。

下面介绍如何调用[创建共享](#page-23-0)API创建文件共享,API的调用方法请参见[如何调用](#page-9-0)**API**。

#### 前提条件

您需要规划弹性文件服务所在的区域信息,并根据区域确定调用API的Endpoint,您可 以从[地区和终端节点](https://developer.huaweicloud.com/intl/zh-cn/endpoint)获取。

#### 创建共享

如下示例是创建文件共享最简单的配置。

```
{
   "share": {
 "description": "test description",
 "share_type": "default",
     "name": "share_London",
     "metadata": {
 "key1": "value1",
 "key2": "value2"
     },
     "share_proto": "NFS",
     "size": 10,
     "is_public": false
  }
}
```
- description:文件共享的描述,可以通过描述对文件共享添加备注。
- share\_type:共享类型的名称,共享类型用于指定分配哪些类型的存储服务。
- share\_proto: 文件共享协议类型。
- name:文件共享的名称,由您自行定义,例如取名为share\_London。
- size:文件共享大小,单位GB。
- is\_public:共享的可见程度。设置为true时公共可见,设置为false时私有个人可 见,默认值为false。
- metadata:共享的metadata信息,一到多个字典形式组织的键值对组成。

# **5 SFS** 容量型 **API** 说明

# <span id="page-17-0"></span>**5.1** 查询 **API** 版本

### **5.1.1** 查询所有 **API** 版本

#### 功能介绍

查询SFS当前所有可用版本。

为了支持功能不断扩展, SFS API支持版本号区分。弹性文件服务有两种形式的版本 号:

主版本号:具有独立的url,例如v1和v2

微版本号:通过Http请求头"X-Openstack-Manila-Api-Version:微版本号"来使 用,例如: X-Openstack-Manila-Api-Version: 2.4

说明

该接口无需鉴权。

#### **URI**

- $\bullet$  GET /
- 参数说明
- 无

#### 请求消息头

该操作消息头与普通请求一样,请参见表**[3-3](#page-10-0)**。

#### 请求消息

● 参数说明 无

#### ● 请求样例

GET https://{endpoint}/

#### 响应消息

参数说明

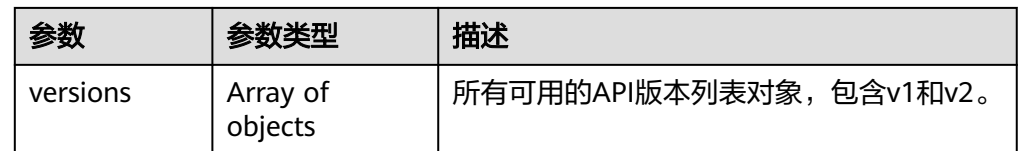

● version字段说明:

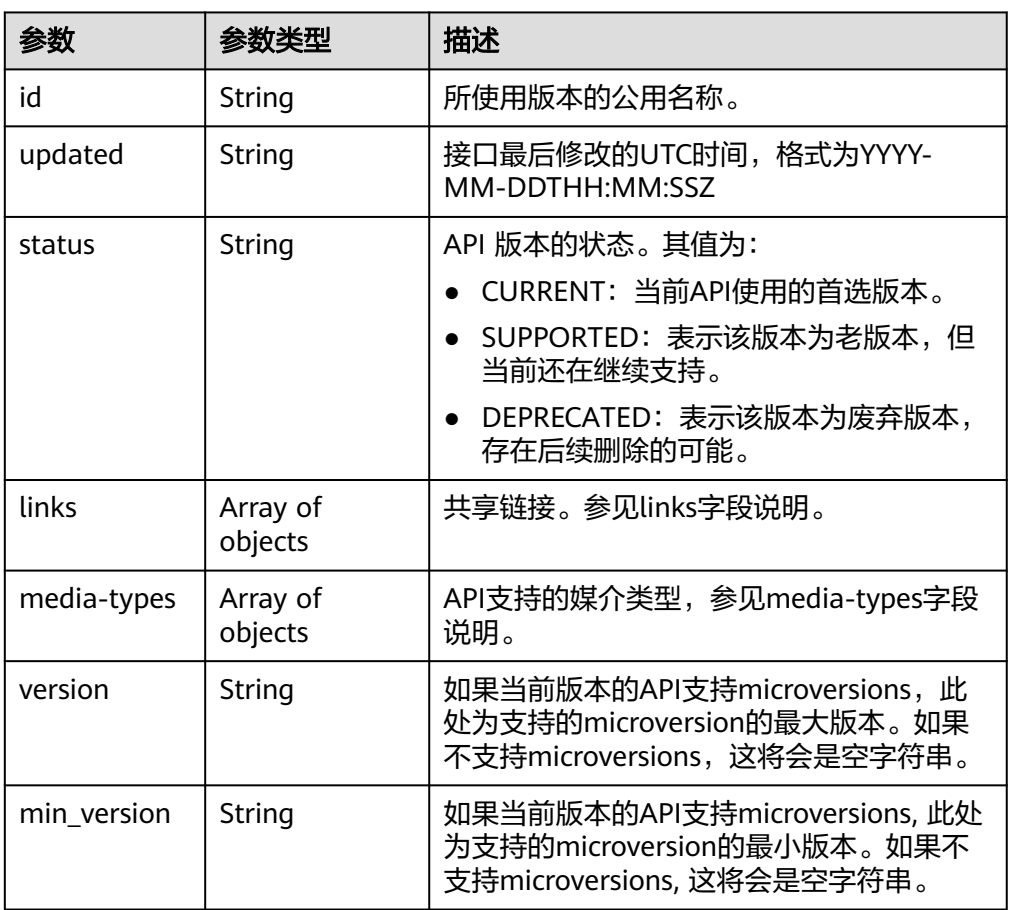

● links字段说明:

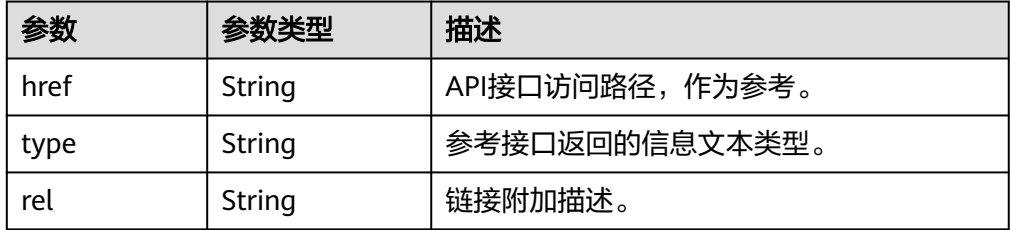

● media-types字段说明:

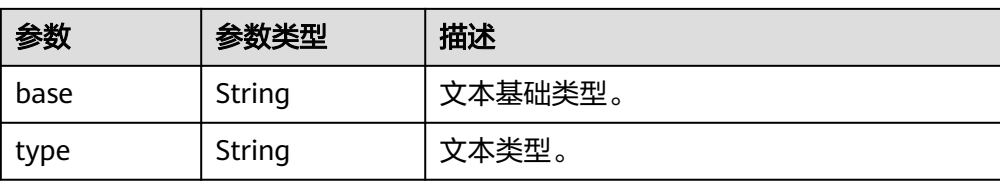

#### ● 响应样例

```
{
 "versions": [
\{}<br>"status": "CURRENT",<br>-יחי י"
    "updated": "2015-08-27T11:33:21Z",
     "links": [
\overline{\phantom{a}} "href": "http://docs.openstack.org/",
 "type": "text/html",
 "rel": "describedby"
 },
\overline{\phantom{a}} "href": "https://sfs.region.www.t-systems.com/v2/",
 "rel": "self"
     }
\Box "min_version": "2.0",
     "version": "2.28",
    "media-types": [
      {
 "base": "application/json",
 "type": "application/vnd.openstack.share+json;version=1"
     }
\Box "id": "v2.0"
 }
 ]
}
```
#### 状态码

● 正常

300

● 异常

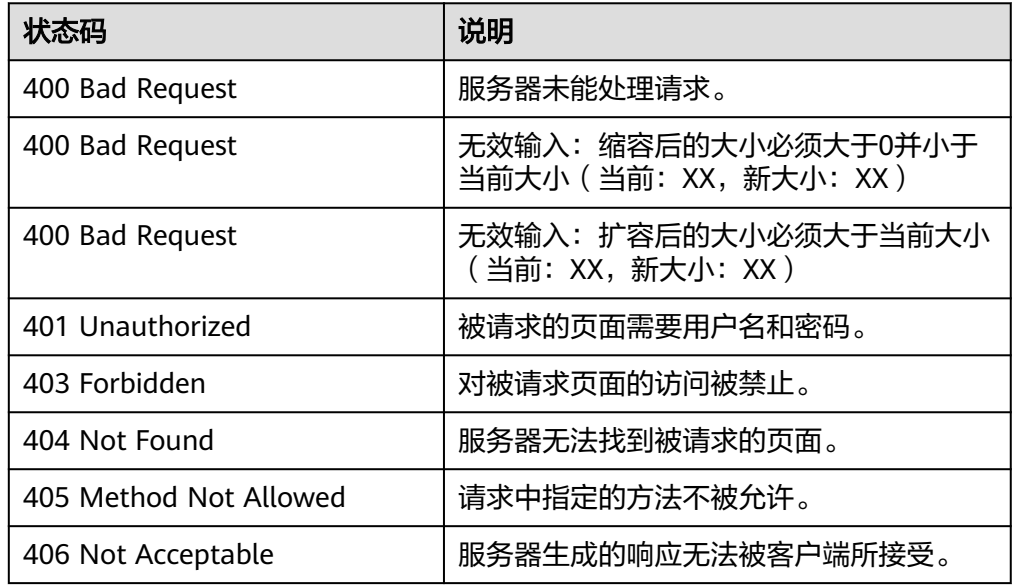

<span id="page-20-0"></span>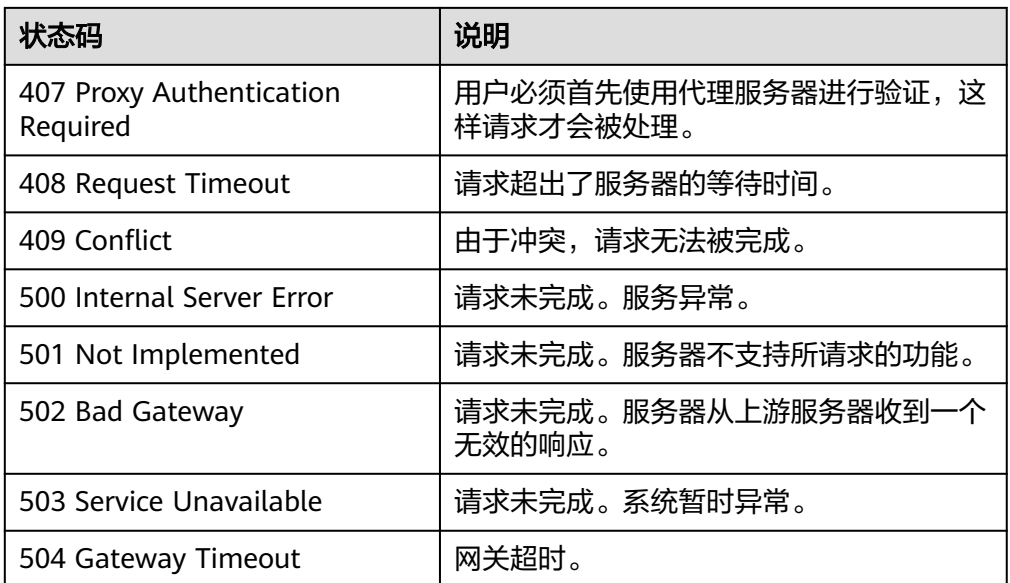

# **5.1.2** 查询 **API** 版本的详细信息

#### 功能介绍

查询API版本的详细信息。

#### **URI**

- GET /{api\_version}/
- 参数说明

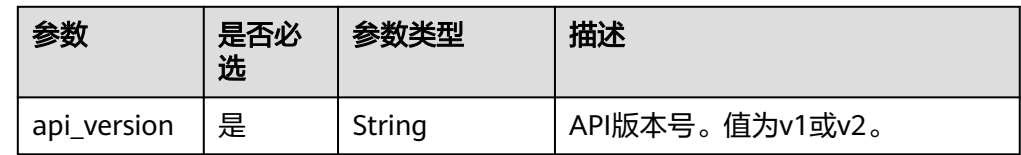

#### 请求消息头

该操作消息头与普通请求一样,请参见表**[3-3](#page-10-0)**。

#### 请求消息

- 参数说明
	- 无
- 请求样例 GET https://{endpoint}/v2/

#### 响应消息

● 参数说明

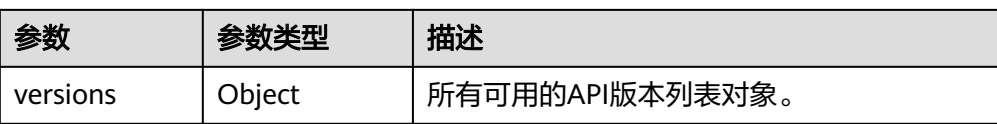

– version字段说明:

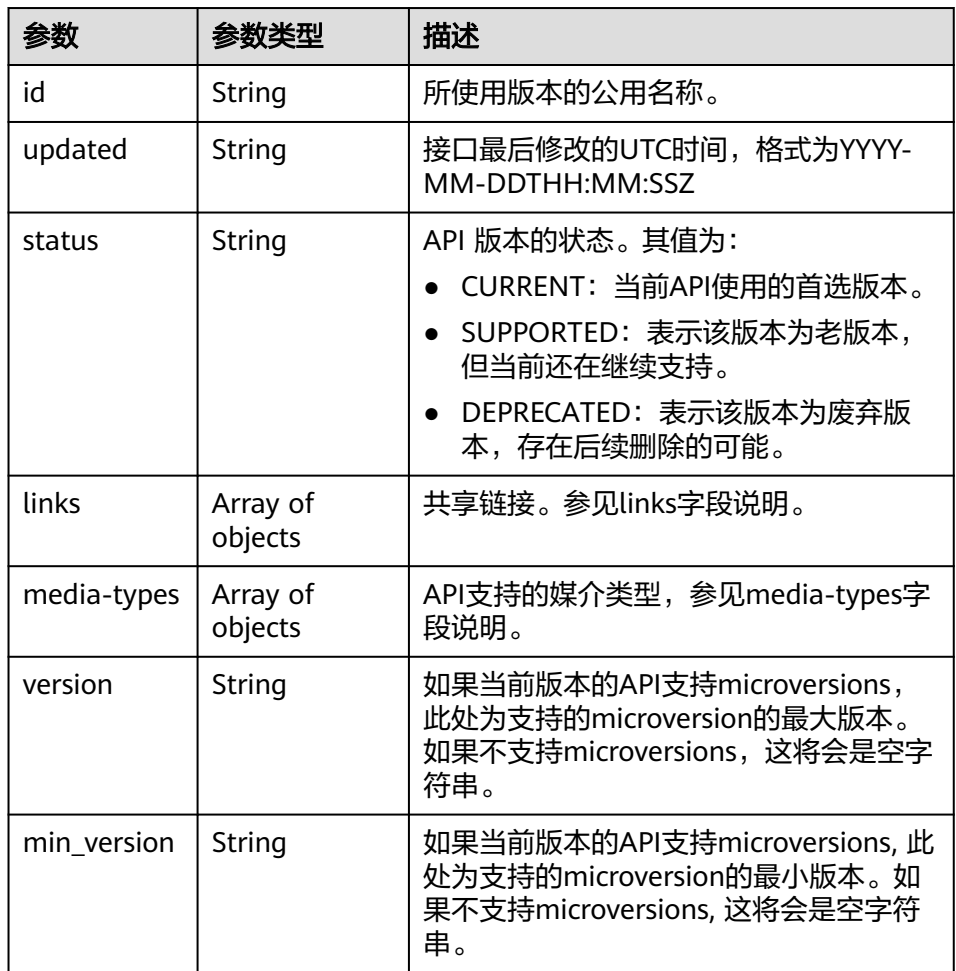

– links字段说明:

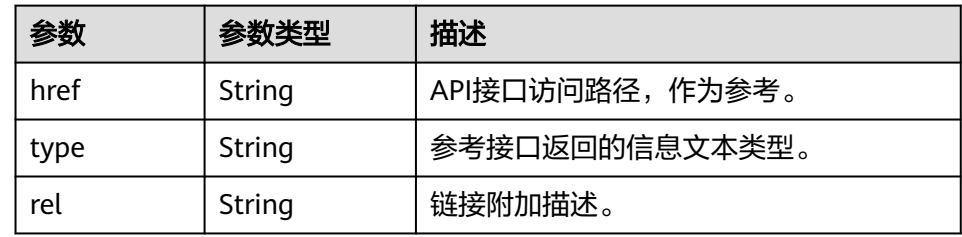

– media-types字段说明:

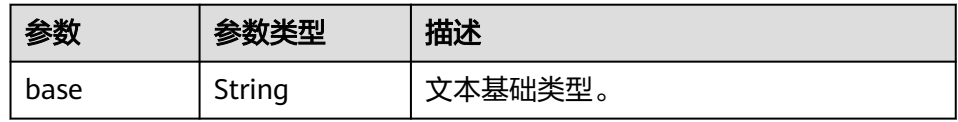

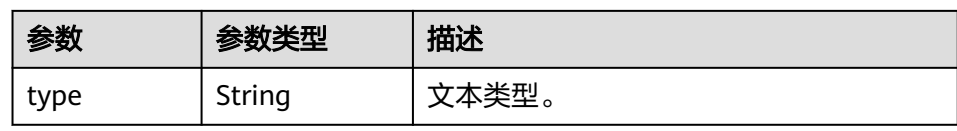

#### ● 响应样例

{

```
 "versions": [
\{ "status": "CURRENT",
 "updated": "2015-08-27T11:33:21Z",
 "links": [
\overline{\phantom{a}} "href": "http://docs.openstack.org/",
 "type": "text/html",
 "rel": "describedby"
 },
    },<br>{
 "href": "https://sfs.region.www.t-systems.com/v2/",
 "rel": "self"
     }
\Box "min_version": "2.0",
    "version": "2.28",
    "media-types": [
     {
 "base": "application/json",
 "type": "application/vnd.openstack.share+json;version=1"
     }
\Box "id": "v2.0"
 }
 ]
```
#### 状态码

● 正常

}

- 200
- 异常

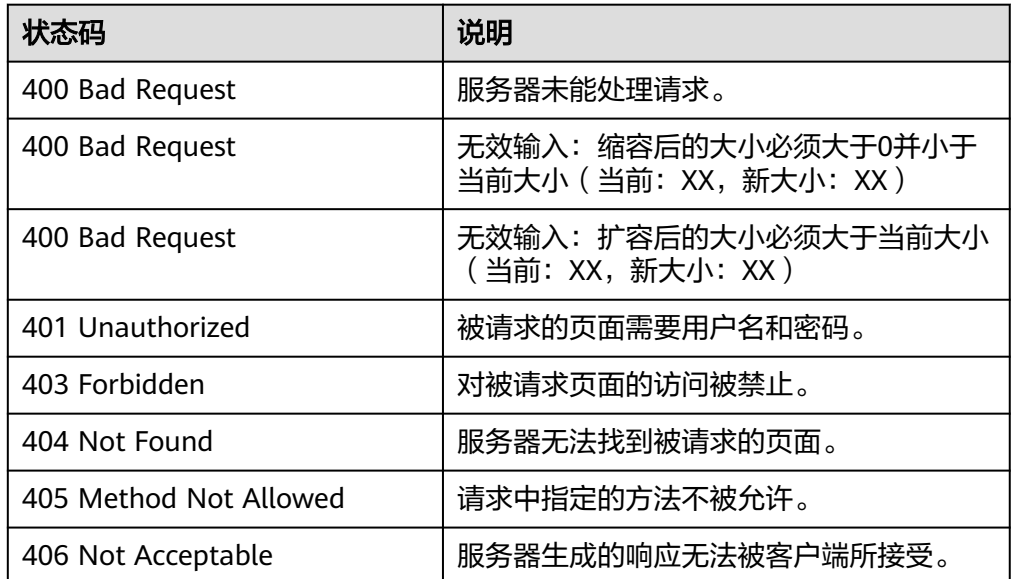

<span id="page-23-0"></span>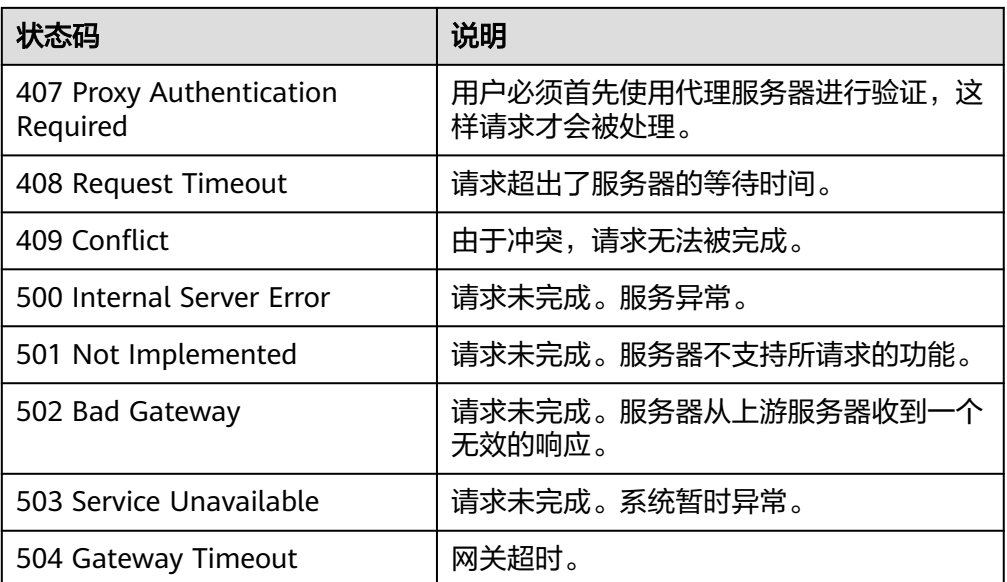

# **5.2** 文件共享

### **5.2.1** 创建共享

#### 功能介绍

创建文件共享。创建文件系统成功后,您还需前往弹性云服务器执行挂载操作,才能 实现多个云服务器共享文件存储。

#### 说明

该接口为异步接口,返回为200只是表示接口下发接收成功,后续可以通过[查询共享详细信息查](#page-35-0) 询共享的共享状态和共享路径,判断创建共享是否完成以及是否成功,如果共享状态变为 available, 或者共享路径已经生成, 说明创建已经成功。

须知

通过该接口创建共享成功后,用户还需要参考<mark>添加共享访问规则</mark>添加共享访问规则, 之后才可正常使用创建的共享。

#### **URI**

- POST /v2/{project\_id}/shares
- 参数说明

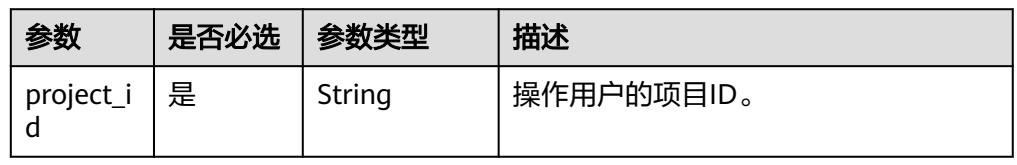

#### 请求消息头

该操作消息头与普通请求一样,请参见表**[3-3](#page-10-0)**。

#### 请求消息

● 参数说明

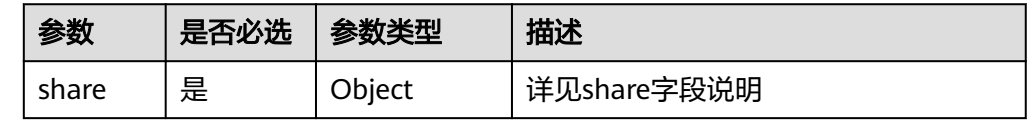

● share字段说明:

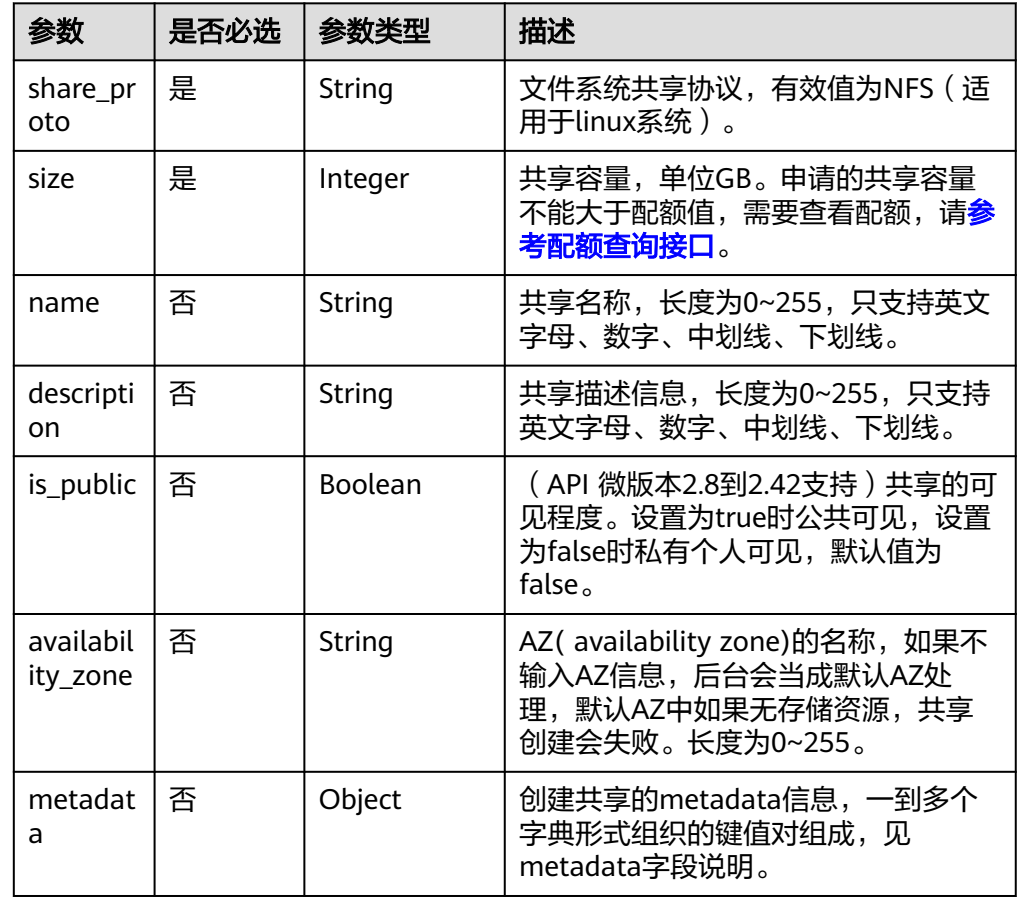

● 请求样例: POST https:// {endpoint}/v2/16e1ab15c35a457e9c2b2aa189f544e1/shares

创建共享,共享协议类型为NFS,共享容量为1GB,共享的可见程度为私有个人可 见。 {

```
 "share": {
 "name": "test",
 "description": "test description",
 "share_proto": "NFS",
 "share_network_id": null,
 "size": 1,
     "is_public": false
  }
}
```
● 请求样例(使用企业项目功能时,创建共享):POST https:// {endpoint}/v2/16e1ab15c35a457e9c2b2aa189f544e1/shares

创建使用企业项目功能的共享,共享协议类型为NFS,共享容量为1GB,共享的可 见程度为私有个人可见。

```
{
   "share": {
     "share_type": null,
 "name": "test",
 "snapshot_id": null,
     "description": "test description",
     "metadata": {
        "enterprise_project_id": "9130c90d-73b8-4203-b790-d49f98d503df"
 },
 "share_proto": "NFS",
     "share_network_id": null,
     "size": 1,
     "is_public": false
  }
```
#### 响应消息

● 参数说明

}

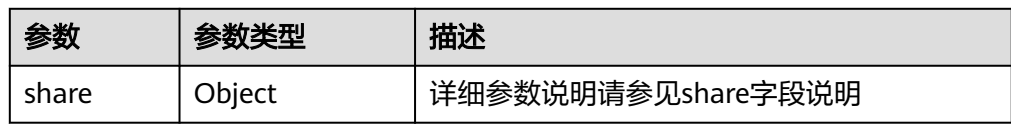

● share字段说明:

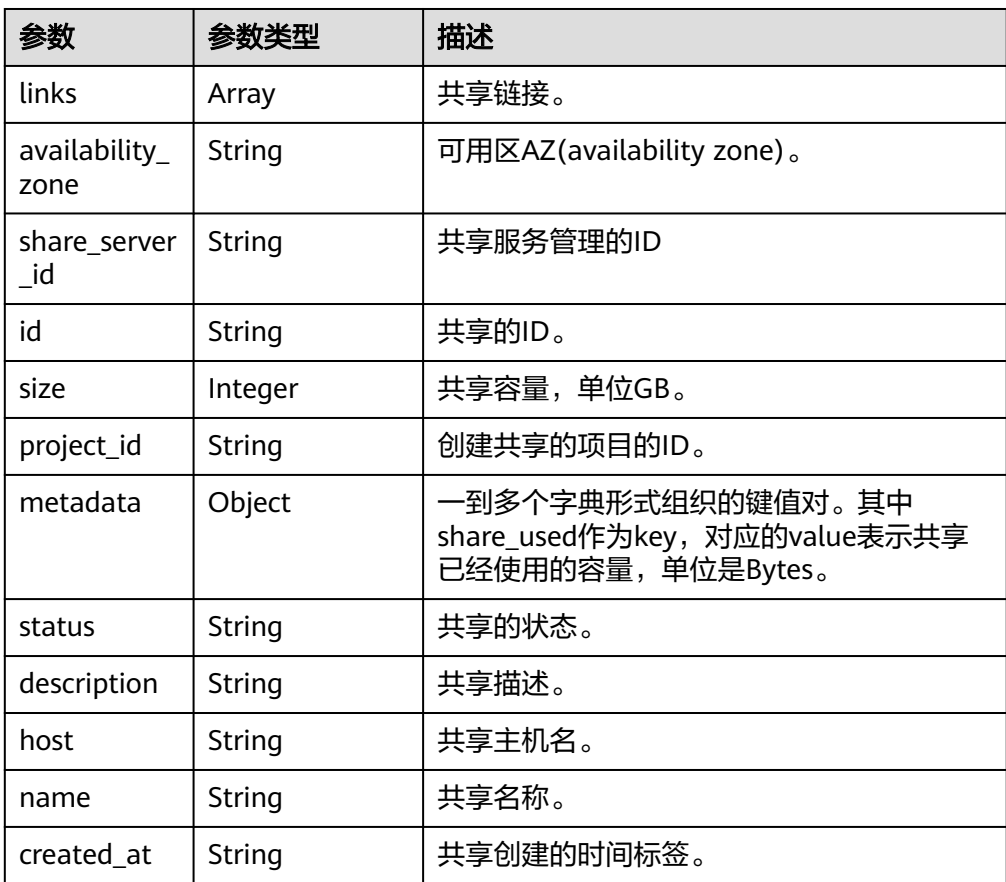

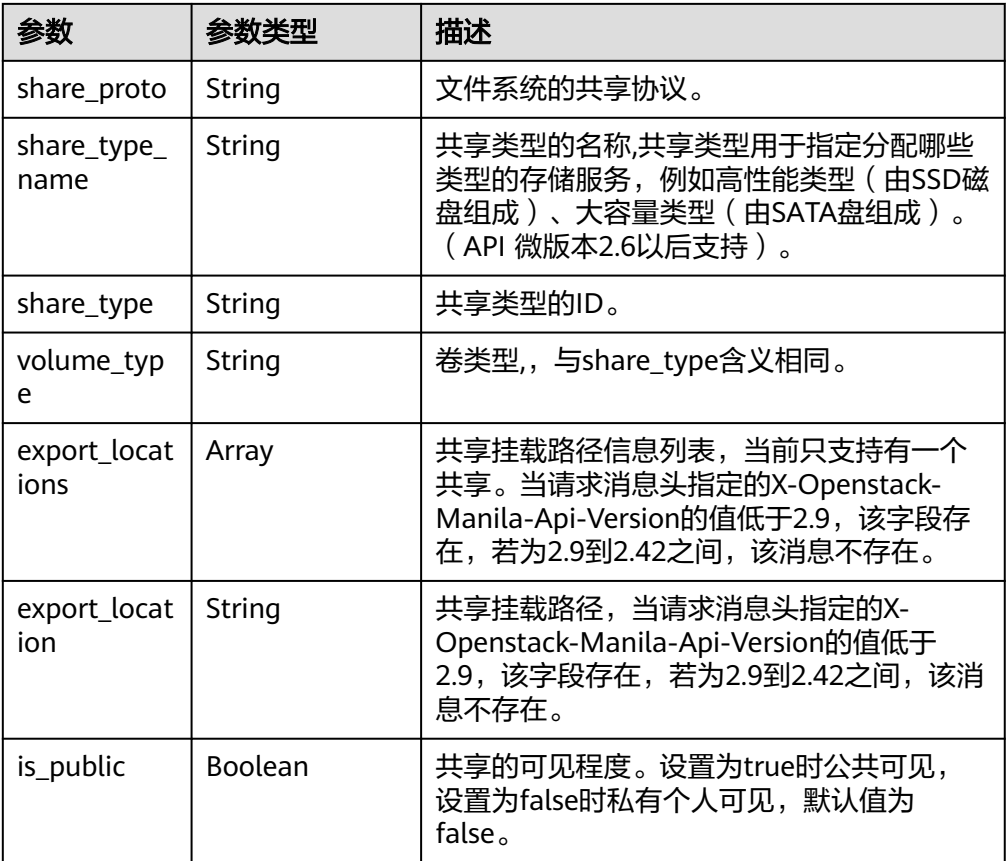

#### ● 响应样例

```
{
   "share": {
      "status": "creating",
      "project_id": "16e1ab15c35a457e9c2b2aa189f544e1",
 "name": "share_London",
 "share_type": "25747776-08e5-494f-ab40-a64b9d20d8f7",
 "availability_zone": "az1.dc1",
 "created_at": "2015-09-18T10:25:24.533287",
 "export_location": null,
      "links": [
        {
           "href": "http://192.168.198.54:8786/v2/16e1ab15c35a457e9c2b2aa189f544e1/shares/
011d21e2-fbc3-4e4a-9993-9ea223f73264",
           "rel": "self"
        },
        {
           "href": "http://192.168.198.54:8786/16e1ab15c35a457e9c2b2aa189f544e1/shares/
011d21e2-fbc3-4e4a-9993-9ea223f73264",
           "rel": "bookmark"
        }
      ],
 "share_network_id": null,
 "export_locations": [],
      "share_proto": "NFS",
      "host": null,
      "volume_type": "default",
      "snapshot_id": null,
      "is_public": true,
 "metadata": {
 "project": "my_app",
        "aim": "doc"
 },
 "id": "011d21e2-fbc3-4e4a-9993-9ea223f73264",
```

```
 "size": 1,
 }
```
}

"description": "My custom share London"

#### 说明

客户端收到系统响应时,共享创建任务还未结束,因此,共享路径不能马上查询到,当创 建任务完成后,用户可以通过[共享路径信息查询接口查](#page-39-0)询出来。

#### 状态码

● 正常

200

● 异常

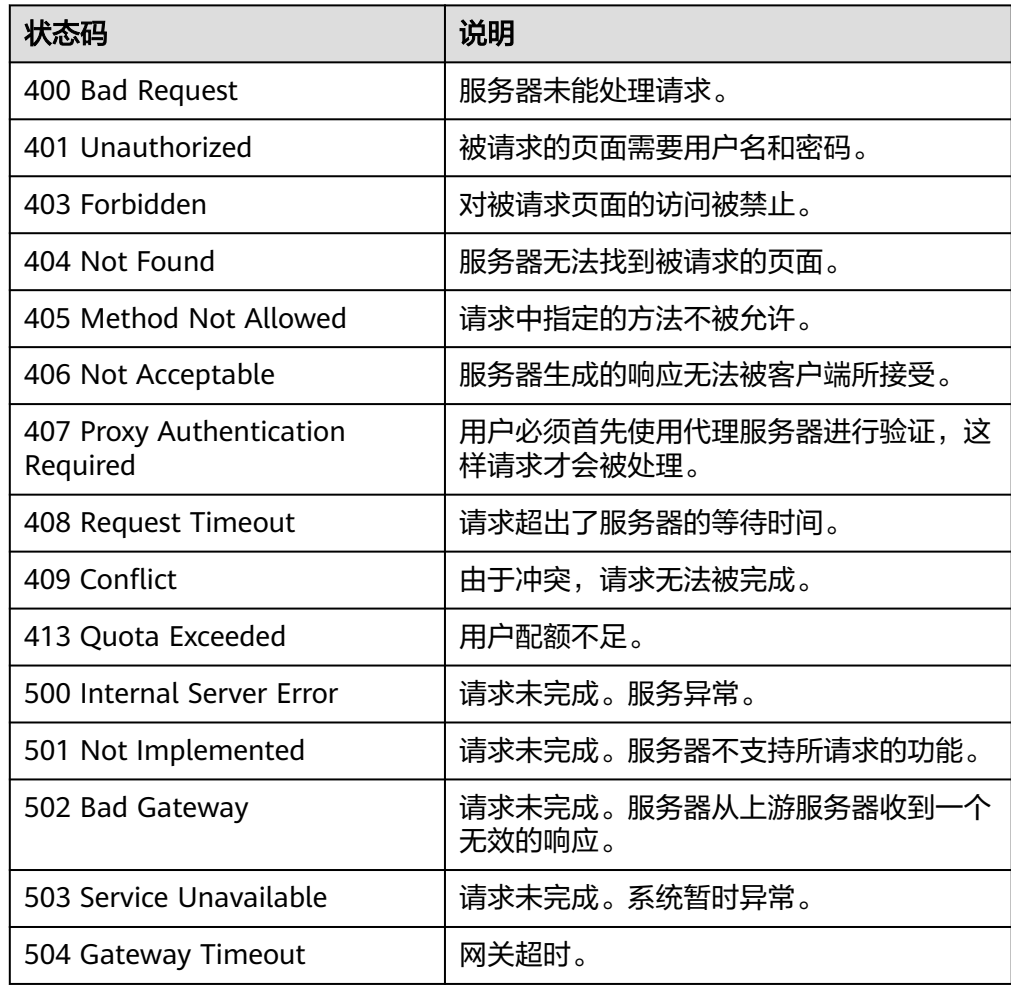

# **5.2.2** 查询所有共享

#### 功能介绍

列举出所有的文件共享的基础信息。

#### **URI**

#### ● GET /v2/{project\_id}/shares? all\_tenants={all\_tenants}&status={status}&limit={limit}&offset={offset}&sort\_k ey={sort\_key}&sort\_dir={sort\_dir}&project\_id={project\_id}&is\_public={is\_public}

参数说明

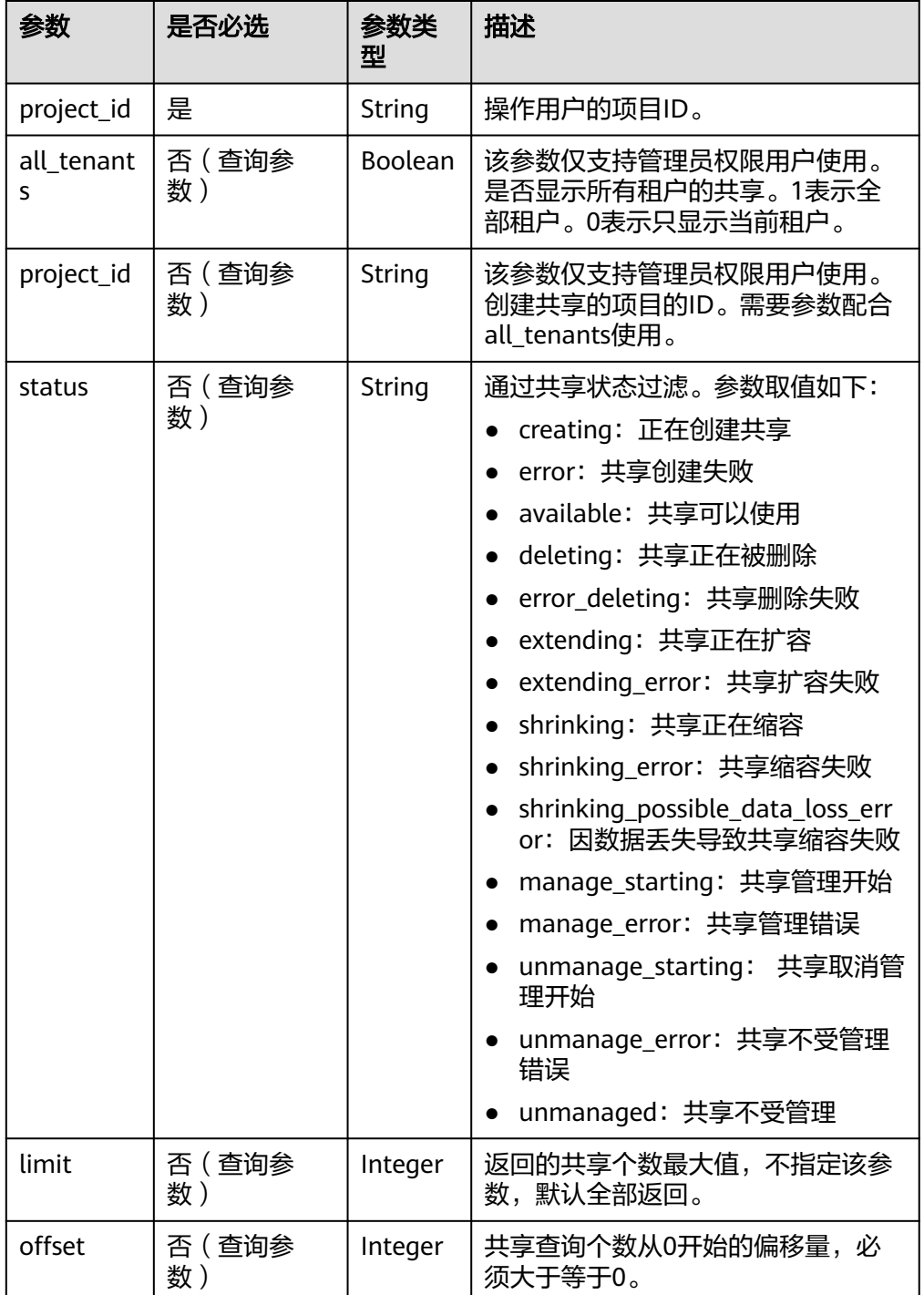

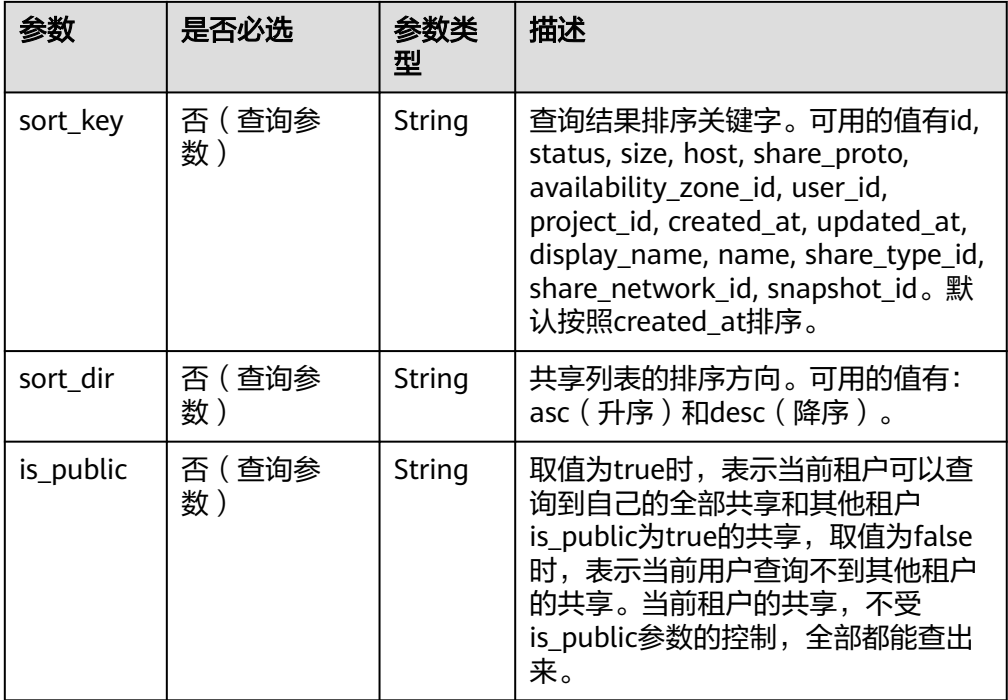

#### 请求消息头

该操作消息头与普通请求一样,请参见表**[3-3](#page-10-0)**。

#### 请求消息

- 参数说明 无
- 请求样例 GET https://{endpoint}/v2/16e1ab15c35a457e9c2b2aa189f544e1/shares

#### 响应消息

参数说明

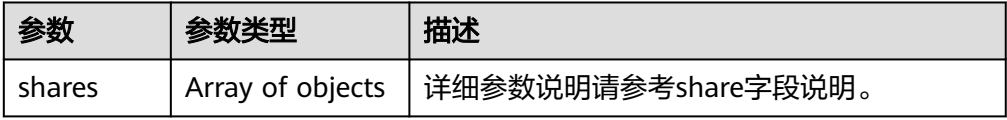

#### ● share字段说明:

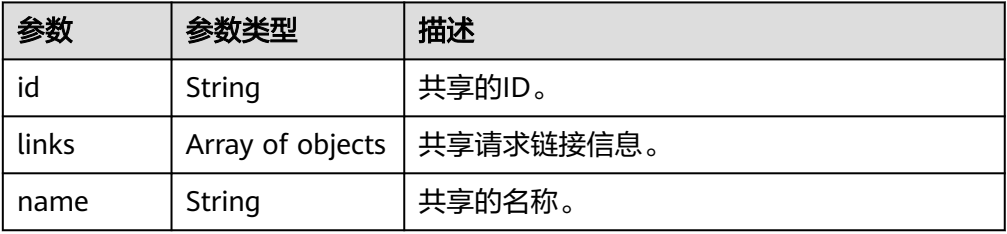

#### ● 响应样例

```
{
   "shares": [
   {
      "id": "1390cb29-539b-4926-8953-d8d6b106071a",
      "links": [
\overline{\phantom{a}} "href": "https://192.168.196.47:8796/v2/f24555bfcf3146ca936d21bcb548687e/shares/
1390cb29-539b-4926-8953-d8d6b106071a",
         "rel": "self"
      },
      {
         "href": "https://192.168.196.47:8796/f24555bfcf3146ca936d21bcb548687e/shares/
1390cb29-539b-4926-8953-d8d6b106071a",
         "rel": "bookmark"
      }
      ],
      "name": null
   }
]
}
```
#### 状态码

● 正常

200

● 异常

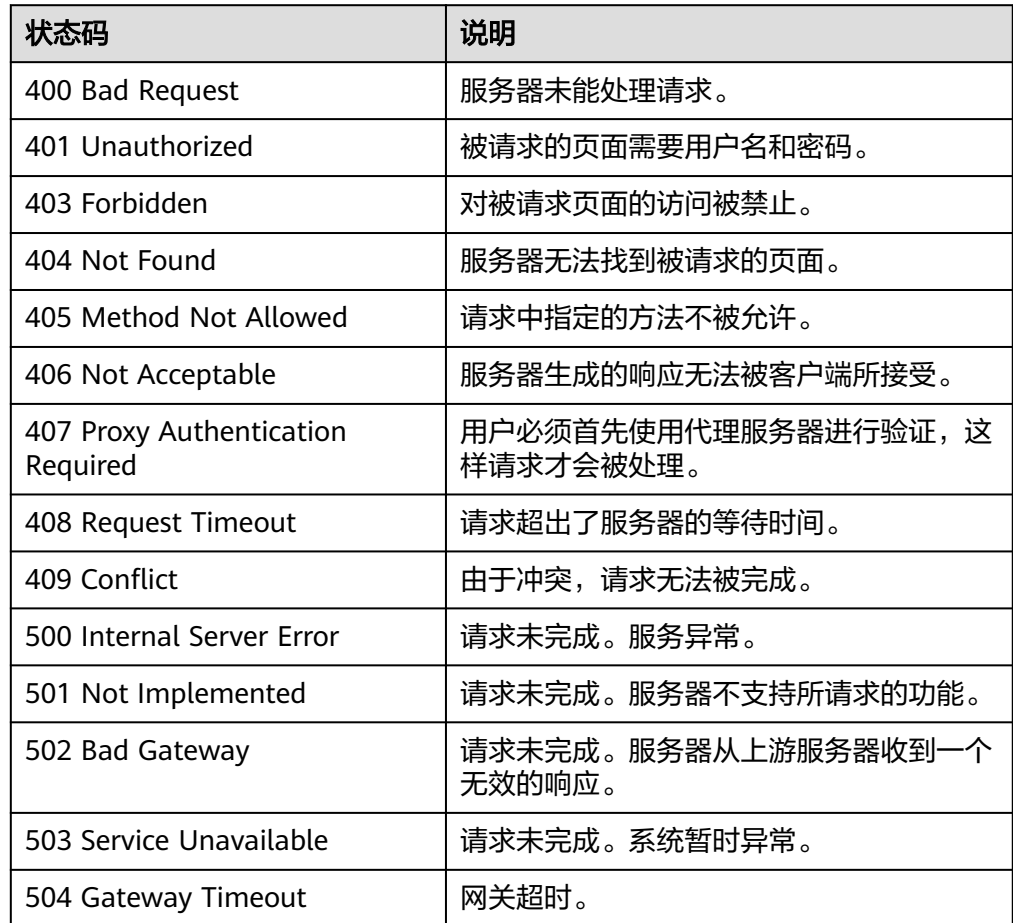

# <span id="page-31-0"></span>**5.2.3** 查询所有共享的详细信息

#### 功能介绍

查询所有共享的详细信息。

#### **URI**

- GET /v2/{project\_id}/shares/detail? all\_tenants={all\_tenants}&project\_id={project\_id}&status={status}&limit={limit }&offset={offset}&sort\_key={sort\_key}&sort\_dir={sort\_dir}&is\_public={is\_public }&name={name}
- 参数说明

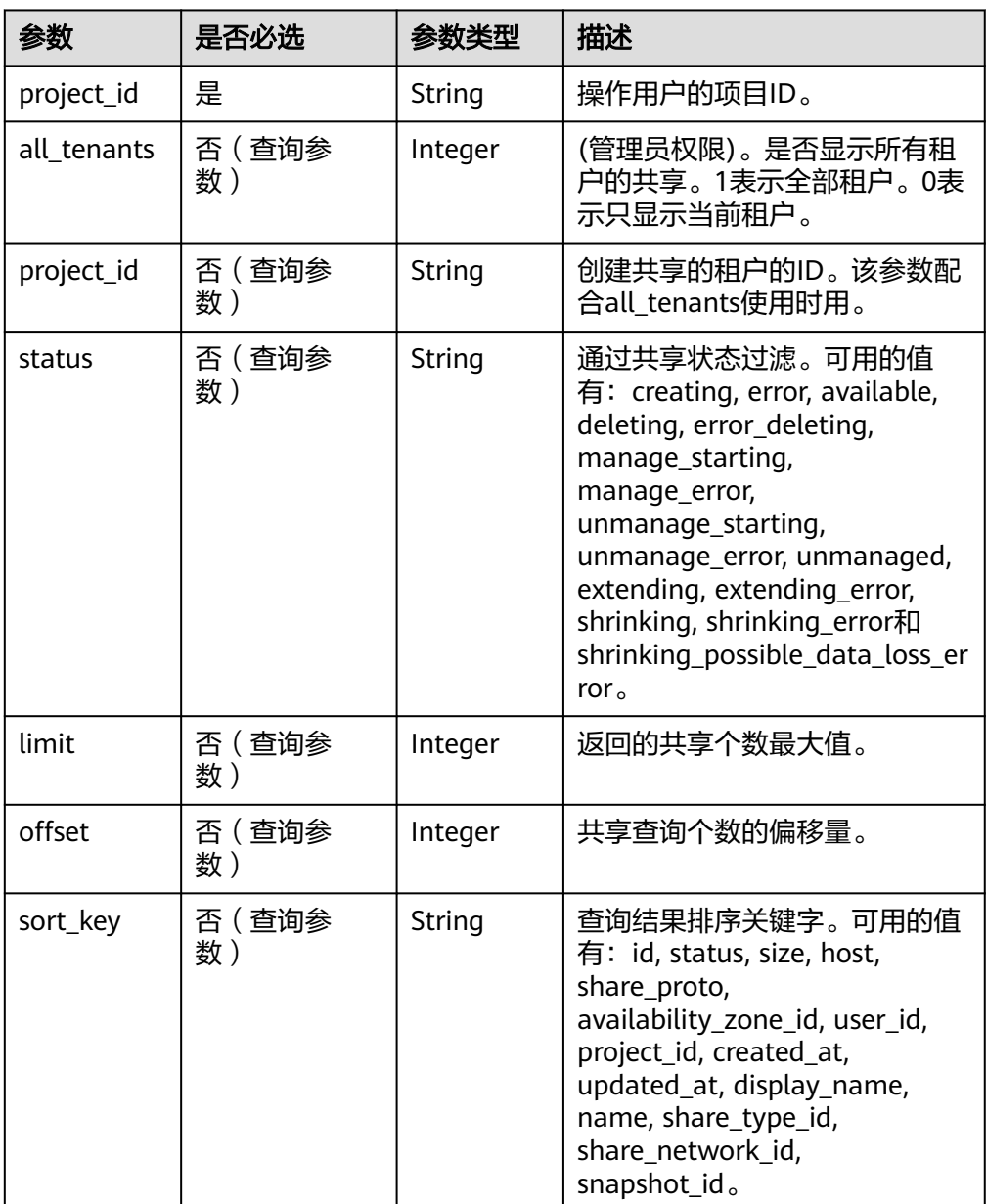

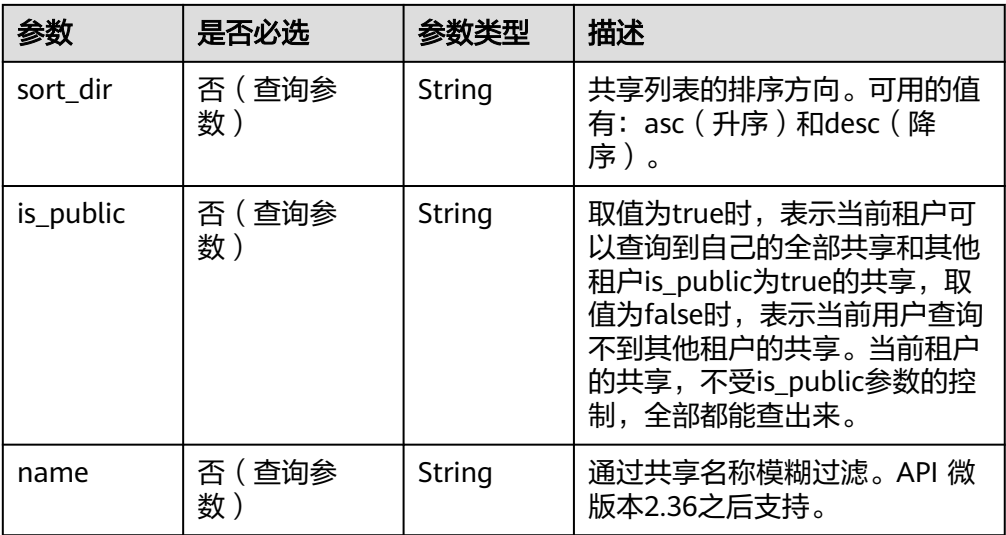

#### 请求消息头

该操作消息头与普通请求一样,请参见表**[3-3](#page-10-0)**。

#### 请求消息

● 参数说明

无

● 请求样例 无

#### 响应消息

● 参数说明

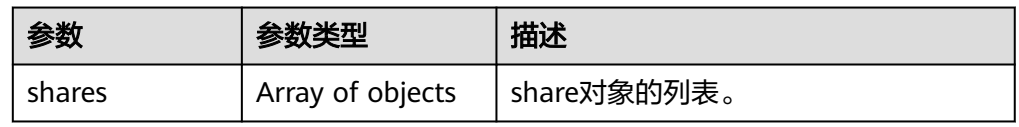

● share字段说明:

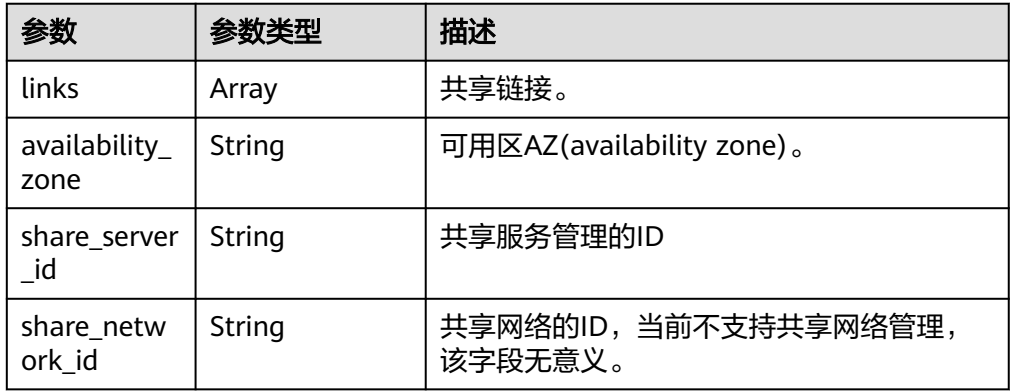

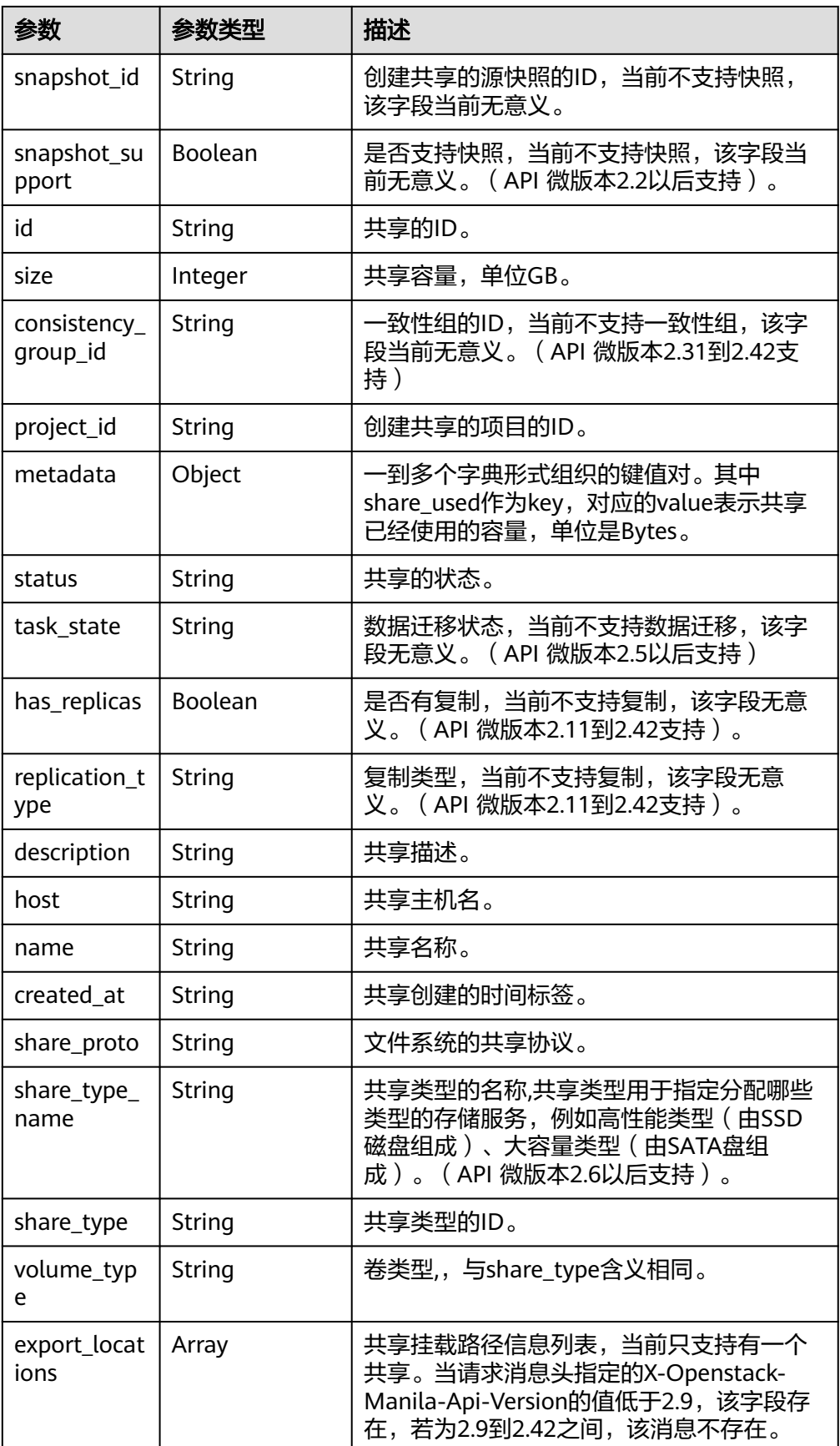

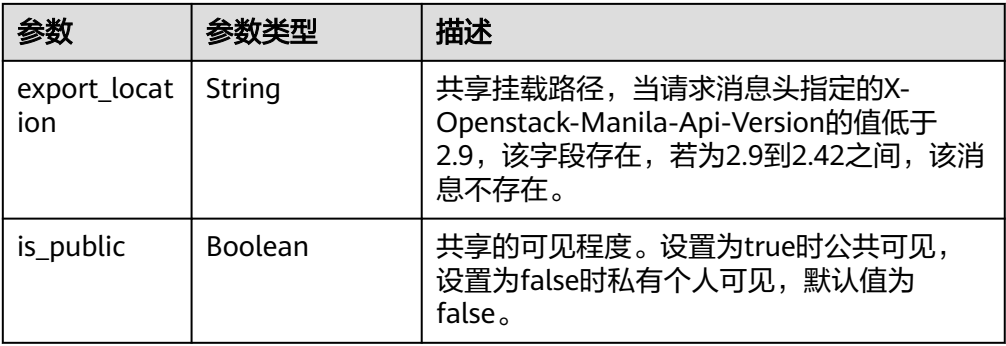

```
● 响应样例
```

```
{
   "shares": [
      {
         "links": [
           {
              "href": "https://192.168.170.97:8796/v2/61b01a94b84448cfac2424e46553d7e7/shares/
54d0bac6-45c8-471c-bf0d-16ffd81ef88a",
              "rel": "self"
           },
 {
              "href": "https://192.168.170.97:8796/61b01a94b84448cfac2424e46553d7e7/shares/
54d0bac6-45c8-471c-bf0d-16ffd81ef88a",
              "rel": "bookmark"
           }
         ],
         "export_location": "sfs.dong.com:/share-e1c2d35e",
         "availability_zone": "az1.dc1",
        "share_network_id": null,
         "snapshot_id": null,
         "id": "54d0bac6-45c8-471c-bf0d-16ffd81ef88a",
         "size": 1,
         "share_type": "default",
         "consistency_group_id": null,
 "project_id": "da0f615c35eb4d72812d1547a77b5394",
 "metadata": { 
                 "share_used": "1048576000000",
         },
         "status": "available",
         "description": "test description",
 "export_locations": ["sfs.dong.com:/share-e1c2d35e"],
 "host": "DJ01@9656beb1-7ce2-4c46-9911-ecd51ab632bf#9656beb1-7ce2-4c46-9911-
ecd51ab632bf",
         "is_public": false,
         "name": "cl01",
         "created_at": "2017-07-07T03:15:06.858662",
         "share_proto": "NFS",
         "volume_type": "default"
      }
]
}
```
状态码

- 正常
	- 200
- 异常

<span id="page-35-0"></span>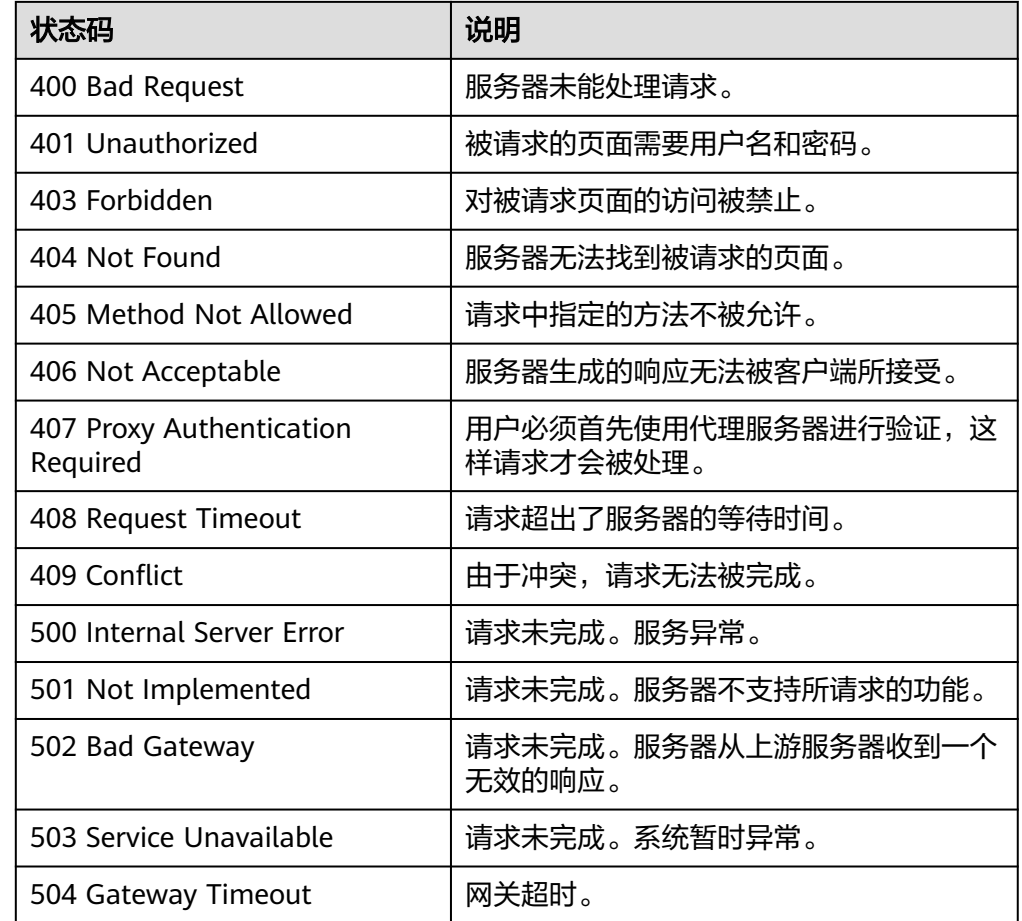

# **5.2.4** 查询共享详细信息

#### 功能介绍

查询共享详细信息。

#### **URI**

- GET /v2/{project\_id}/shares/{share\_id}
- 参数说明

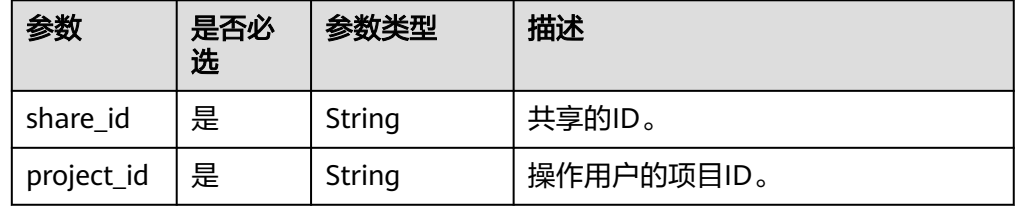

#### 请求消息头

该操作消息头与普通请求一样,请参见表**[3-3](#page-10-0)**。
## 请求消息

- 参数说明
	- 无
- 请求样例 无

# 响应消息

● 参数说明

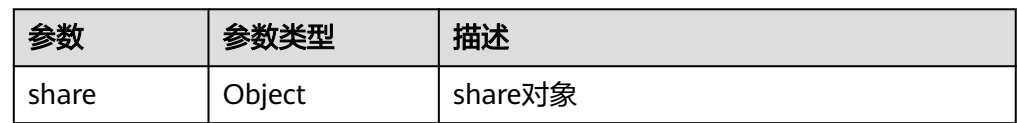

● share字段说明:

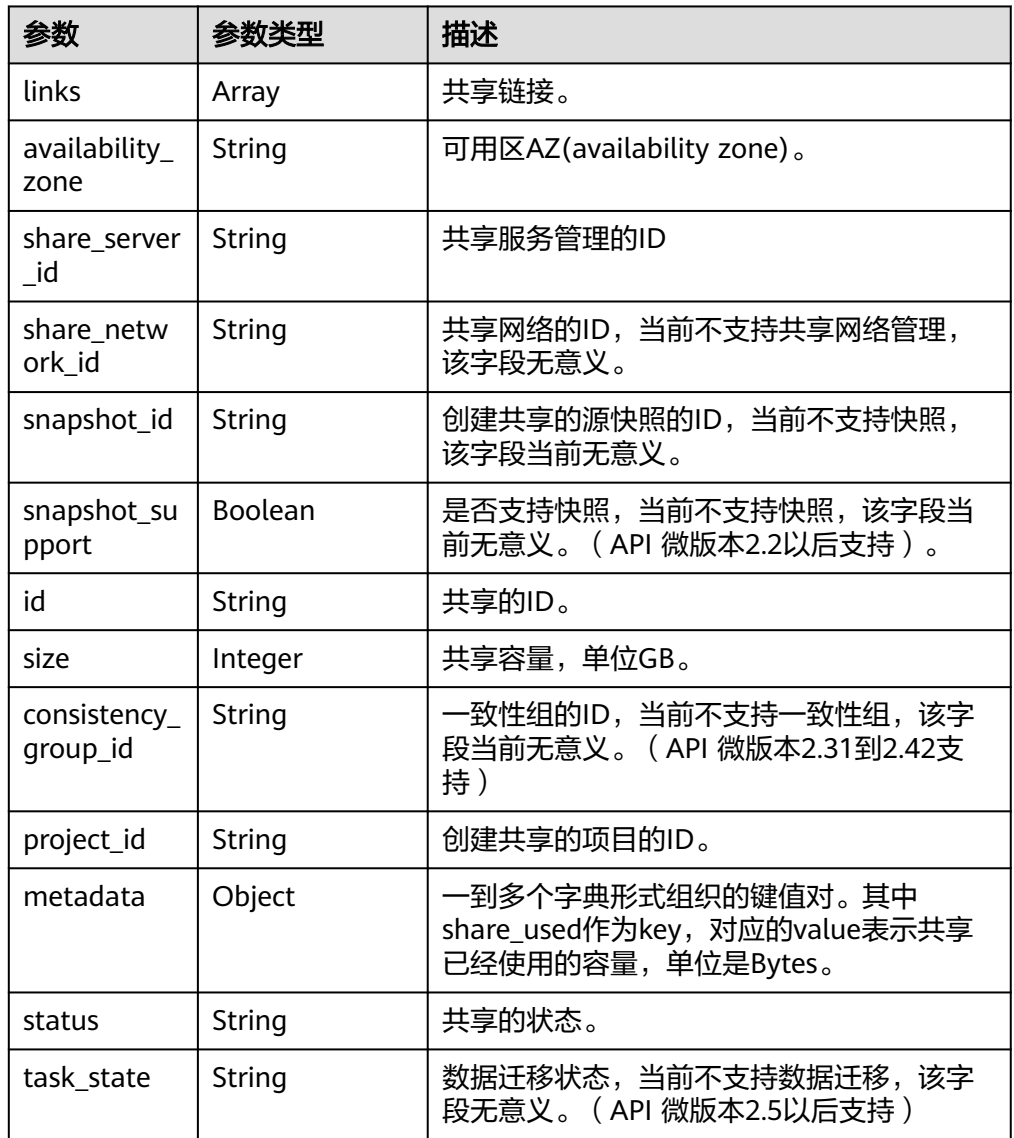

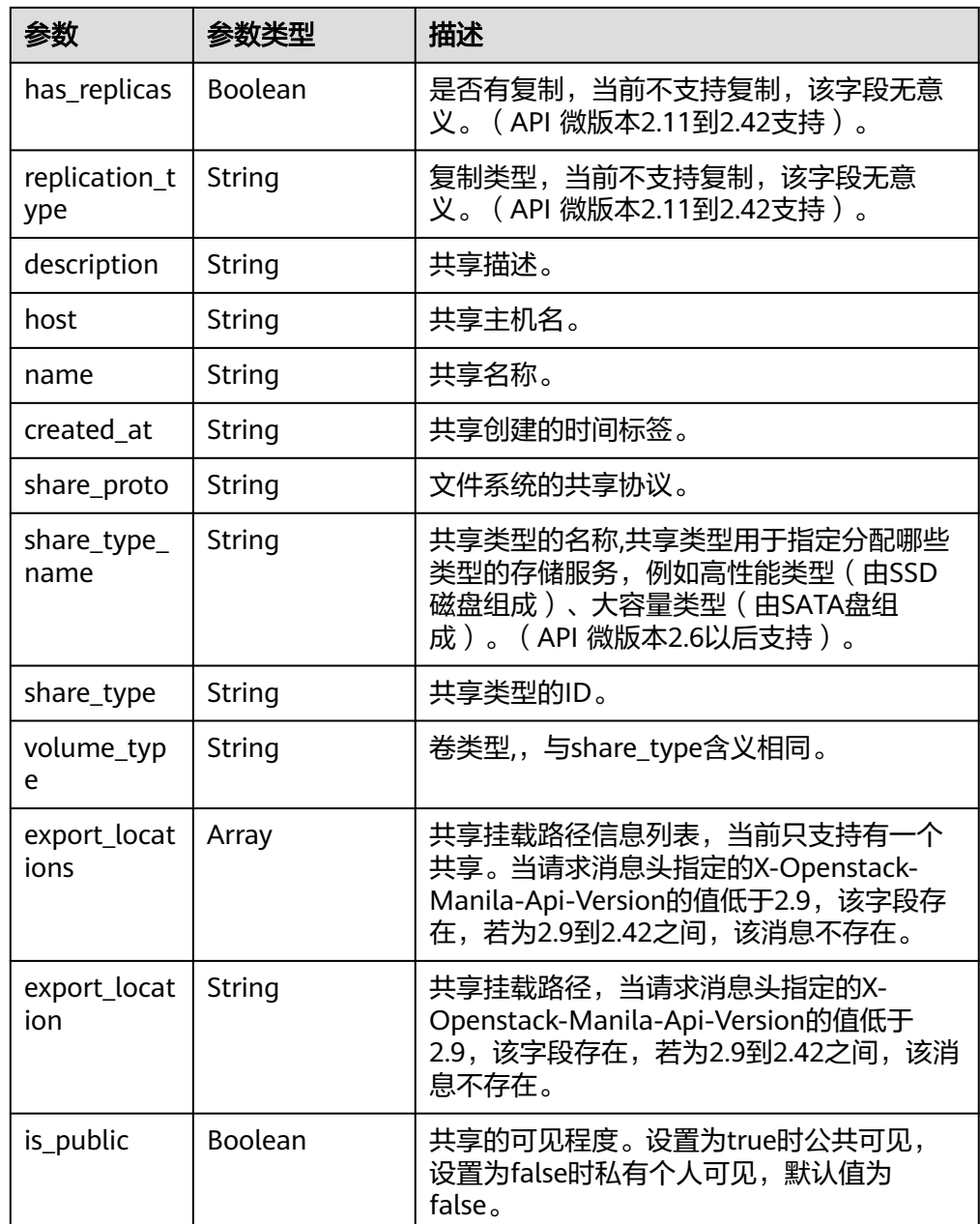

#### ● 响应样例

```
{
 "share": {
 "status": "available",
 "share_type_name": "sla",
 "description": "My custom share London",
 "links": [
\overline{\phantom{a}} "href": "https://192.168.196.47:8796/v2/07412155bf474db9a2f697fd978593d7/shares/
f26d867f-9876-433d-8db2-25d210f29309",
      "rel": "self"
     },
\overline{\phantom{a}} "href": "https://192.168.196.47:8796/07412155bf474db9a2f697fd978593d7/shares/
f26d867f-9876-433d-8db2-25d210f29309",
      "rel": "bookmark"
    }
   ],
```

```
 "availability_zone": "az1.dc1",
   "share_network_id": null,
   "share_server_id": null,
 "share_group_id": null,
 "host": "DJ38@a4588256-3880-4136-b3c9-4c3aade8a84b#a4588256-3880-4136-
b3c9-4c3aade8a84b",
   "revert_to_snapshot_support": null,
   "access_rules_status": "active",
   "snapshot_id": null,
   "create_share_from_snapshot_support": null,
  "is_public": false,
   "task_state": null,
   "snapshot_support": true,
   "id": "f26d867f-9876-433d-8db2-25d210f29309",
   "size": 1,
   "source_share_group_snapshot_member_id": null,
   "user_id": "daa3f8f8d7254465841da769298a76f6",
   "name": "luzhongguo_1",
   "share_type": "8ae4e74e-83f4-4980-8ab8-e637f9294e0b",
   "has_replicas": false,
 "replication_type": null,
 "created_at": "2018-12-25T08:45:22.525899",
 "share_proto": "NFS",
   "volume_type": "sla",
 "mount_snapshot_support": null,
 "project_id": "07412155bf474db9a2f697fd978593d7",
   "metadata": {
 "share_key": "test",
 "share_used": "1",
   }
 }
}
```
# 状态码

- 正常
	- 200
- 异常

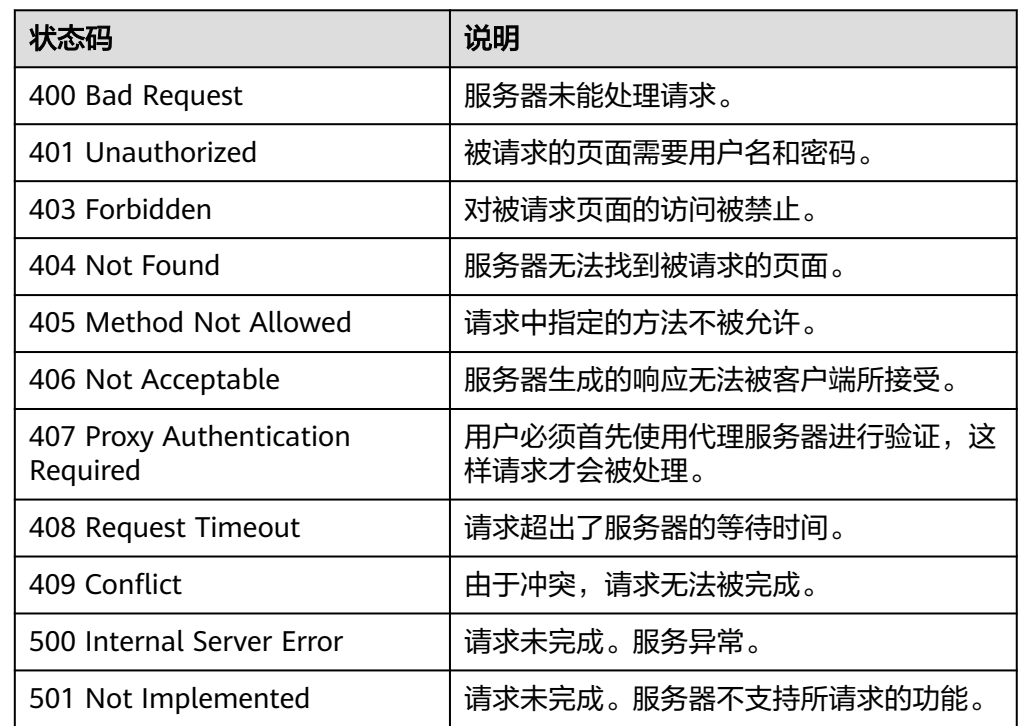

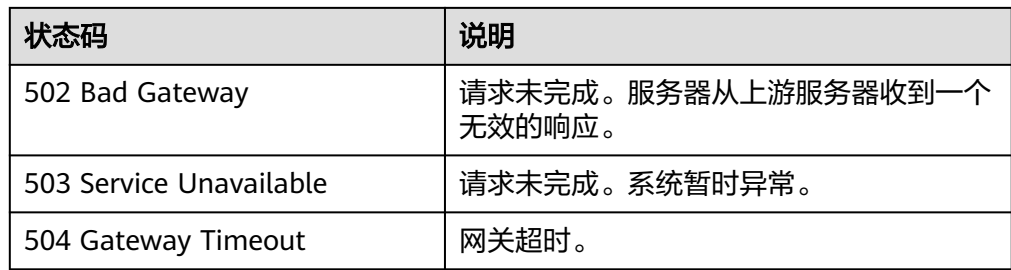

# **5.2.5** 查询共享挂载路径信息

#### 功能介绍

查询共享挂载路径信息。

#### 说明

必须在请求头中指定X-Openstack-Manila-Api-Version的值大于等于2.9,该接口才存在。用curl 命令发送请求的示例如下:curl -k -i -X GET https:// 192.168.196.47:8786/v2/13c7ff9a479c4e3599f4331d9e4a1835/shares/2a8c5470-d5d9-4fe1 b9fc-66a15a162e41/export\_locations **-H "X-Openstack-Manila-Api-Version: 2.9"** -H "X-Auth-Token: \$token" -H "Accept: application/json"

#### **URI**

- GET /v2/{project\_id}/shares/{share\_id}/export\_locations
- 参数说明

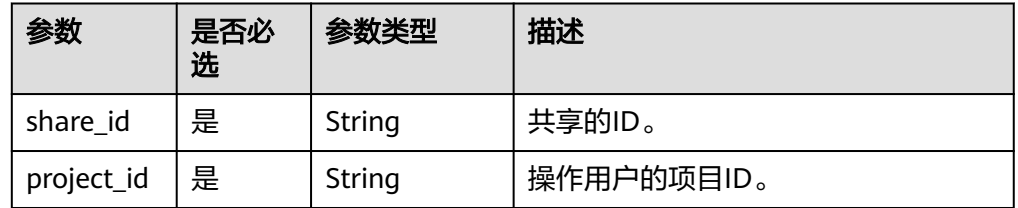

#### 请求消息头

该操作消息头与普通请求一样,请参见表**[3-3](#page-10-0)**。

#### 请求消息

- 参数说明
	- 无
- 请求样例 无

#### 响应消息

● 参数说明

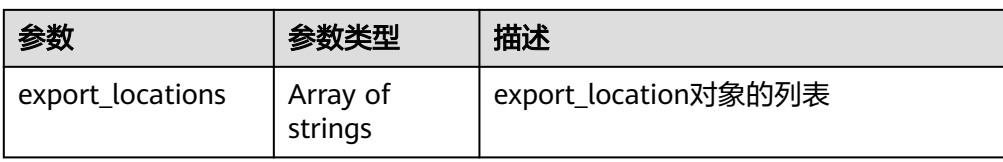

● export\_location字段说明:

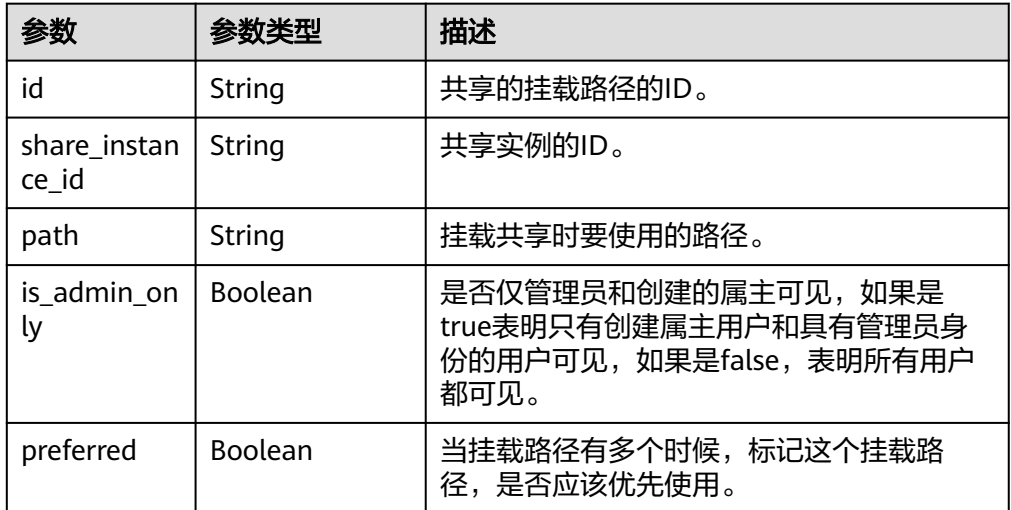

● 响应样例

NFS共享:

```
{
  "export_locations": [
\{ "path": "NFS:sfs-nas1.dong.com:/share-236b936a",
 "id": "b03d2aac-aeed-409a-af07-5d1b9024241c",
 "preferred": false
 }
 ]
}
```
# 状态码

● 正常

200

● 异常

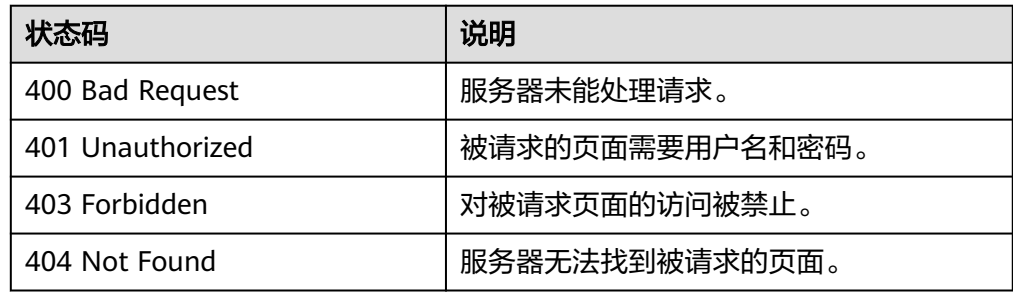

# **5.2.6** 修改共享信息

# 功能介绍

修改共享的描述和名称信息。

#### **URI**

- PUT /v2/{project\_id}/shares/{share\_id}
- 参数说明

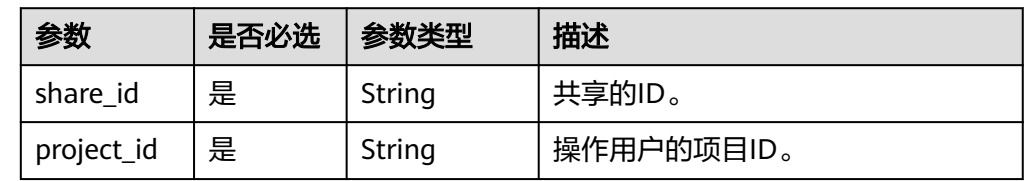

#### 请求消息头

该操作消息头与普通请求一样,请参见表**[3-3](#page-10-0)**。

#### 请求消息

● 参数说明

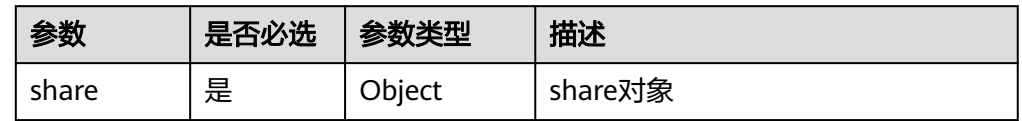

● share字段说明:

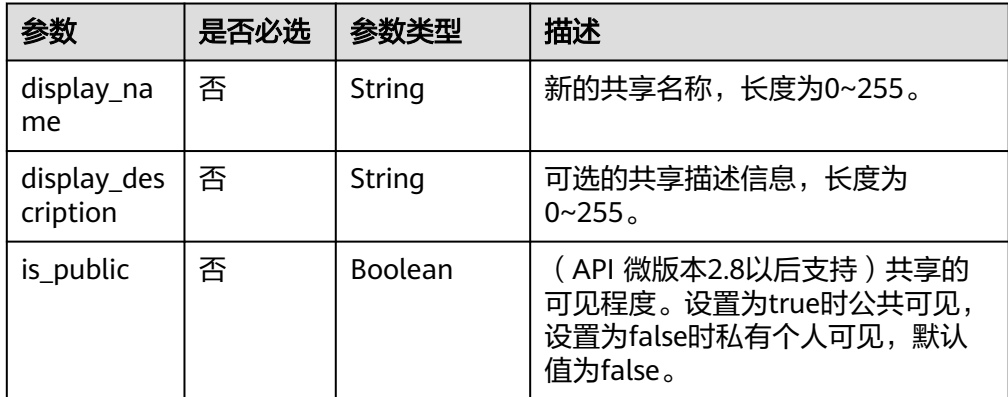

● 请求样例

{

}

修改共享信息, 新的共享名称为"testshare", 共享描述信息为"test"。

```
 "share": {
    "display_name": "testshare",
    "display_description": "test"
 }
```
# 响应消息

● 参数说明

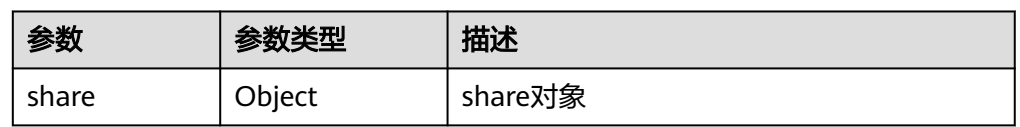

● share字段说明:

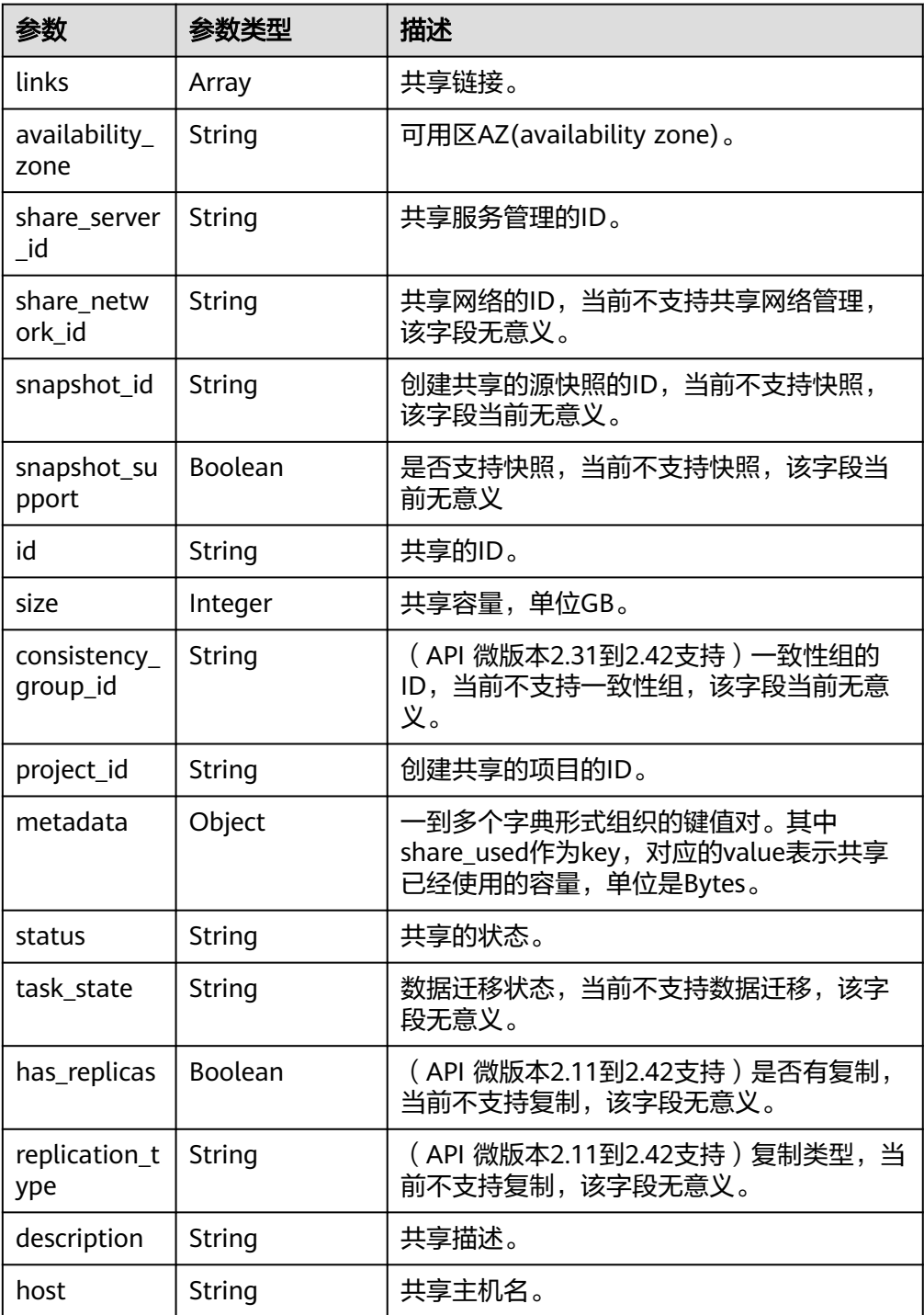

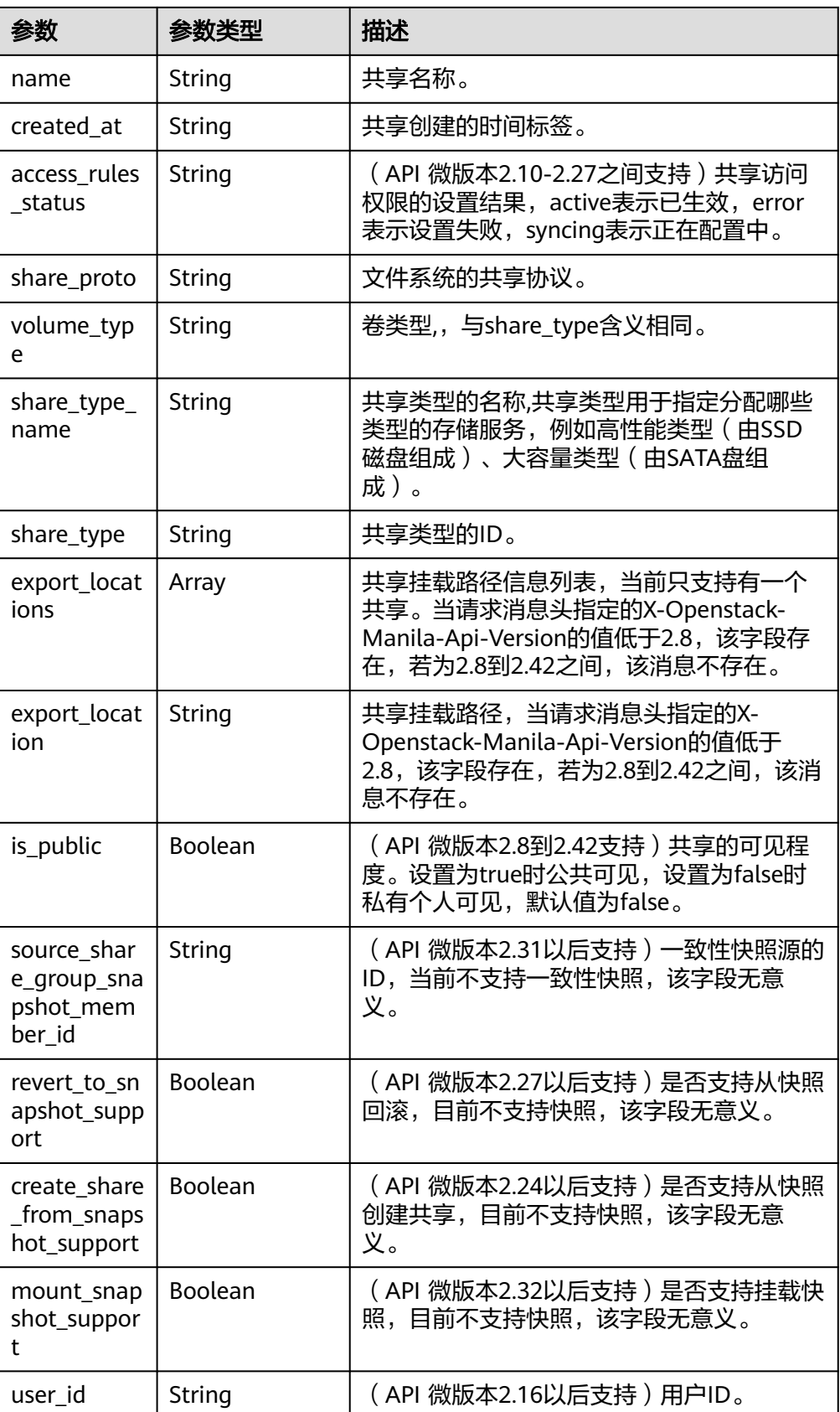

● 响应样例

```
{
  "share": {
 "status": "available",
 "share_type_name": "sla",
 "description": "test",
   "links": [
    {
      "href": "https://192.168.196.47:8796/v2/07412155bf474db9a2f697fd978593d7/shares/
f26d867f-9876-433d-8db2-25d210f29309",
      "rel": "self"
    },
     {
      "href": "https://192.168.196.47:8796/07412155bf474db9a2f697fd978593d7/shares/
f26d867f-9876-433d-8db2-25d210f29309",
      "rel": "bookmark"
    }
   ],
    "availability_zone": "az1.dc1",
   "share_network_id": null,
   "share_server_id": null,
 "share_group_id": null,
 "host": "DJ38@a4588256-3880-4136-b3c9-4c3aade8a84b#a4588256-3880-4136-
b3c9-4c3aade8a84b",
   "revert_to_snapshot_support": null,
   "access_rules_status": "active",
  "snapshot_id": null,
   "create_share_from_snapshot_support": null,
   "is_public": true,
    "task_state": null,
   "snapshot_support": true,
   "id": "f26d867f-9876-433d-8db2-25d210f29309",
   "size": 1,
   "source_share_group_snapshot_member_id": null,
   "user_id": "daa3f8f8d7254465841da769298a76f6",
    "name": "manila share",
    "share_type": "8ae4e74e-83f4-4980-8ab8-e637f9294e0b",
  "has replicas": false,
   "replication_type": null,
 "created_at": "2018-12-25T08:45:22.525899",
 "share_proto": "NFS",
   "volume_type": "sla",
   "mount_snapshot_support": null,
    "project_id": "07412155bf474db9a2f697fd978593d7",
   "metadata": {
     "share_key": "test",
     "share_used": "1",
   }
  }
}
```
#### 状态码

● 正常

200

● 异常

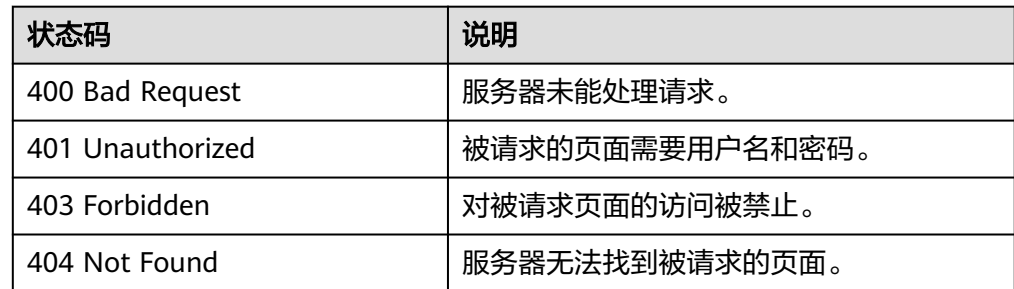

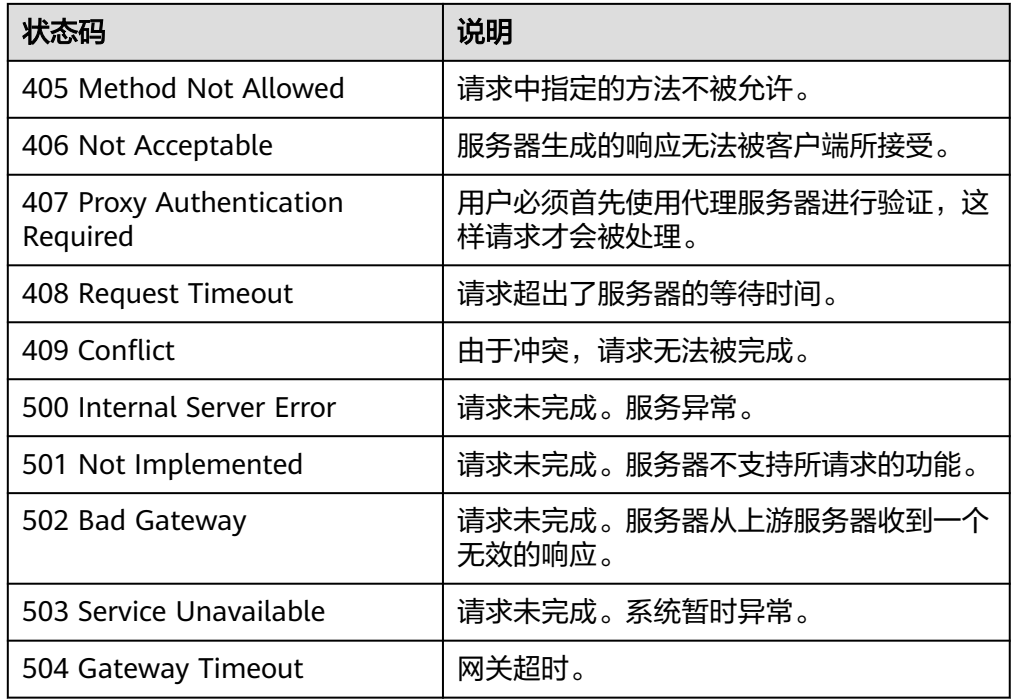

# **5.2.7** 删除共享

#### 功能介绍

删除共享。

#### 说明

该接口为异步接口,返回为202只是表示接口下发接收成功,后续可以通过[查询共享详细信息查](#page-35-0) 询共享,判断删除共享是否完成以及是否成功。

#### **URI**

- DELETE /v2/{project\_id}/shares/{share\_id}
- 参数说明

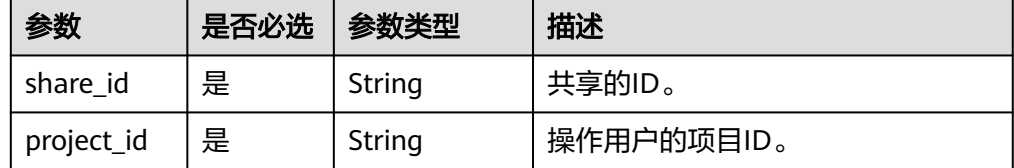

## 请求消息头

该操作消息头与普通请求一样,请参见表**[3-3](#page-10-0)**。

#### 请求消息

● 参数说明 无

● 请求样例

无

## 响应消息

● 响应样例 无

# 状态码

● 正常

202

● 异常

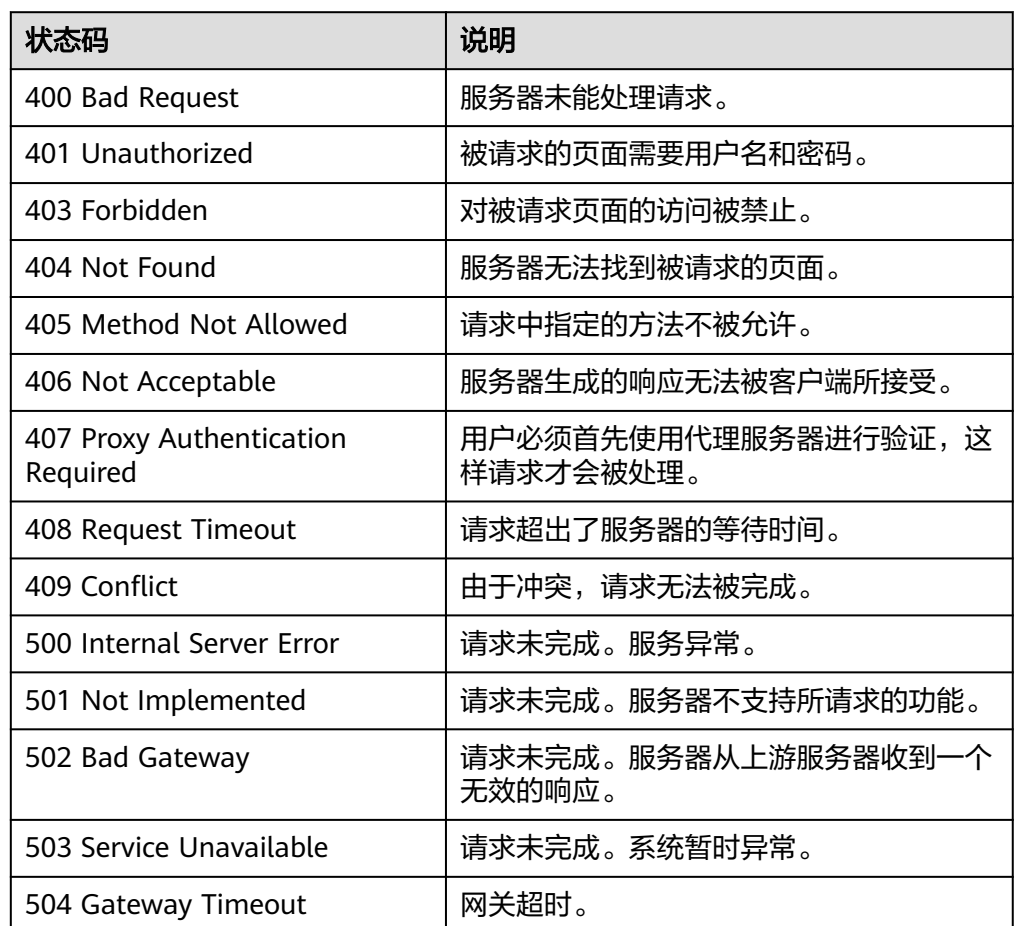

# **5.3** 共享访问规则

# **5.3.1** 添加共享访问规则

# 功能介绍

共享规则添加。

#### 说明

● 该接口为异步接口,返回为200只是表示接口下发接收成功,后续可以通过<mark>[查询共享访问规](#page-51-0)</mark> 。<br><mark>则</mark>接口,判断添加共享访问规则是否完成以及是否成功。

#### **URI**

- POST /v2/{project\_id}/shares/{share\_id}/action
- 参数说明

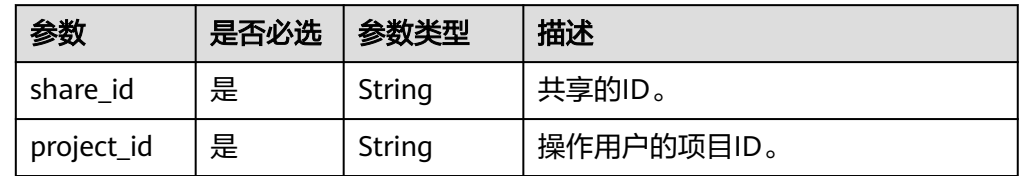

# 请求消息头

该操作消息头与普通请求一样,请参见表**[3-3](#page-10-0)**。

#### 请求消息

● 参数说明

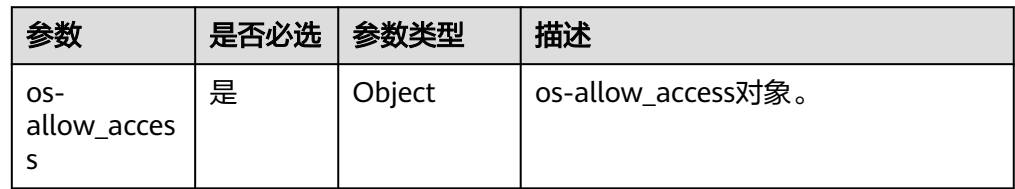

● os-allow\_access字段说明:

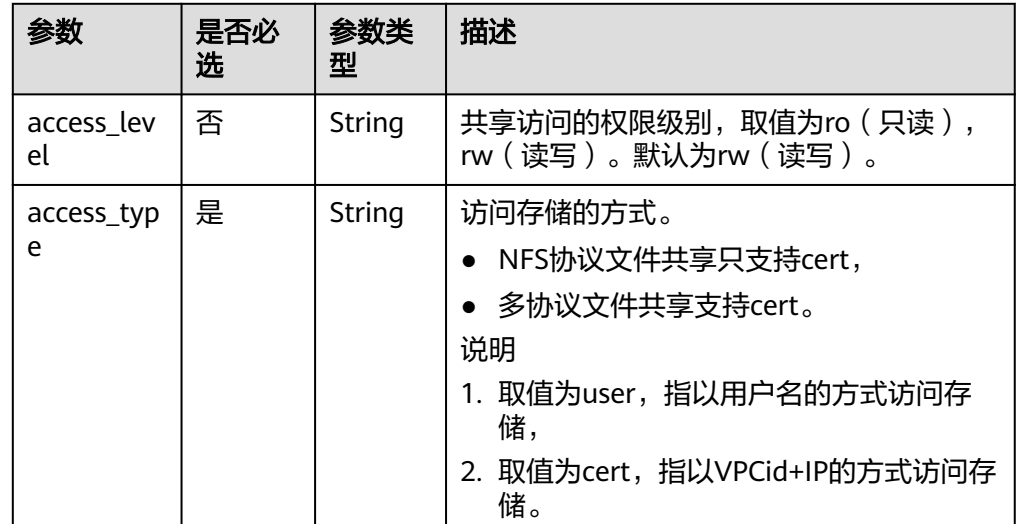

响应消息

● 参数说明

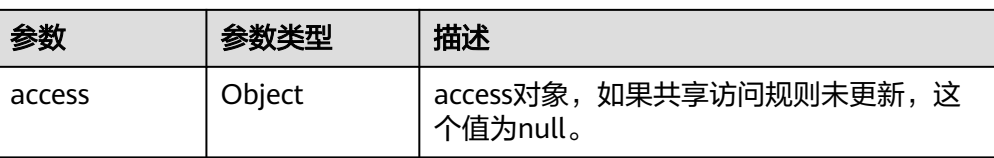

● access字段说明:

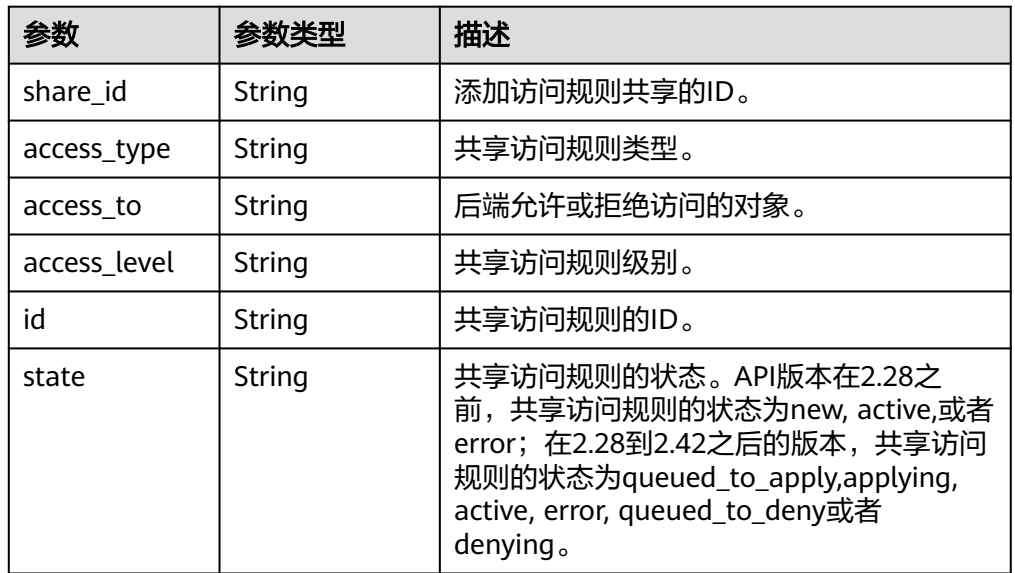

## 状态码

● 正常

200

● 异常

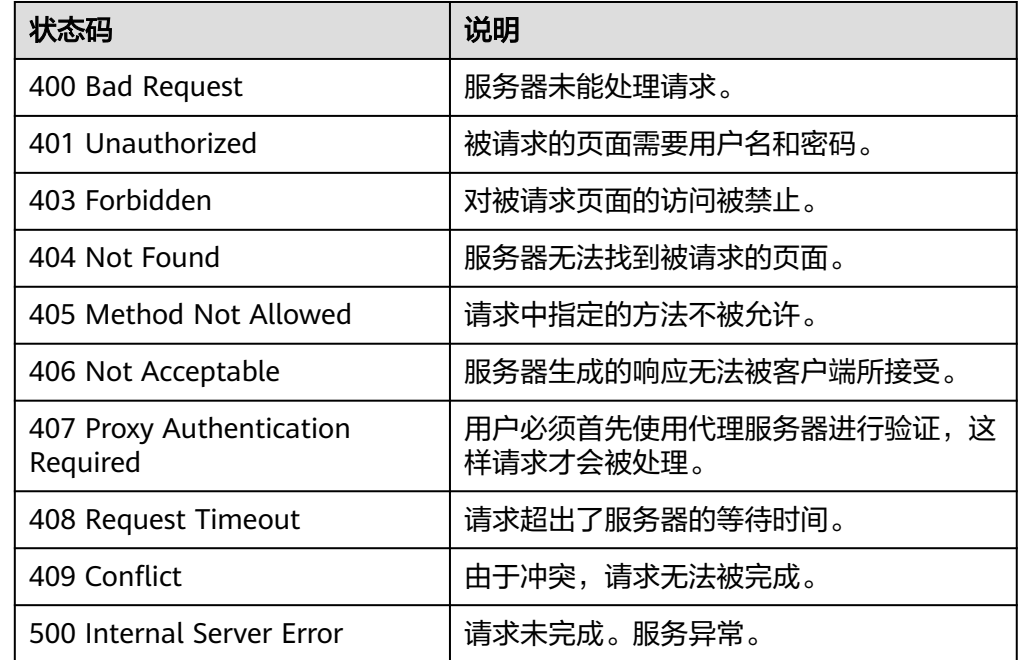

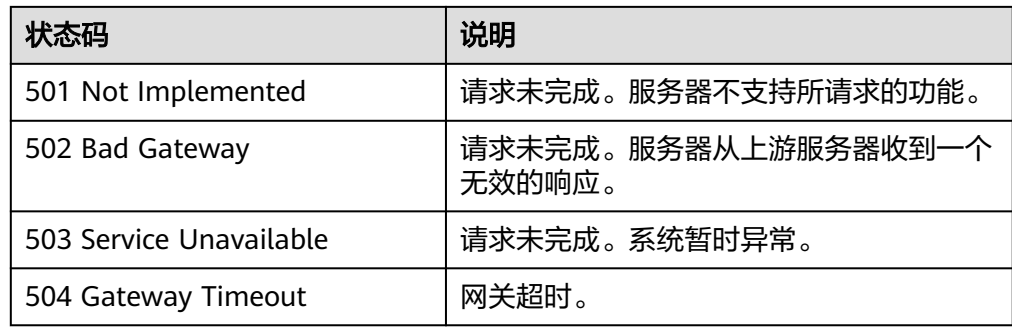

# **5.3.2** 删除共享访问规则

#### 功能介绍

共享规则删除。

#### 说明

该接口为异步接口,返回为202只是表示接口下发接收成功,后续可以通过<mark>查询共享访问规则</mark>接 口,判断删除共享访问规则是否完成以及是否成功

#### **URI**

- POST /v2/{project\_id}/shares/{share\_id}/action
- 参数说明

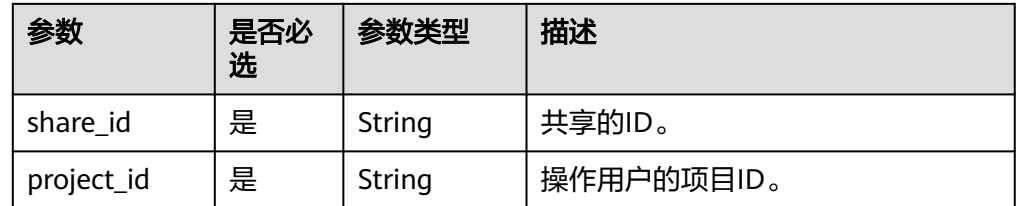

## 请求消息头

该操作消息头与普通请求一样,请参见表**[3-3](#page-10-0)**。

#### 请求消息

参数说明

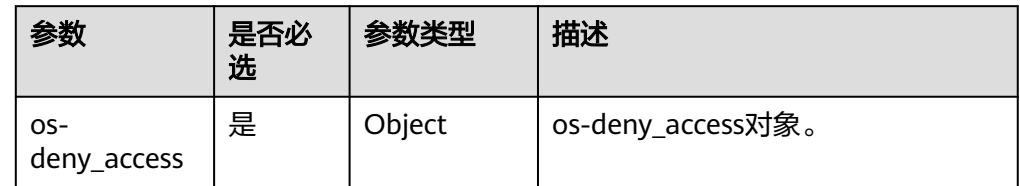

● os-deny\_access字段说明:

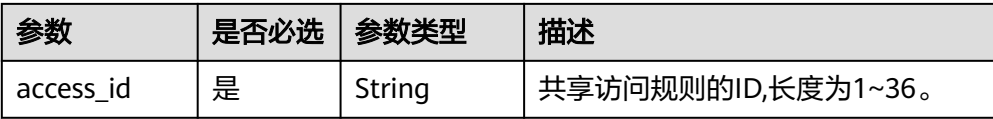

#### ● 请求样例

删除共享访问规则,共享访问规则的ID为"418e3cf4-08c3-4ed2-a29aceffa346b3b8"。

```
{
 "os-deny_access": {
 "access_id": "418e3cf4-08c3-4ed2-a29a-ceffa346b3b8"
  }
}
```
# 响应消息

● 参数说明

无

● 响应样例 无

#### 状态码

● 正常

202

● 异常

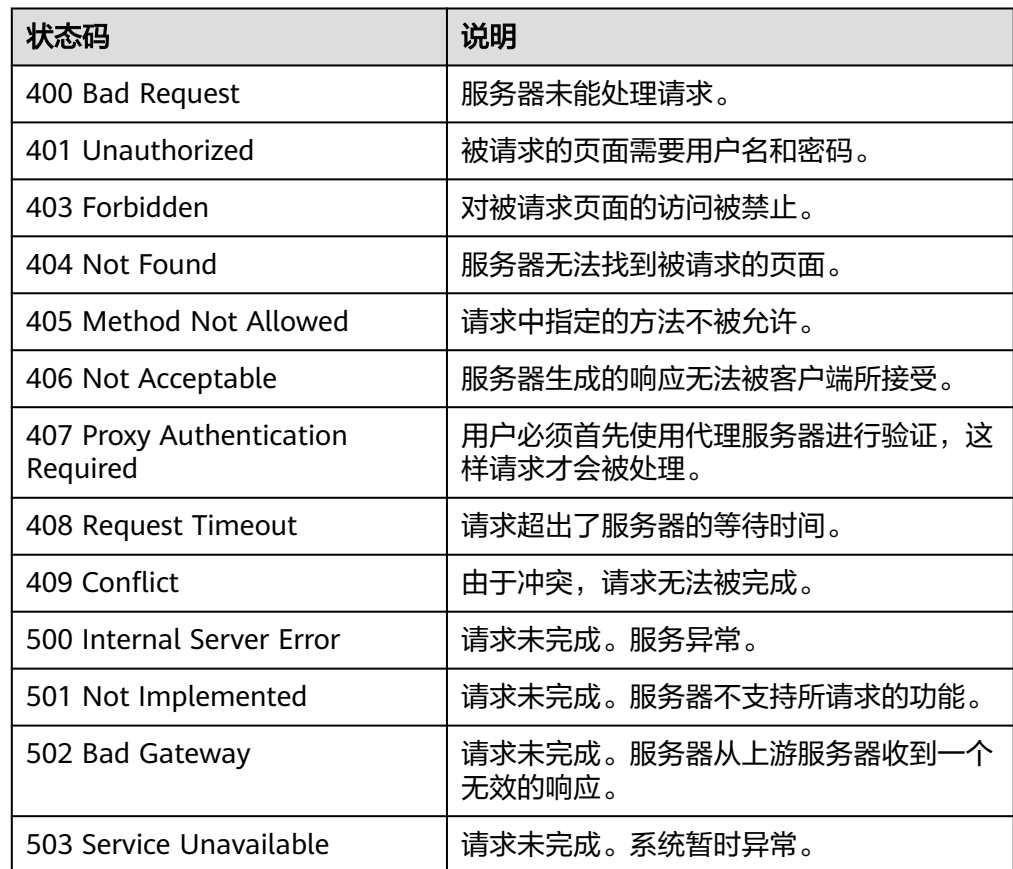

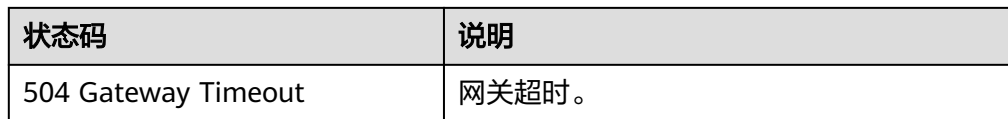

# <span id="page-51-0"></span>**5.3.3** 查询共享访问规则

## 功能介绍

共享规则查询。

#### **URI**

- POST /v2/{project\_id}/shares/{share\_id}/action
- 参数说明

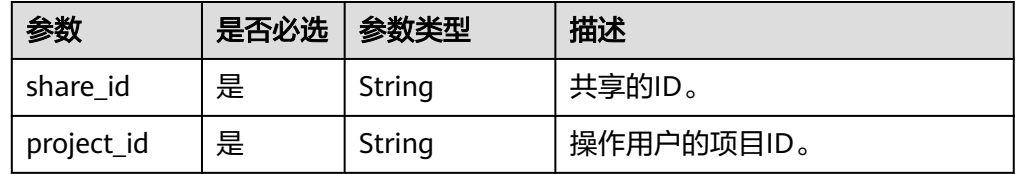

## 请求消息头

该操作消息头与普通请求一样,请参见表**[3-3](#page-10-0)**。

#### 请求消息

参数说明

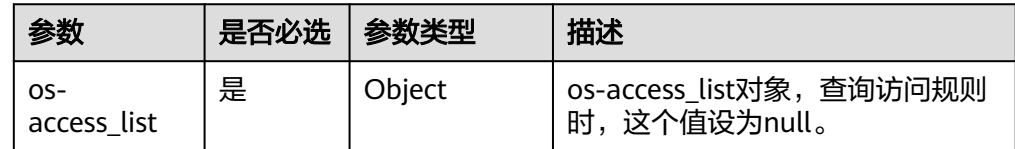

● 请求样例 {

"os-access\_list": null

#### 响应消息

● 说明

}

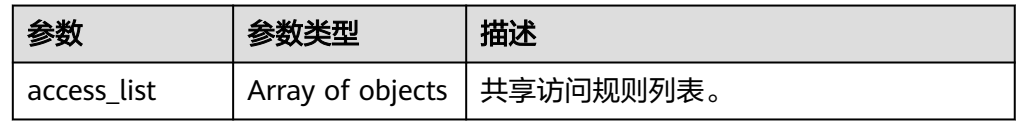

● access\_list字段说明:

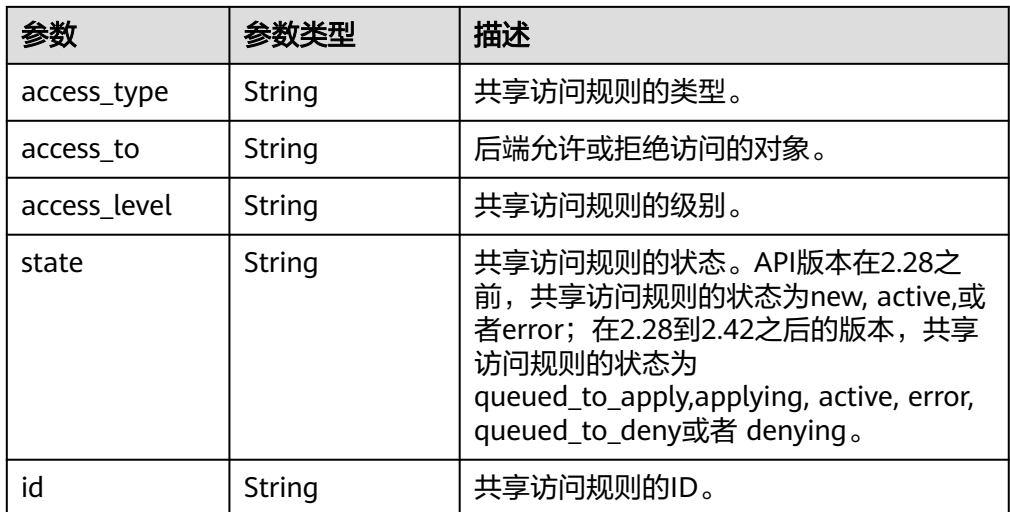

#### ● 响应样例

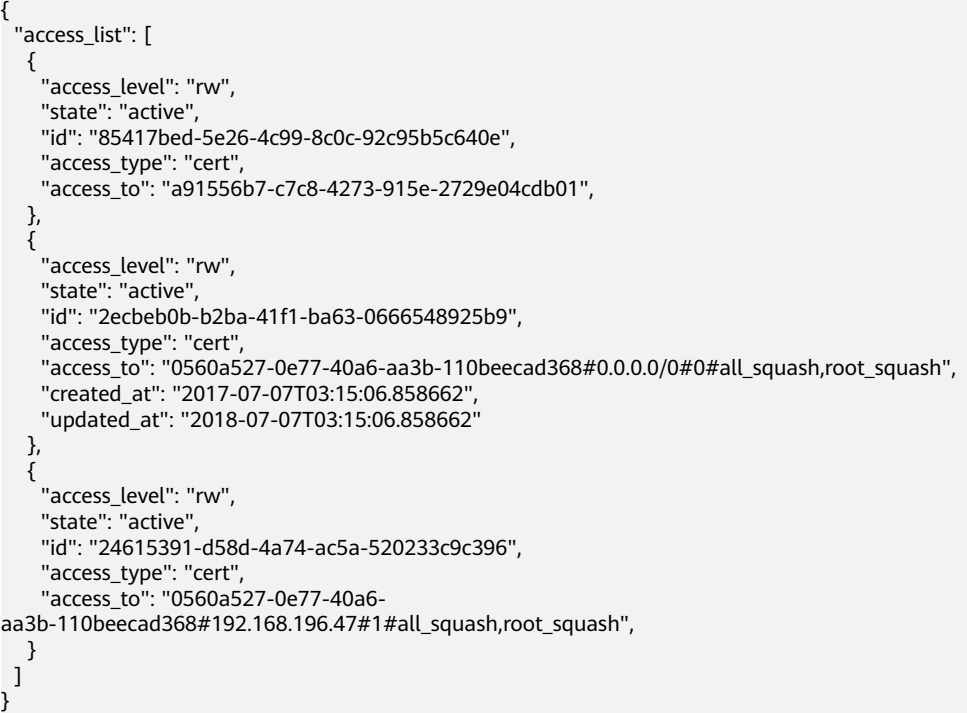

# 状态码

- 正常
	- 200
- 异常

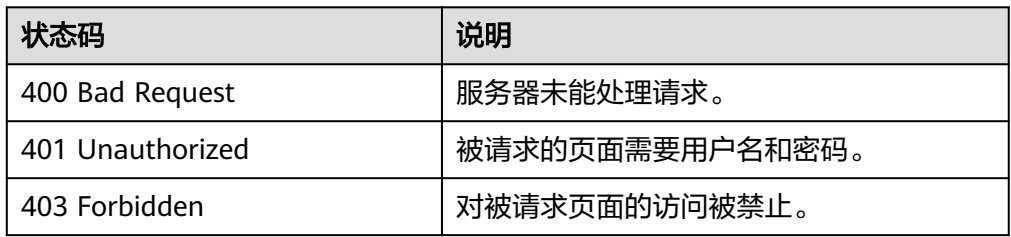

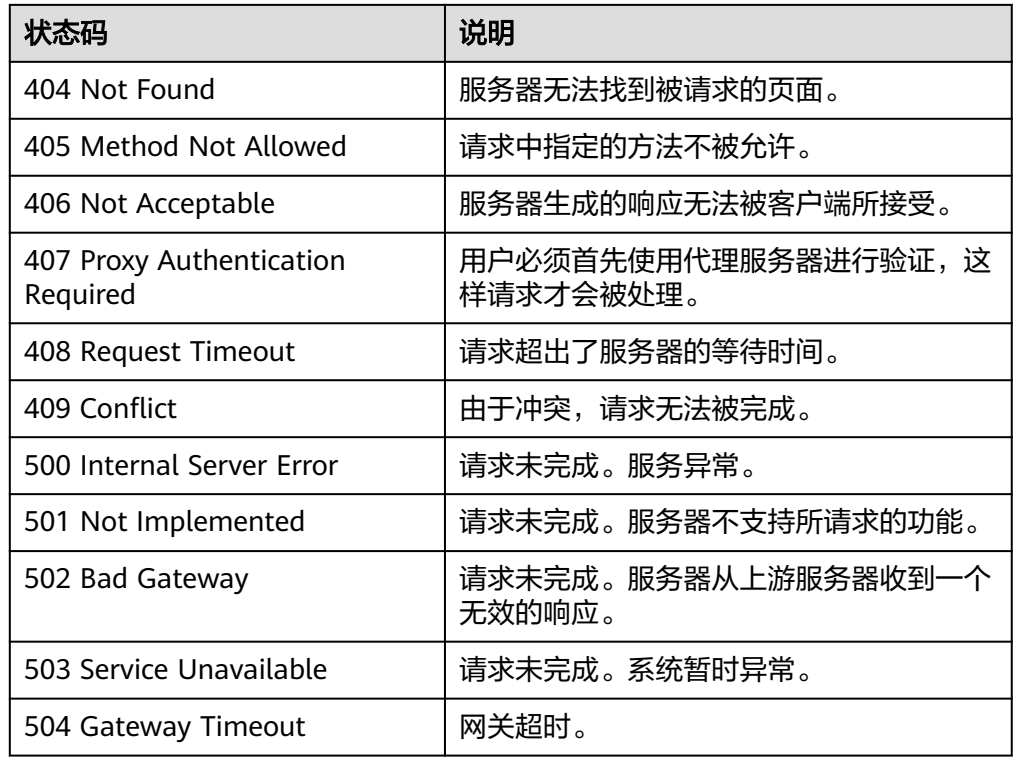

# **5.4** 配额管理

# 功能介绍

查询配额信息。

#### **URI**

- GET /v2/{project\_id}/os-quota-sets/{project\_id}
- 参数说明

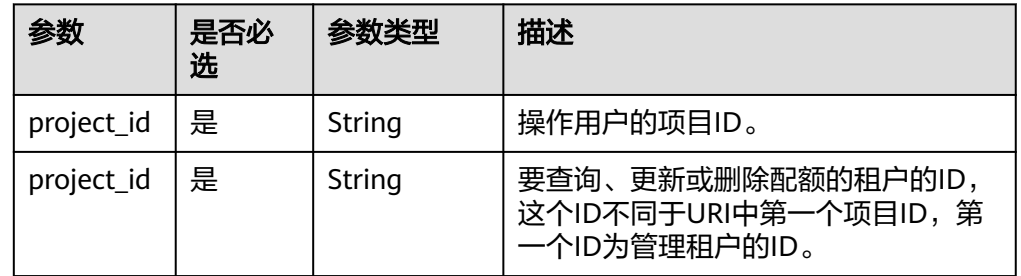

# 请求消息头

该操作消息头与普通请求一样,请参见表**[3-3](#page-10-0)**。

## 请求消息

- 参数说明
	- 无
- 请求样例 无

## 响应消息

● 参数说明

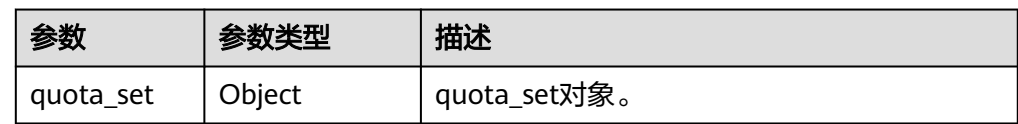

● quota\_set字段说明:

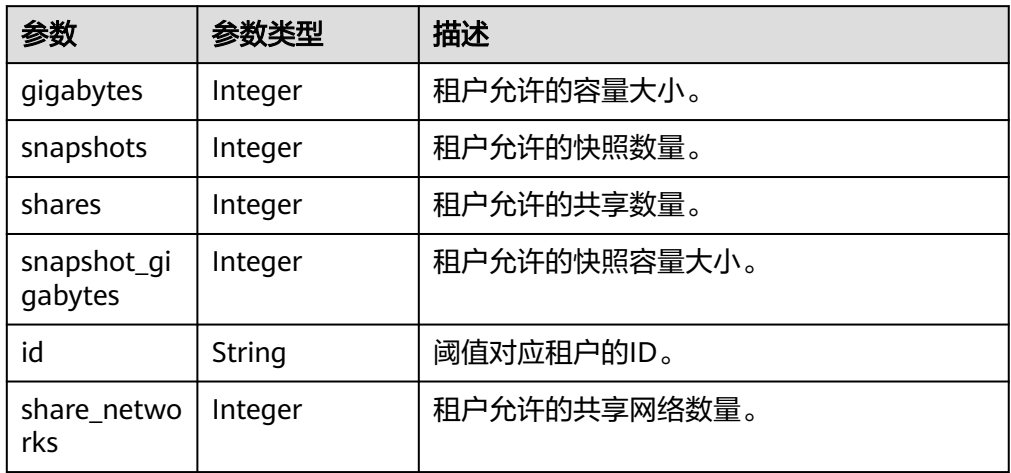

● 响应样例

```
{
 "quota_set": {
 "gigabytes": -1,
 "snapshots": -1,
 "snapshot_gigabytes": -1,
 "shares": -1,
   "id": "da0f615c35eb4d72812d1547a77b5394",
   "share_networks": 10
 }
}
```
状态码

- 正常
- 200
- 异常

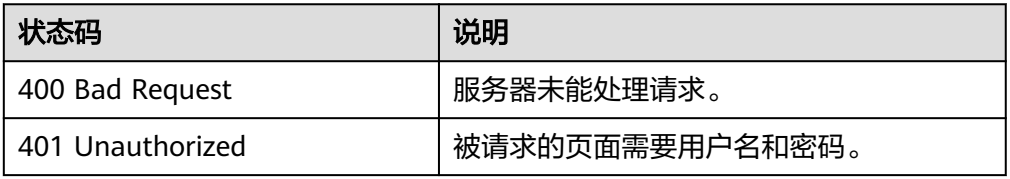

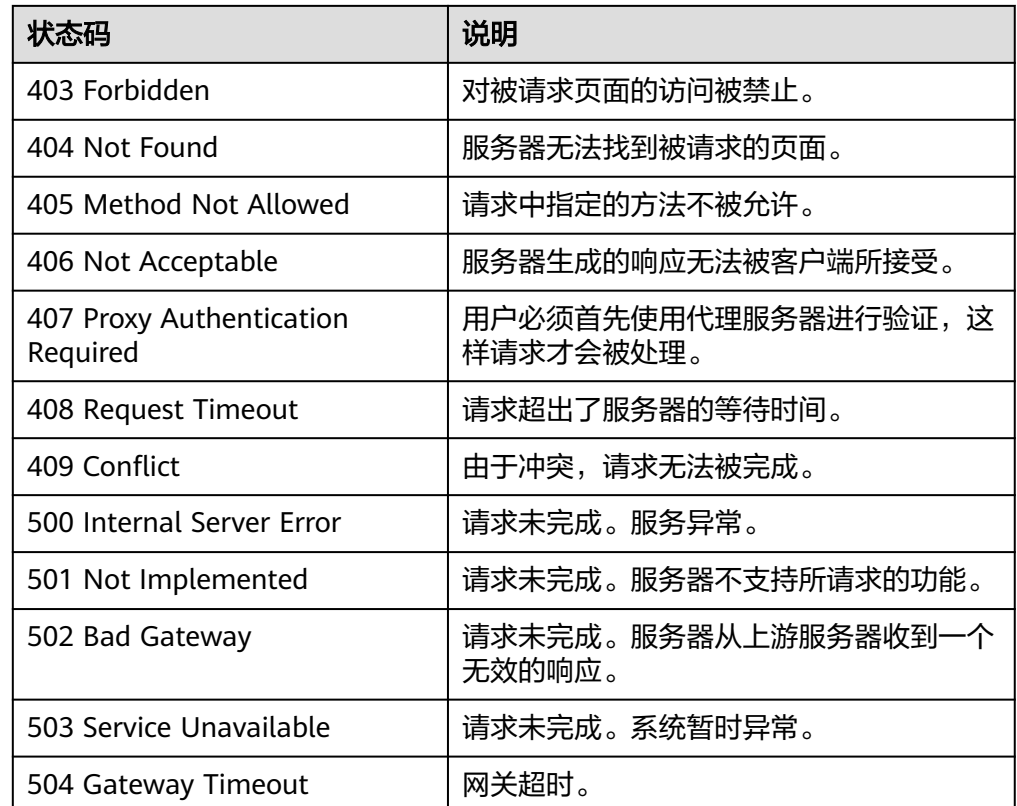

# **5.5** 扩容缩容

# **5.5.1** 扩容共享

## 功能介绍

扩容共享。

#### 说明

该接口为异步接口,返回为202只是表示接口下发接收成功,后续可以通过[查询共享详细信息接](#page-35-0) 口判断扩容共享是否完成以及是否成功

#### **URI**

- POST /v2/{project\_id}/shares/{share\_id}/action
- 参数说明

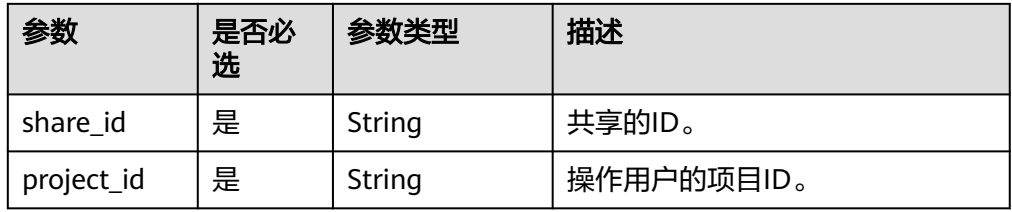

# 请求消息头

该操作消息头与普通请求一样,请参见表**[3-3](#page-10-0)**。

## 请求消息

● 参数说明

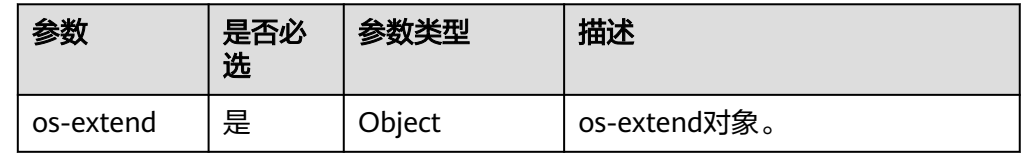

● os-extend字段说明:

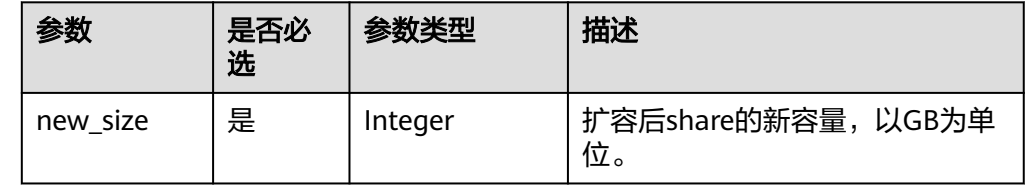

● 请求样例

扩容共享,扩容后共享的新容量为2GB。

```
{
   "os-extend": {
     "new_size": 2
   }
}
```
# 响应消息

- 参数说明 无
- 响应样例 无

## 状态码

- 正常
	- 202
- 异常

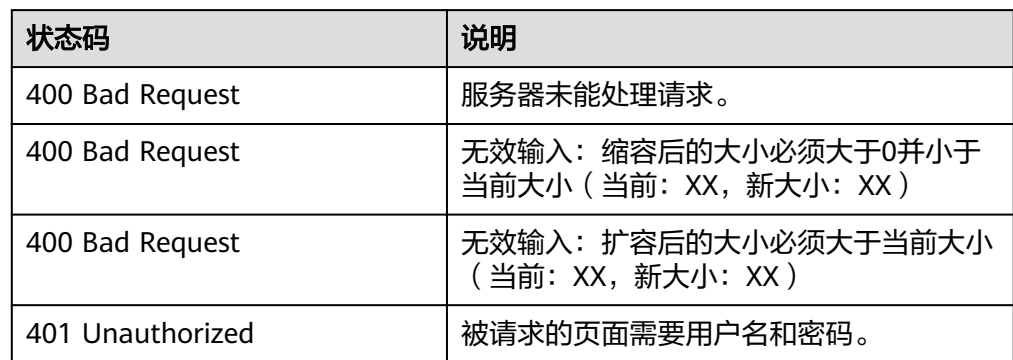

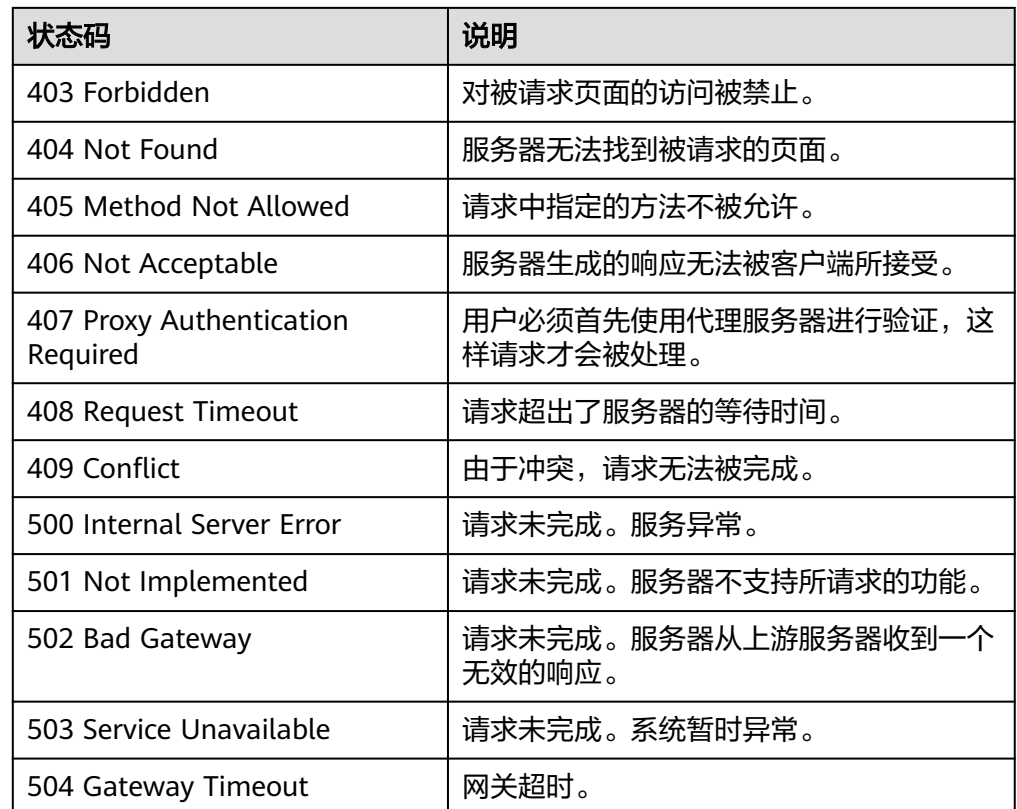

# **5.5.2** 缩容共享

## 功能介绍

缩容共享。

说明

该接口为异步接口,返回为202只是表示接口下发接收成功,后续可以通过[查询共享详细信息接](#page-35-0) 口,判断缩容共享是否完成以及是否成功。

#### **URI**

- POST /v2/{project\_id}/shares/{share\_id}/action
- 参数说明

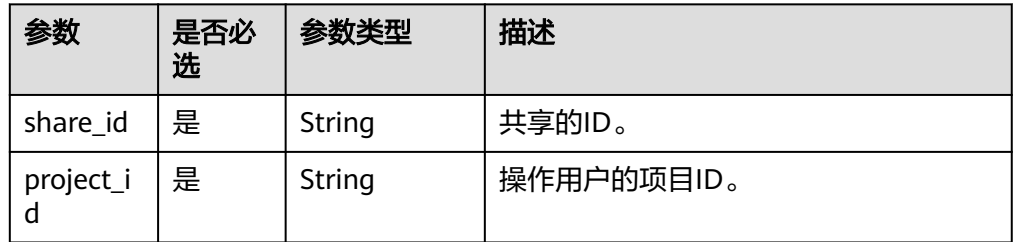

#### 请求消息头

该操作消息头与普通请求一样,请参见表**[3-3](#page-10-0)**。

## 请求消息

● 参数说明

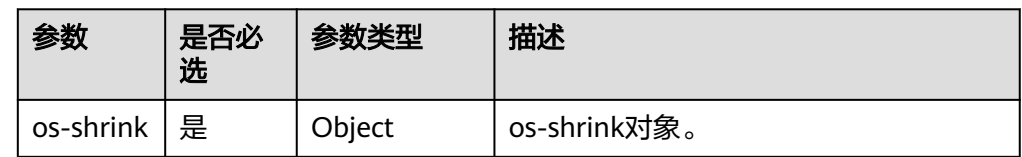

● os-shrink字段说明:

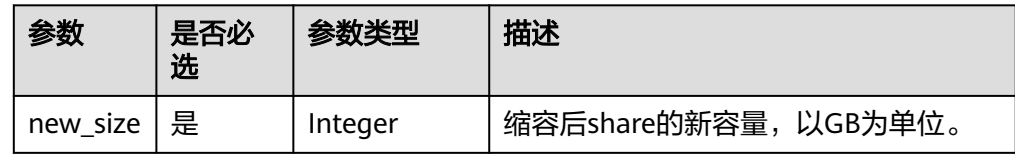

#### ● 请求样例

缩容共享,缩容后共享的新容量为1GB。

```
{
 "os-shrink": {
 "new_size": 1
   }
}
```
# 响应消息

- 参数说明 无
- 响应样例 无

#### 状态码

- 正常
- 202
- 异常

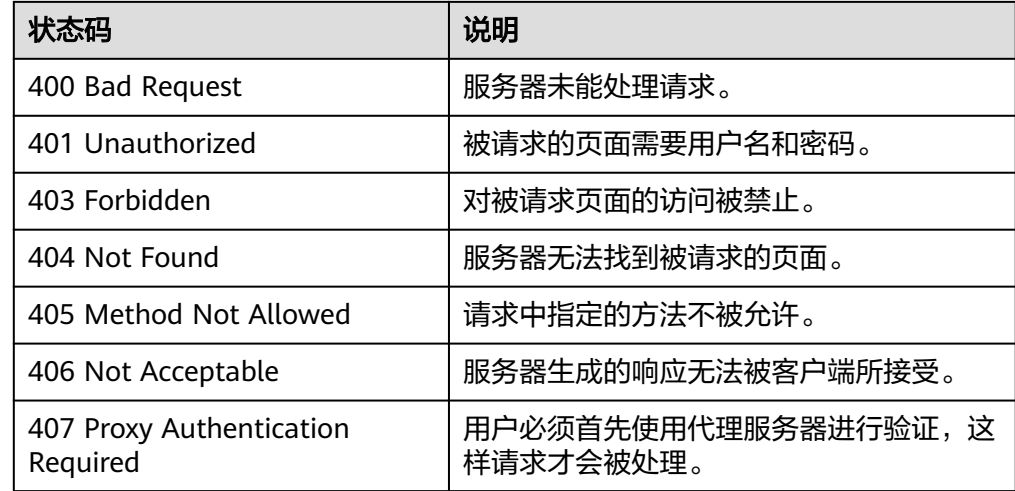

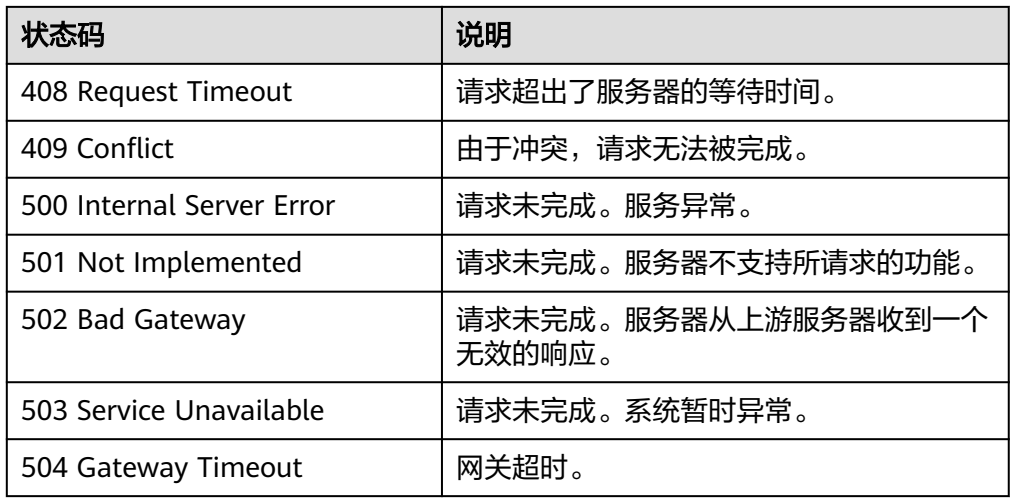

# **6 SFS Turbo API** 说明

# **6.1** 生命周期管理

# **6.1.1** 创建文件系统

# 功能介绍

创建一个SFS Turbo文件系统。

### **URI**

● URI格式 POST /v1/{project\_id}/sfs-turbo/shares

参数说明

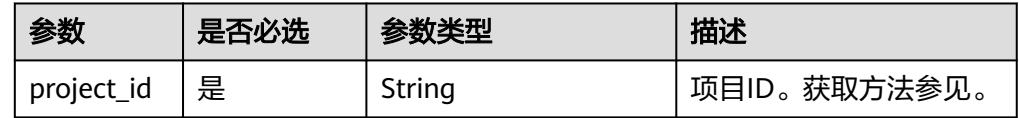

#### 请求消息头

该操作消息头与普通请求一样,请参见表**[3-3](#page-10-0)**。

#### 请求消息

参数说明

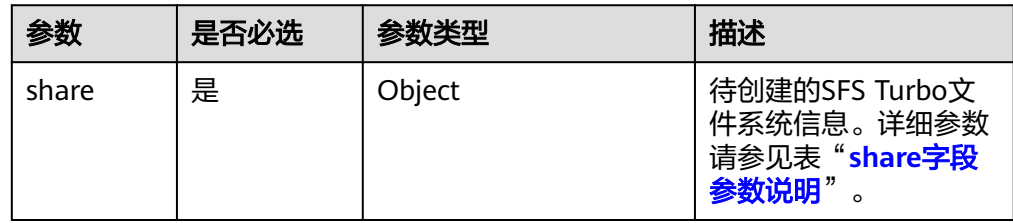

#### <span id="page-61-0"></span>● share字段参数说明

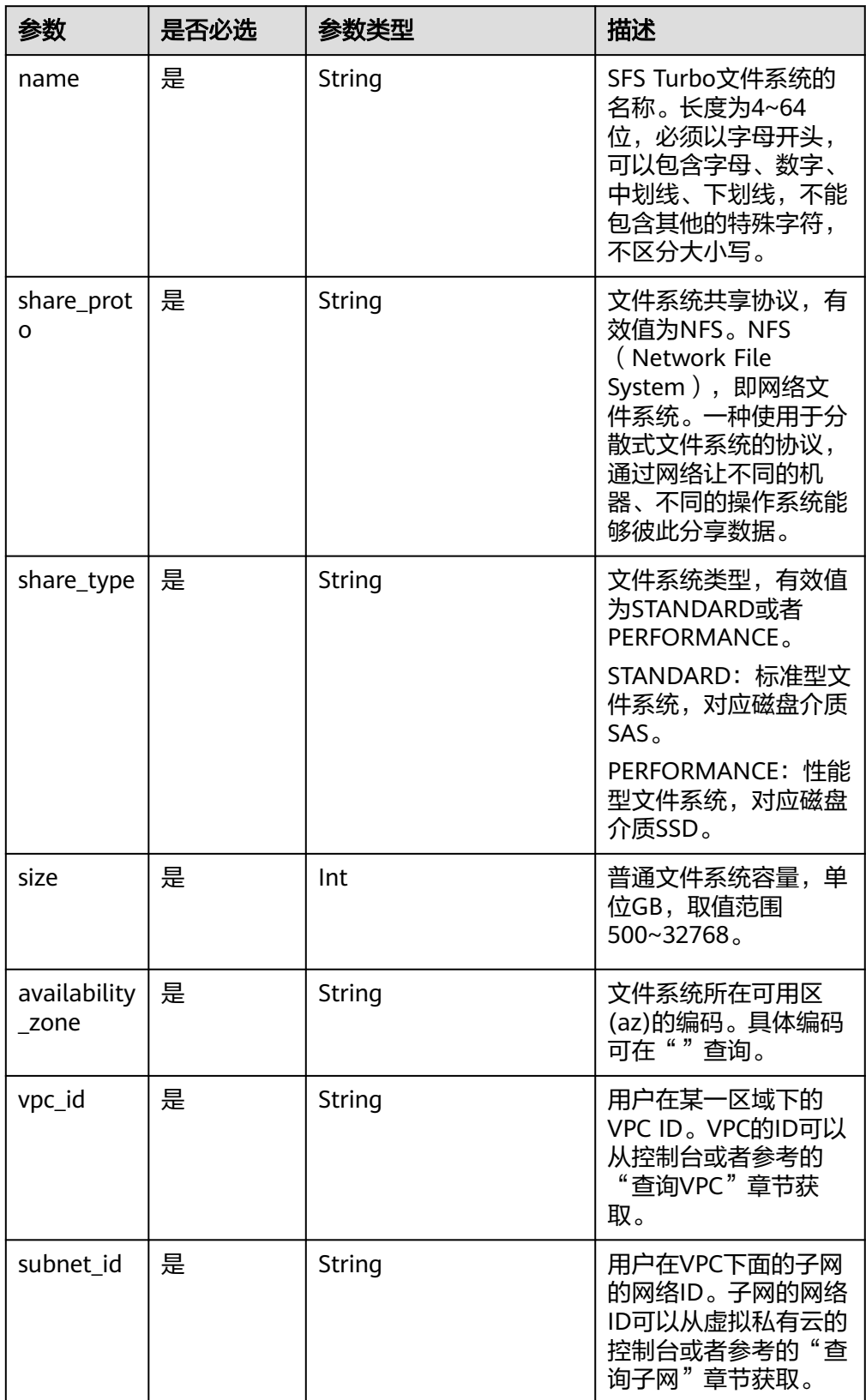

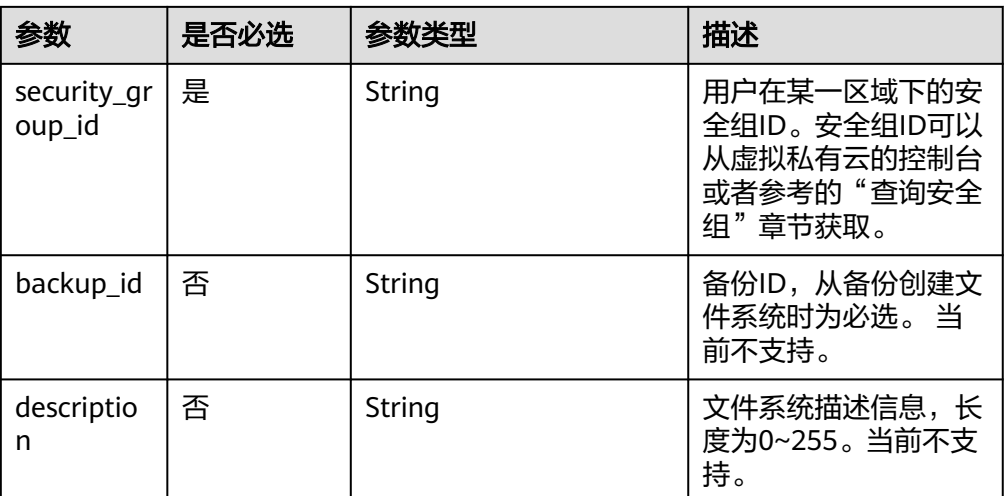

#### 说明

- 以上信息的区域为同一区域,目前不支持跨区域。
- SFS Turbo将在填写的子网下创建两个私有IP和一个虚拟IP。
- 为保证您的正常使用,SFS Turbo将在填写的安全组下,开通111、445、2049、2051、 2052、20048端口的入规则。
- 云服务器无法访问不在同一VPC下的文件系统,请保证创建文件系统时传入的VPC ID与待挂 载文件系统云服务器在同一VPC。

● 请求样例

{

}

```
 "share": {
 "name": "sfs-turbo-test", 
   "share_proto": "NFS",
   "share_type": "STANDARD",
   "size": 100,
   "availability_zone": "az1", 
   "vpc_id": "d651ea2b-2b20-4c6d-8bbf-2adcec18dac9", 
   "subnet_id": "b8884abe-f47b-4917-9f6c-f64825c365db",
   "security_group_id": "8c4ebbd0-6edf-4aae-8353-81ce6d06e1f4"
 }
```
#### 响应消息

#### 响应要素说明

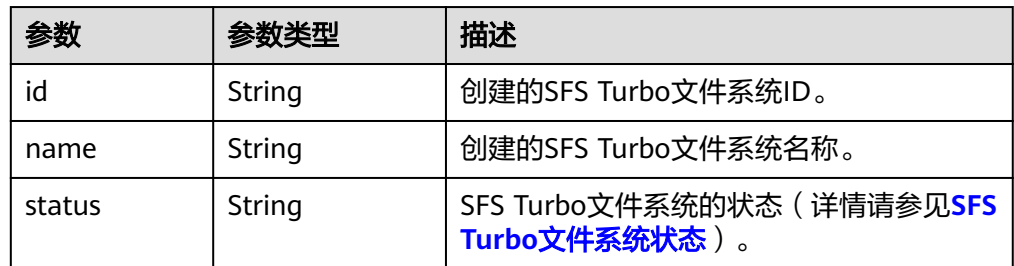

● 响应样例

{

}

```
 "id": "708c017c-54b5-429a-a098-7692e23fa518",
 "name": "sfs-turbo-test",
 "status": "100"
```
# 状态码

● 正常

202

● 异常

请参[见状态码。](#page-74-0)

# **6.1.2** 删除文件系统

## 功能介绍

删除一个SFS Turbo文件系统。

#### **URI**

● URI格式

DELETE /v1/{project\_id}/sfs-turbo/shares/{share\_id}

● 参数说明

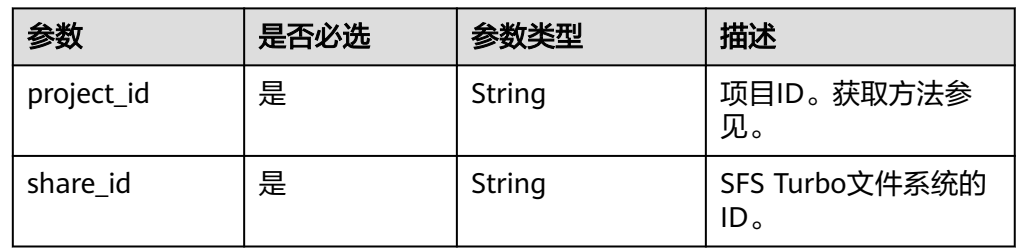

# 请求消息头

该操作消息头与普通请求一样,请参见表**[3-3](#page-10-0)**。

## 请求消息

● 无

#### 响应消息

● 无

#### 状态码

● 正常

202

● 异常

请参[见状态码。](#page-74-0)

# **6.1.3** 查询所有文件系统的详细信息

# 功能介绍

查询用户所有SFS Turbo文件系统的详细信息。

#### **URI**

- URI格式 GET /v1/{project\_id}/sfs-turbo/shares/detail?limit={limit}&offset={offset}
- 参数说明

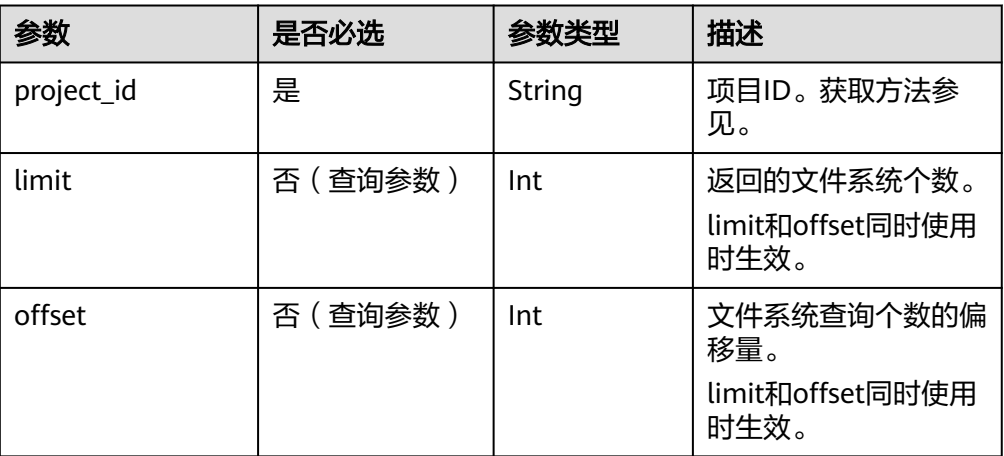

# 请求消息头

该操作消息头与普通请求一样,请参见表**[3-3](#page-10-0)**。

#### 请求消息

- 参数说明
	- 无
- 请求样例 无

# 响应消息

● 响应要素说明

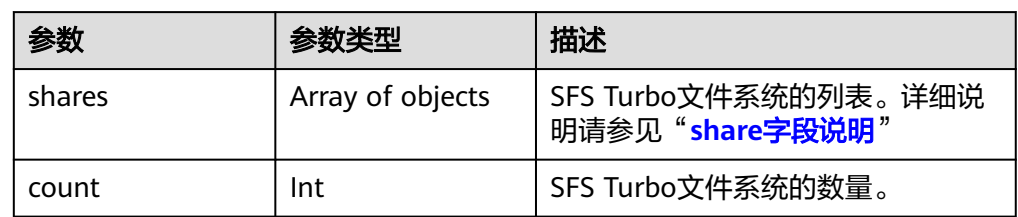

● share字段说明:

<span id="page-65-0"></span>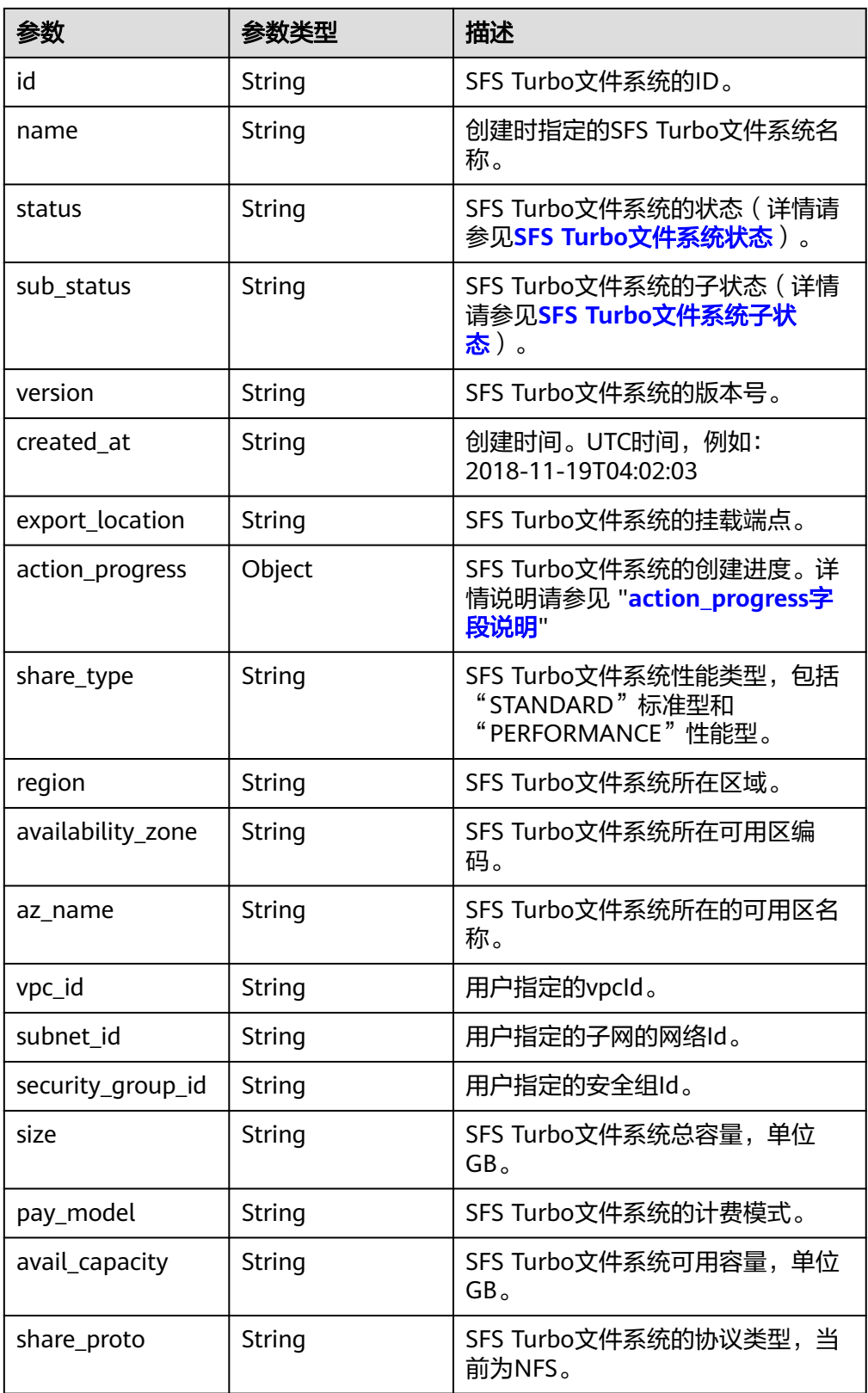

● action\_progress字段说明:

<span id="page-66-0"></span>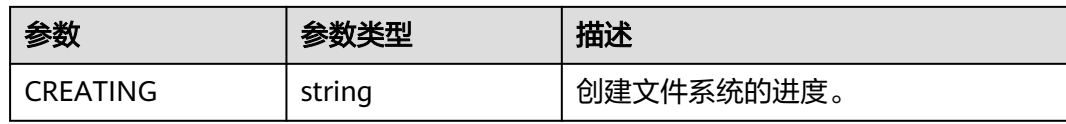

#### ● 响应样例

```
{
   "shares": [
      {
         "id": "8fba8253-c914-439d-ae8b-d5c89d0bf5e8",
         "name": "sfs-turbo-8468",
 "status": "200",
 "version": "1.0.0",
 "region": "north-1",
         "created_at": "2018-11-19T04:02:03",
         "export_location": "192.168.0.90:/",
         "action_progress": {},
         "share_type": "STANDARD",
 "sub_status": "230",
 "availability_zone": "az1.dc1",
 "az_name": "az1",
         "vpc_id": "b24e39e1-bc0c-475b-ae0c-aef9cf240af3",
         "subnet_id": "86fc01ea-8ec8-409d-ba7a-e0ea16d4fd97",
         "security_group_id": "50586458-aec9-442c-bb13-e08ddc6f1b7a",
         "size": "500.00",
         "pay_model": "0",
         "avail_capacity": "500.00",
         "share_proto": "NFS"
      },
      {
         "id": "65f2d30b-7b4e-4786-9608-4324faef6646",
         "name": "sfs-turbo-df12",
 "status": "200",
 "version": "1.0.0",
         "actions": [],
         "region": "north-1",
         "created_at": "2018-11-15T02:32:10",
         "export_location": "192.168.0.197:/",
         "action_progress": {},
         "share_type": "STANDARD",
         "availability_zone": "az1.dc1",
         "az_name": "az1",
         "vpc_id": "b24e39e1-bc0c-475b-ae0c-aef9cf240af3",
         "subnet_id": "86fc01ea-8ec8-409d-ba7a-e0ea16d4fd97",
         "security_group_id": "50586458-aec9-442c-bb13-e08ddc6f1b7a",
         "size": "500.00",
         "pay_model": "0",
         "avail_capacity": "500.00",
         "share_proto": "NFS"
      }
   ]
    "count": 2
```
#### 状态码

● 正常

}

200

● 异常

请参[见状态码。](#page-74-0)

# <span id="page-67-0"></span>**6.1.4** 查询单个文件系统

# 功能介绍

查询SFS Turbo文件系统详细信息。

#### **URI**

- URI格式 GET /v1/{project\_id}/sfs-turbo/shares/{share\_id}
- 参数说明

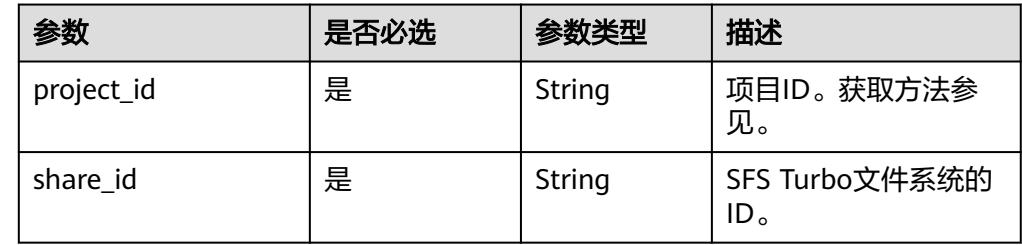

# 请求消息头

该操作消息头与普通请求一样,请参见表**[3-3](#page-10-0)**。

# 请求消息

- 参数说明 无
- 请求样例 无

# 响应消息

● 响应要素说明

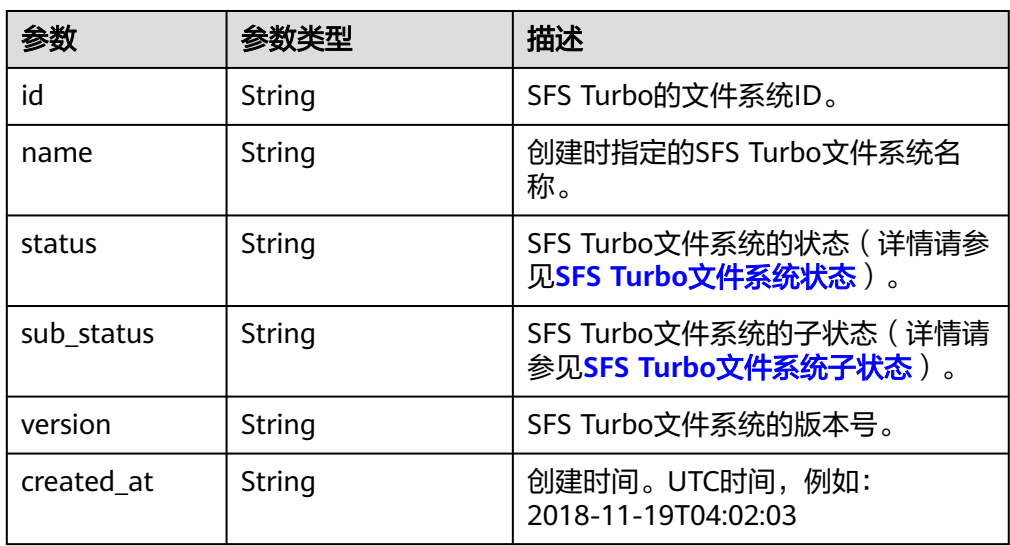

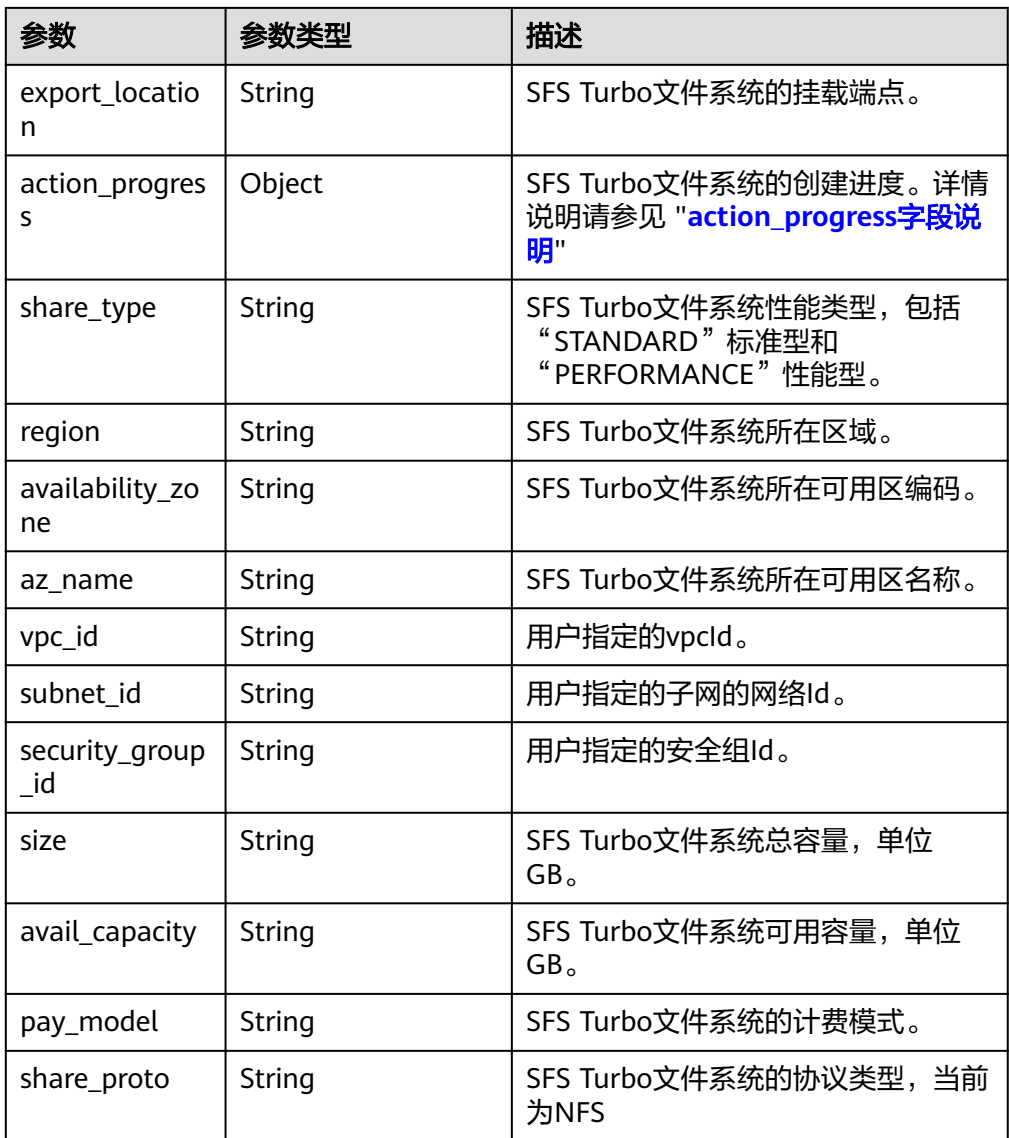

action\_progress字段说明:

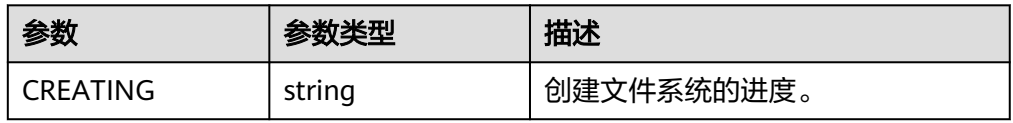

#### ● 响应样例

```
{
   "id": "8fba8253-c914-439d-ae8b-d5c89d0bf5e8",
 "name": "sfs-turbo-8468",
 "status": "200",
 "version": "1.0.0",
   "region": "north-1",
 "created_at": "2018-11-19T04:02:03",
 "export_location": "192.168.0.90:/",
 "action_progress": {},
 "share_type": "STANDARD",
 "sub_status": "330",
 "availability_zone": "az1.dc1",
 "az_name": "az1",
   "vpc_id": "b24e39e1-bc0c-475b-ae0c-aef9cf240af3",
```

```
 "subnet_id": "86fc01ea-8ec8-409d-ba7a-e0ea16d4fd97",
 "security_group_id": "50586458-aec9-442c-bb13-e08ddc6f1b7a",
 "size": "500.00",
 "avail_capacity": "500.00",
 "share_proto": "NFS"
```
#### 状态码

● 正常

}

200

● 异常

请参见**状态码**。

# **6.2** 存储容量管理

# **6.2.1** 扩容文件系统

#### 功能介绍

对SFS Turbo文件系统的存储空间进行容量扩容。扩容为异步扩容,可以通过["查询文](#page-67-0) [件系统详情](#page-67-0)"返回的子状态字段"sub\_status"来判断是否扩容状态,子状态为 "221"即为扩容成功。

#### **URI**

- URI格式 POST /v1/{project\_id}/sfs-turbo/shares/{share\_id}/action
- 参数说明

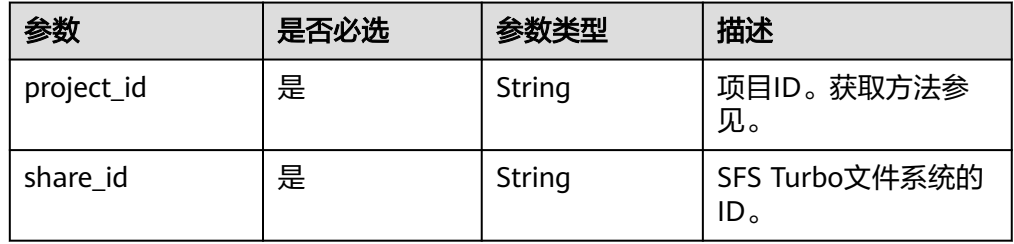

#### 请求消息头

该操作消息头与普通请求一样,请参见表**[3-3](#page-10-0)**。

#### 请求消息

● 参数说明

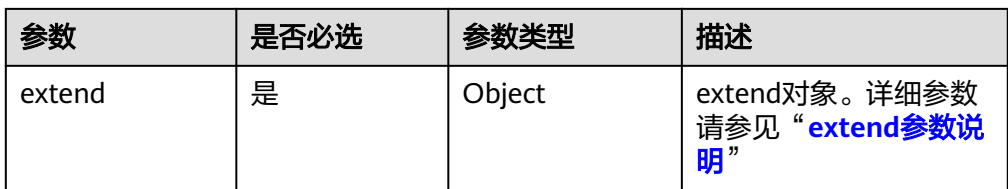

#### ● extend参数说明

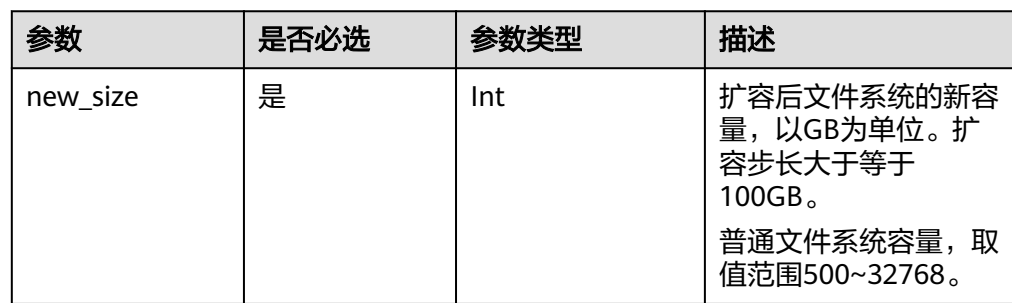

● 请求样例

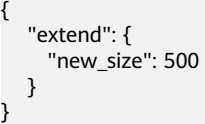

# 响应消息

● 响应要素说明

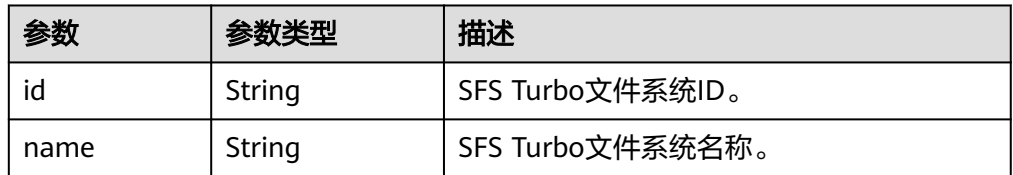

#### ● 响应样例

{ "id": "67d4bd5e-7b2f-4c24-9a0b-c0038940c6f8", "name": "sfs-turbo-cts"

# 状态码

● 正常

}

202

● 异常

请参[见状态码。](#page-74-0)

# **6.3** 连接管理

# **6.3.1** 修改实例安全组

#### 功能介绍

修改SFS Turbo文件系统绑定的安全组。修改安全组为异步任务,可以通过"查<mark>询单个</mark> [文件系统"](#page-67-0)返回的子状态字段"sub\_status"来判断是否修改安全组状态,子状态为 "232"即为修改安全组成功。

#### **URI**

● URI格式

POST /v1/{project\_id}/sfs-turbo/shares/{share\_id}/action

● 参数说明

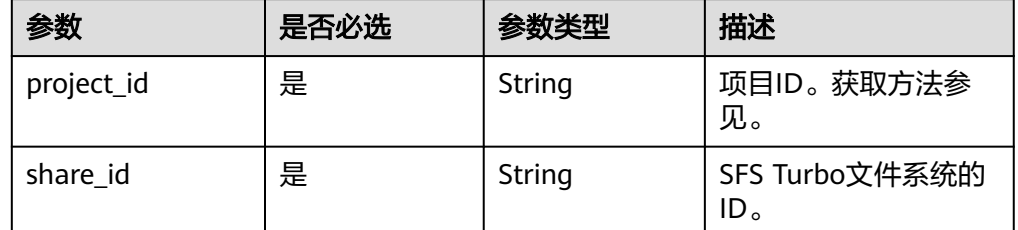

#### 请求消息

参数说明

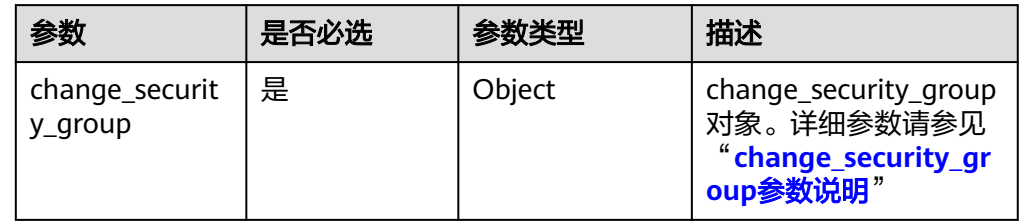

change\_security\_group参数说明

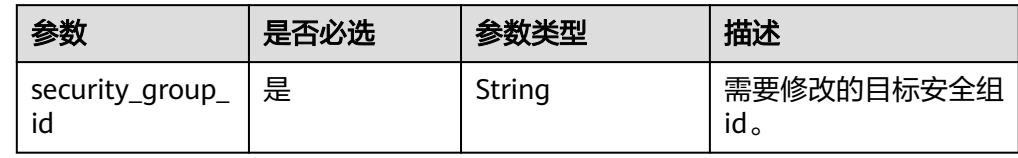

● 请求样例

```
{
 "change_security_group": { 
 "security_group_id": "26f6b565-240e-43c3-8867-03f0bd975433" 
   }
}
```
响应消息

● 响应要素说明
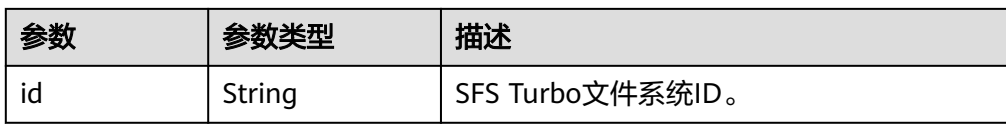

#### ● 响应样例

{ "id": "67d4bd5e-7b2f-4c24-9a0b-c0038940c6f8" }

#### 状态码

● 正常

202

● 异常

请参[见状态码。](#page-74-0)

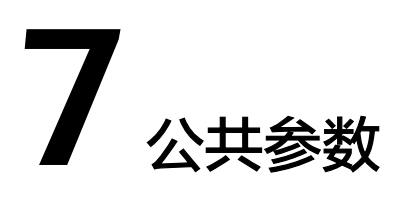

## **7.1 SFS Turbo** 文件系统状态

SFS Turbo文件系统状态要素说明

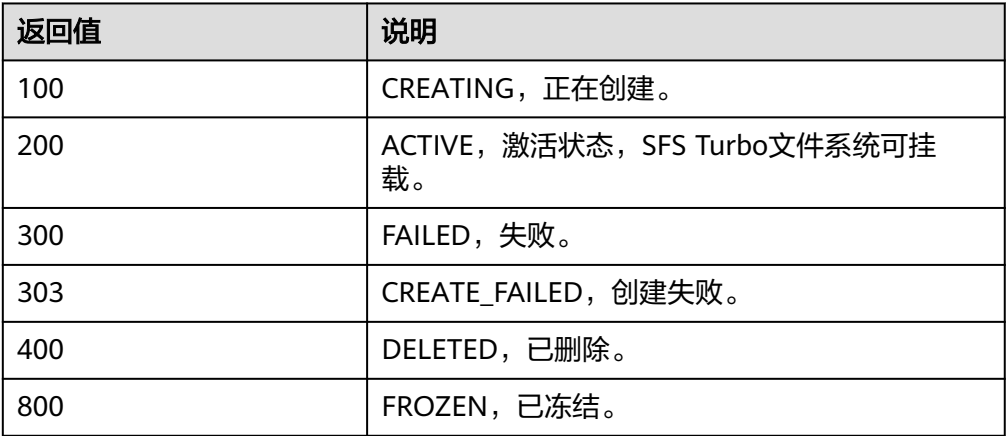

## **7.2 SFS Turbo** 文件系统子状态

SFS Turbo文件系统子状态要素说明

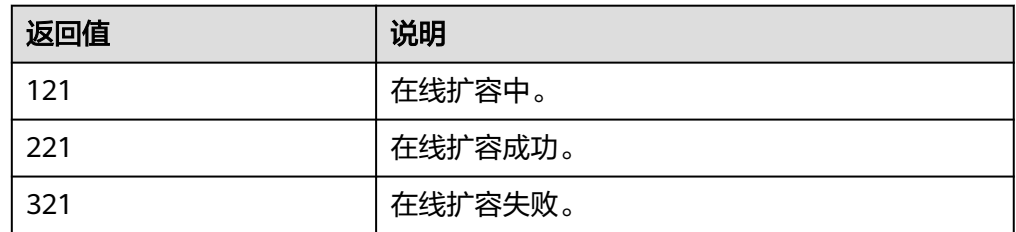

# **8** 附录

## <span id="page-74-0"></span>**8.1** 状态码

#### ● 正常

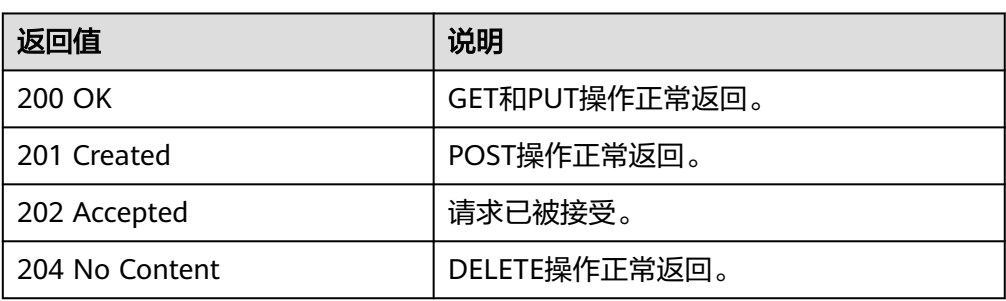

#### ● 异常

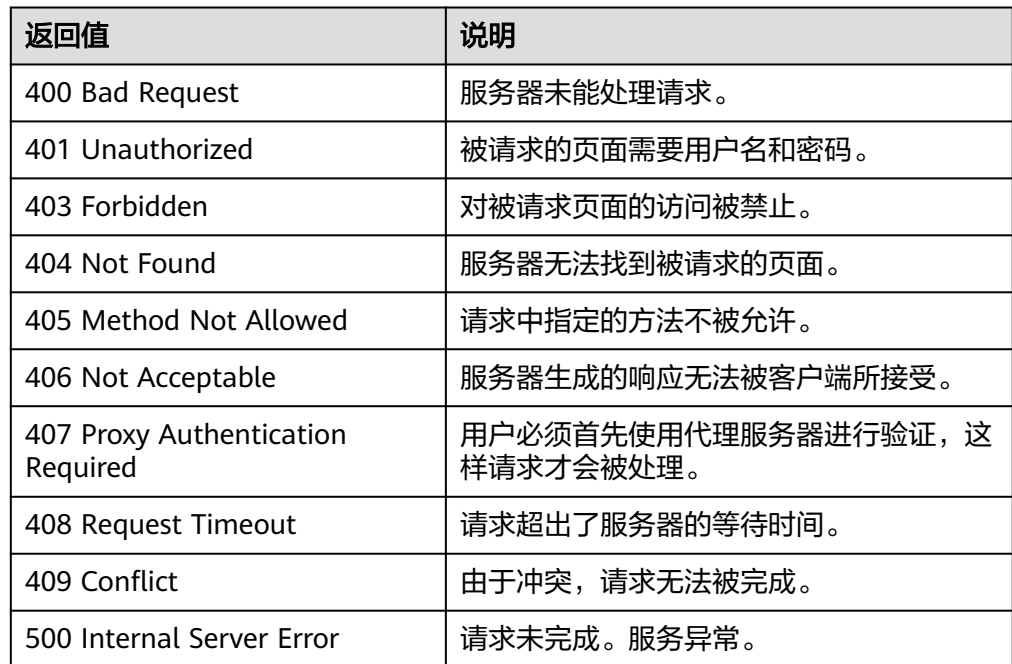

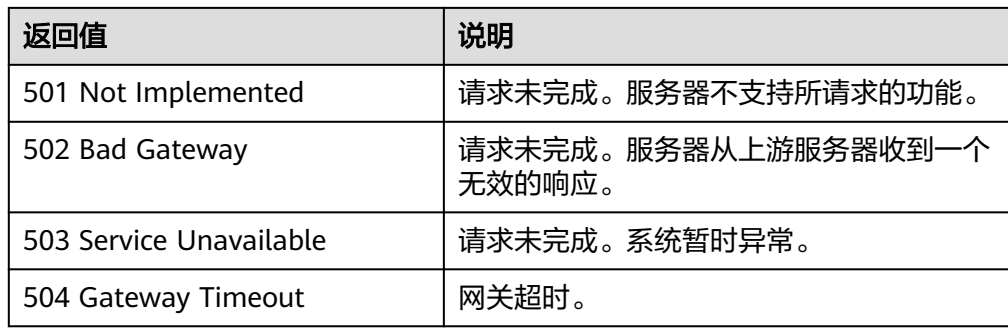

# **8.2 SFS Turbo** 错误码

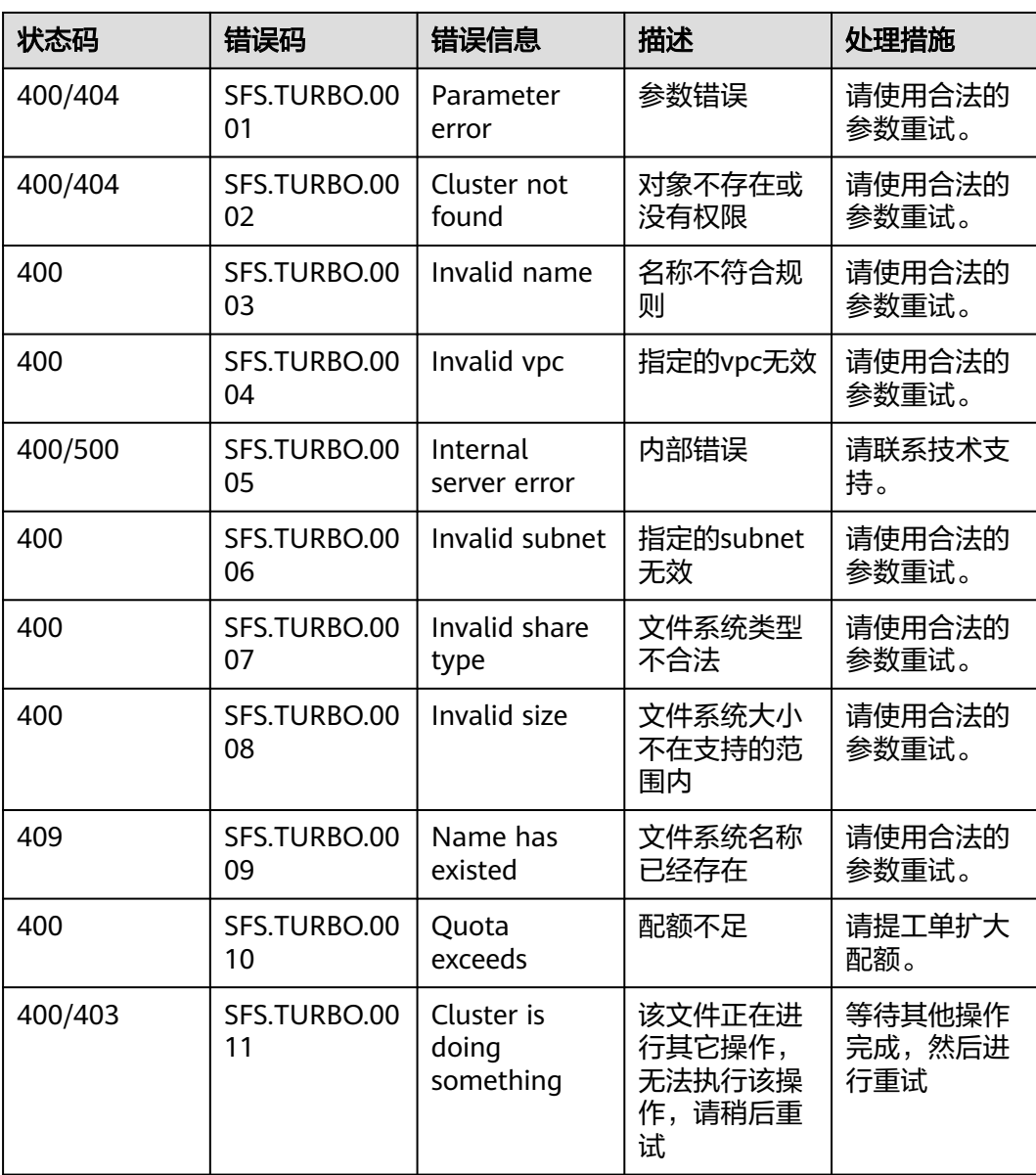

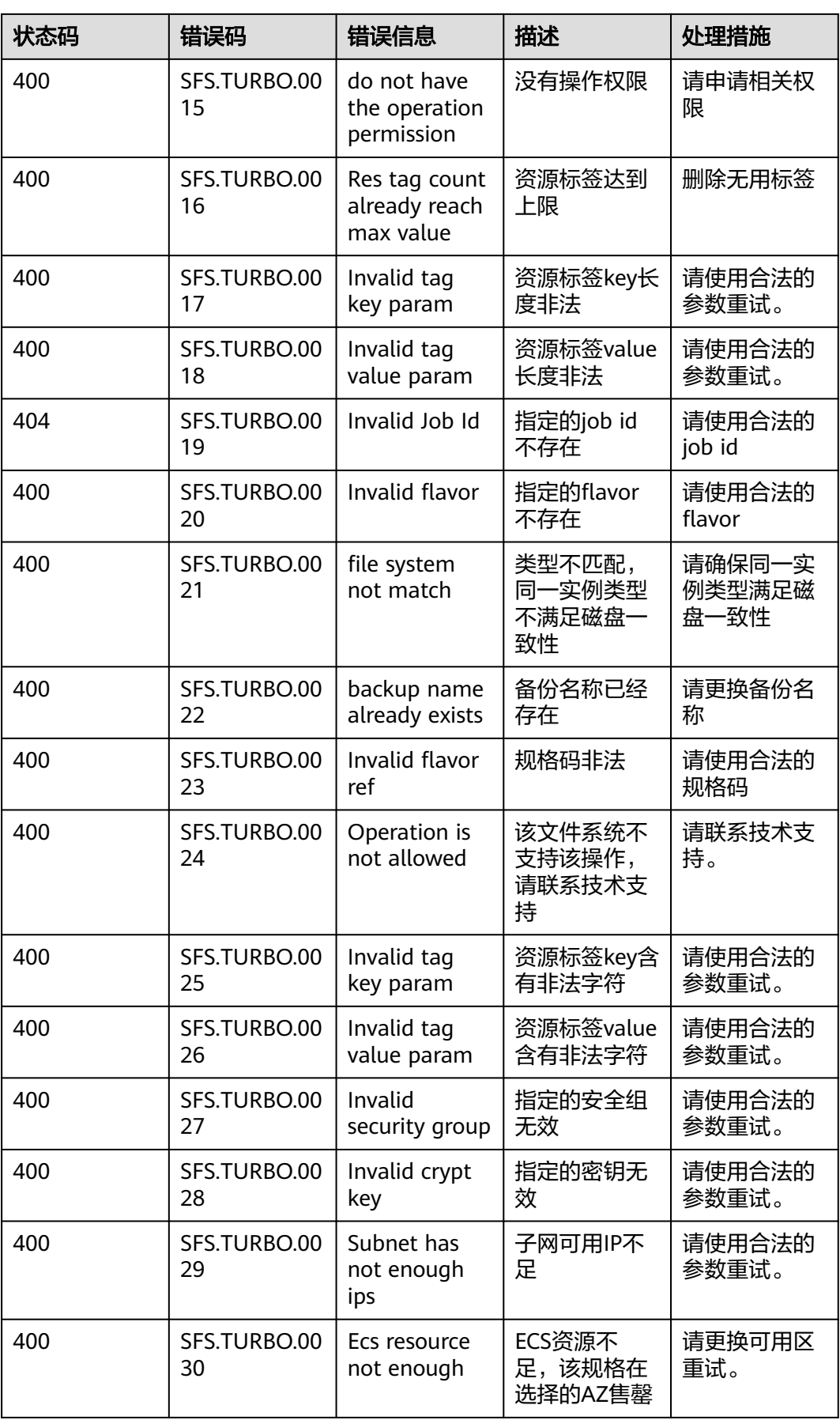

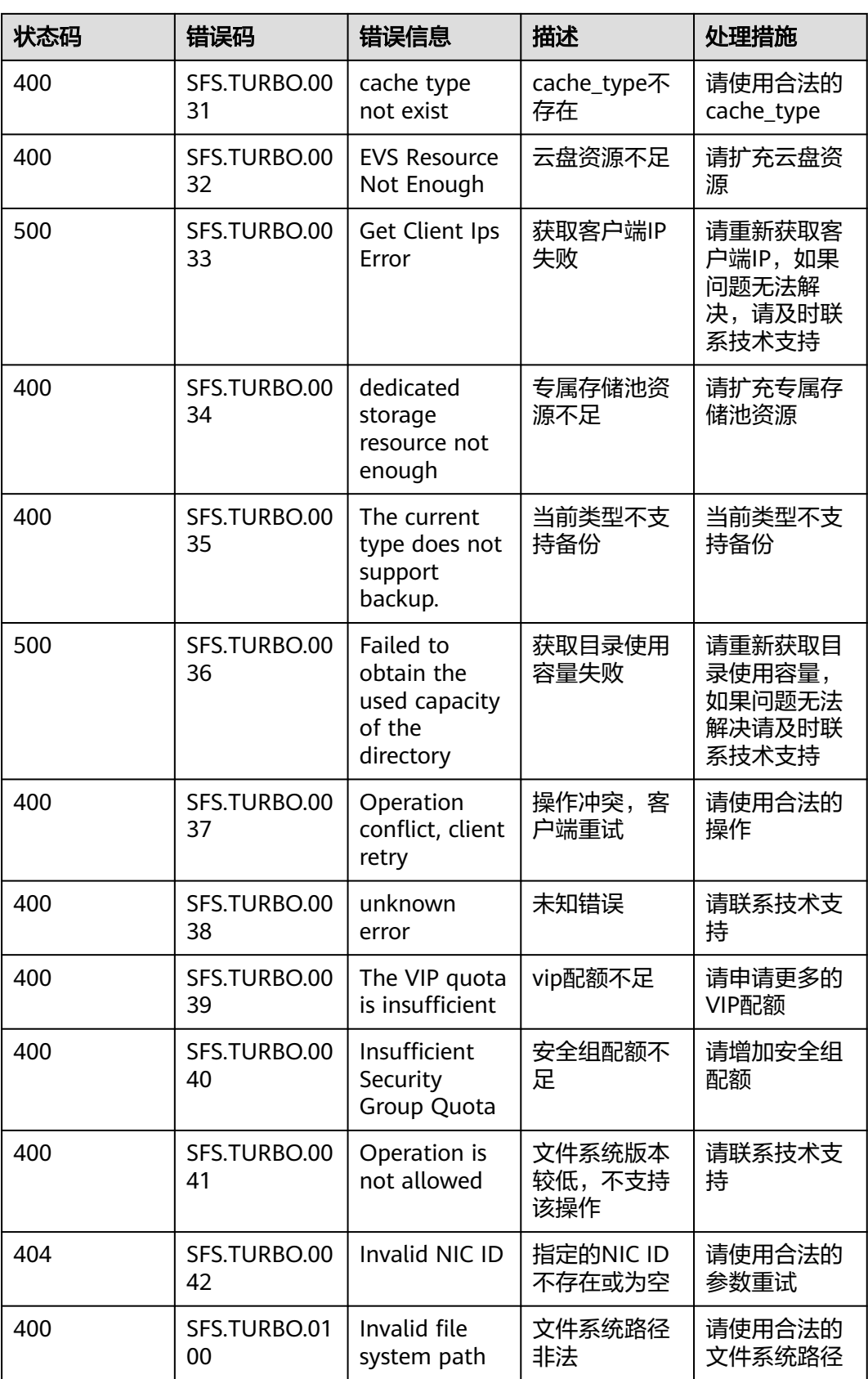

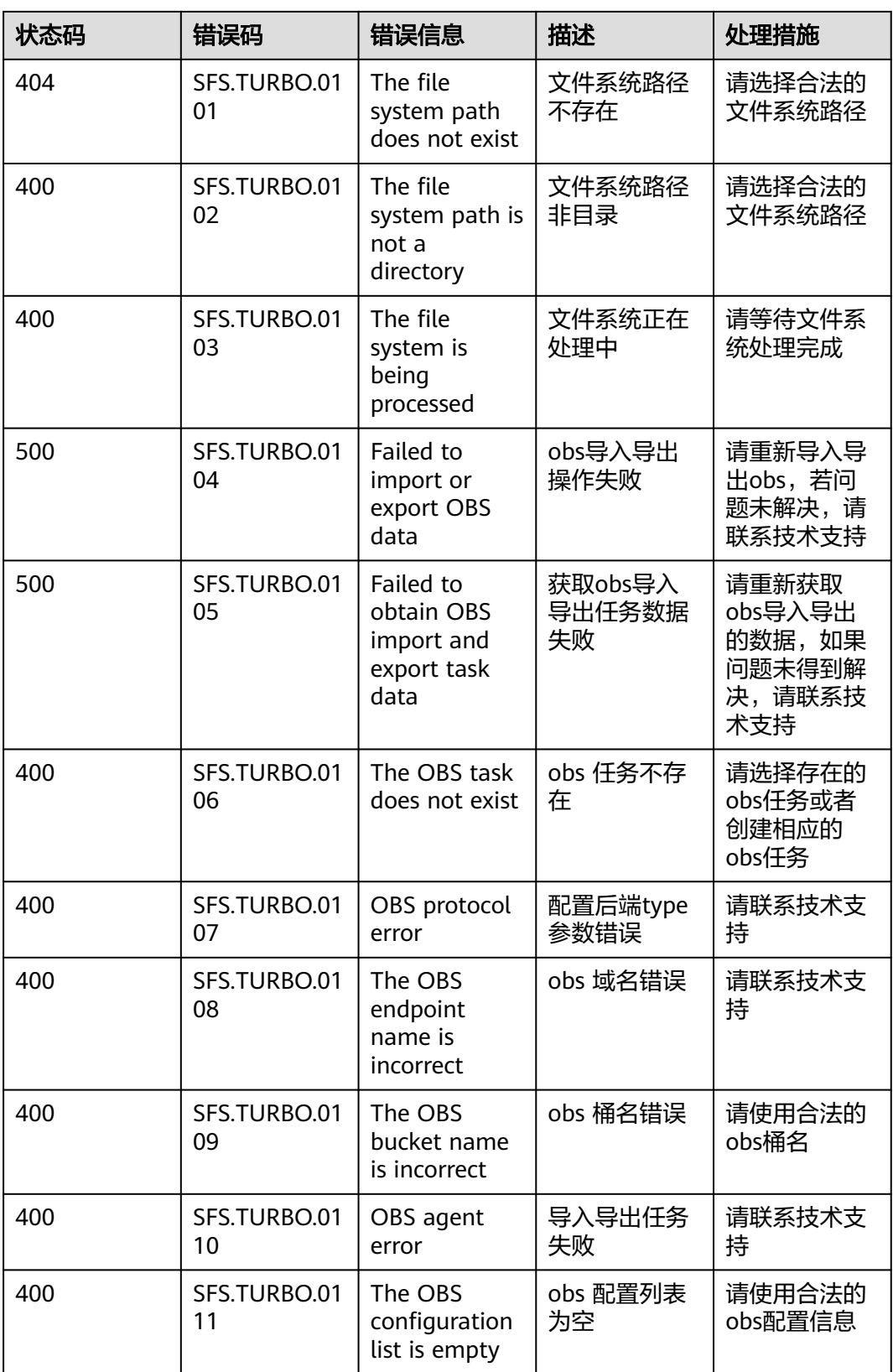

#### **8.3** 获取项目 **ID**

在调用接口的时候,部分URL中需要填入项目ID,所以需要先获取项目ID。项目ID获 取步骤如下:

1. 获取Token。

```
请参见Token认证。
```

```
2. 获取项目ID。
  获取项目ID的接口为"GET https://iam.eu-west-0.myhuaweicloud.com/v3/
  projects"。
  在请求消息头中增加"X-Auth-Token", "X-Auth-Token"的取值为上一步获取
  的Token。
  响应示例如下,其中projects下的"id"即为项目ID。
  {
    "links": {},
     "projects": [
      {
```

```
 "is_domain": ,
"description": "",
       "links": {},
       "enabled": true,
       "id": "", // 项目ID
"parent_id": "",
"domain_id": "",
       "name": ""
    },
...
\, \, \,
```
}

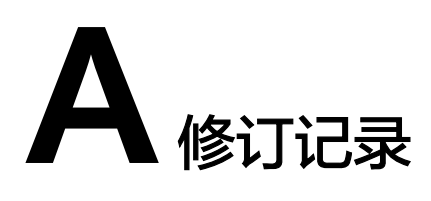

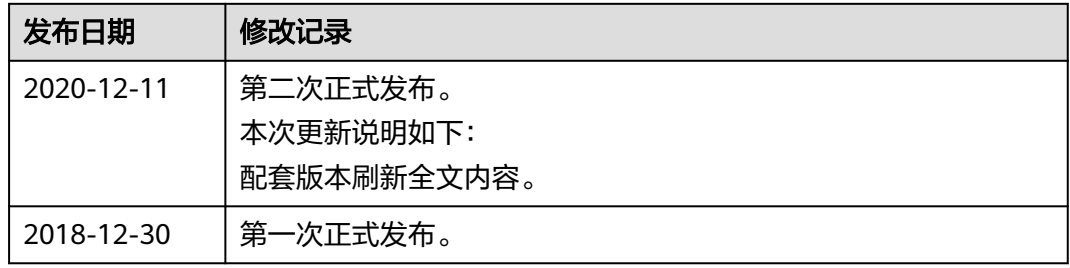